#### Федеральное государственное образовательное бюджетное учреждение высшего образования «ФИНАНСОВЫЙ УНИВЕРСИТЕТ ПРИ ПРАВИТЕЛЬСТВЕ РОССИЙСКОЙ ФЕДЕРАЦИИ»

*КАФЕДРА «БИЗНЕС‐ИНФОРМАТИКА»*

*Учебное электронное издание на диске*

#### **Т.С. Скорочкина**

# **ИНФОРМАЦИОННЫЕ ТЕХНОЛОГИИ ВИЗУАЛИЗАЦИИ БИЗНЕС-ИНФОРМАЦИИ**

*УЧЕБНОЕ ПОСОБИЕ*

Москва 2017

*Рецензенты:*

старший менеджер Департамента стратегии (ООО «Аксенчер», Россия и СНГ) Л.В. Рожкова

кандидат экономических наук, доцент Н.Ф. Алтухова (Финансовый университет)

**Скорочкина Т.С.**

С44 Информационные технологии визуализации бизнес-информации: учебное пособие / Т.С. Скорочкина. - М.: Финансовый университет, 2017. - 74 с.

 ISBN 978‐5‐7942‐1408‐6 

В учебном пособии представлен вводный теоретический курс по основам визуальной поддержки бизнес-коммуникаций в современных организациях. В процессе изложения рассмотрены основные понятия, задачи и типы бизнес-инфографики; определены количественные и качественные показатели визуализации; также уделено внимание обзору и анализу популярных графических методов и инструментов.

Предназначено для формирования у студентов практических навыков визуализации данных и информации для поддержки бизнес-коммуникаций с помощью современных программных средств.

Для студентов бакалавриата, обучающихся по направлению «Бизнес-информатика», «Менеджмент», «Экономика», «Прикладная информатика», «Социология», «Туризм», «Государственное и муниципальное управление».

> УДК 004:330.47(075.8) ББК 65с51

© Финансовый университет, 2017

ISBN 978-5-7942-1408-6 © Т.С. Скорочкина, 2017

#### Federal State-Funded Educational Institution of Higher Education "FINANCIAL UNIVERSITY UNDER THE GOVERNMENT OF THE RUSSIAN FEDERATION"

*DEPARTMENT OF BUSINESS INFORMATICS*

*Educational electronic edition on CD*

## **Tatyana S. Skorochkina**

## **INFORMATION TECHNOLOGY OF VISUALIZATION OF BUSINESS IN-FORMATION**

*MANUAL* 

 $M$ oscow  $\cdot$  2017

#### *R e v i e w e r s:*

Candidate of Economic Sciences, Associate Professor Natalya F. Altukhova (Financial University)

Senior Manager Strategy Lyubov V. Rozhkova (Accenture in Russia and CIS)

#### **Tatyana S. Skorochkina**

Information technology of visualization of business information: manual.  $-$  M.: Financial University, 2017.  $-$  74 p. ISBN 978‐5‐7942‐1408‐6

The manual contains introductory course on the basics of visual support of business communications. It was discussed the main concepts, objectives and types of business infographics. The focus is on review and analysis of popular graphic methods and tools.

It is intended to form the students' practical data visualization skills and information to support the business communications.

The manual can be recommended to bachelors of "Business informatics", "Management", "Economics", "Sociology", "Applied informatics", "State and municipal management".

UDС 657я73 

ISBN 978-5-7942-1408-6 © Tatyana S. Skorochkina, 2017 © Financial University, 2017 

С того момента, как в 1989 году сэр Тим Бернерс-Ли (британский учёный, глава W3C) предложил концепцию Всемирной паутины, человечество перешло на совершенно новый уровень потребления информации. Стремительное развитие технологий максимально упростило процессы накопления, обработки и извлечения данных, а мгновенный захват рынка устройствами для персонального использования (одну из основных ролей в котором сыграли Стив Джобс и легендарный Apple) сделал любого желающего полноправным участником информационного мира.

Возможность как получить, так и сгенерировать практически любую информацию «здесь и сейчас», привела к информационному перенасыщению. Это, в свою очередь, обусловило появление таких понятий, как информационной шум, информационный мусор, большие данные, открытые данные и пр. Множественность и объём источников определили первостепенную задачу быстрой первичной фильтрации: какие данные важны, а какие нет.

Если раньше в бизнес-среде, где критически важна скорость принятия решений, главной информационной потребностью было быстро получить нужную информацию, то теперь фокус ценности сместился к быстрой интерпретации полученных сведений. Сами по себе данные уже не являются целью - важен заложенный в них смысл [14].

Скорость реакции на получаемую информацию обратно пропорциональна её объёму. Человеческий мозг, несмотря на все свои возможности, имеет предел одновременного восприятия большого количества информации. Этому феномену посвящено множество исследований, и большинство из них сводится к тому, что мы способны единовременно воспринимать и оценивать не более семи информационных элементов, или блоков [5]. Ответом на решение этой проблемы стало такое явление, как визуальная революция, а в частности, появление и активное популяризация методов и инструментов визуальной аналитики.

По мнению Нейтана Яу, эксперта в области визуализации, ведущего авторский блог FlowingData (специализированный сайт по вопросам визуализации, статистики и дизайна), один из лучших способов исследовать крупную базу данных и попытаться разобраться в ней - это визуализация. «Поместите числа в видимое пространство и предоставьте возможность мозгу - своему или вашей аудитории выявить паттерны... Вы можете очень многое узнать из данных, просто визуализируя их, а в ряде случаев это и есть всё, что вам нужно сделать, чтобы принять информированное решение или рассказать историю»  $[14]$ .

То, что визуализация является мощным инструментом быстрой оценки ситуации, обосновано двумя важными факторами. Во-первых, большую часть информации об окружающем мире мы получаем именно с помощью зрения, и это естественный процесс восприятия, который не требует от человека каких-либо усилий. Во-вторых, визуальные методы позволяют чётко отразить основной смысл, заложенный в данных, вне зависимости от их объёма и структуры. В результате вместо утомительного процесса изучения многостраничных отчётов и таблиц можно полностью сфокусироваться на разработке дальнейшего плана действий.

Также несомненным преимуществом визуальных приёмов является их влияние на эмоциональную составляющую процесса коммуникаций, побуждающую аудиторию действовать. Одним из ярких примеров такого воздействия является презентация бывшего вицепрезидента США Альберта Гора на ТЕD-конференции в Монтерее в 2006 году. Его выступление было посвящено достаточно известной и давно уже обсуждаемой теме глобального потепления. Но визуальная подача материала была настолько эмоциональна, что не оставила аудиторию равнодушной. Уже через год Альберт Гор получил Нобелевскую премию мира за свою деятельность по привлечению внимания к проблемам глобального потепления, а часть слайдов, представленных на конференции, вошли в документальный фильм «Неудобная правда», удостоенный сразу двух «Оскаров» [4].

Данное учебное пособие представляет собой вводный теоретический курс по основам визуальной поддержки бизнес-коммуникаций в современных организациях. В процессе изложения рассмотрены основные понятия, задачи и типы бизнес-инфографики; определены количественные и качественные показатели визуализации, кроме того, уделяется внимание обзору и анализу популярных графических методов и инструментов.

Представленный материал базируется на ведущих экспертных знаниях в данной области и практическом опыте международных консалтинговых компаний.

Пособие предназначено как для студентов бакалавриата, обучающихся по направлению «Бизнес-информатика» и изучающих дисциплину «Информационные технологии визуализации бизнес-информации», так и для студентов других направлений подготовки, интересующихся проблемами бизнес-коммуникаций в современных компаниях и методами их поддержки.

Пособие включает четыре главы:

• в 1 главе определены основные понятия бизнес-инфографики, её цели и задачи;

■ во 2 главе сформулированы основные типы инфографики, их особенности и преимущества, а также по каждому типу проведён обзор базовых интернет-сервисов, поддерживающих их разработку;

■ в 3 главе представлены наборы правил и показателей, оценивающих уровень качества визуализации; даны рекомендации по выбору и построению ключевых объектов бизнес-инфографики;

• в 4 главе дан обзор популярных графических методов визуализации данных с рекомендациями по применению и построению.

В конце учебного пособия приводятся тесты для самоподготовки с ключами для правильных ответов и список литературы.

Материалы, представленные в учебном пособии, прошли апробацию в процессе обучения студентов-бакалавров в рамках аудиторных лекционных, практических и самостоятельных занятий в 2015/2016 учебном году.

 $\overline{\phantom{a}}$ 

## Глава 1. ПОНЯТИЕ БИЗНЕС-ИНФОГРАФИКИ

Эффективные бизнес-коммуникации сегодня важны как никогда. Вне зависимости от того, кто является нашим оппонентом в данном процессе: конкретный человек/небольшая группа людей (потенциальный клиент, инвесторы, совет директоров) или широкая аудитория, цель всегда одна - побудить его принять определённые решения - подписать контракт, инвестировать в производство нового продукта, обновить технологический парк или, например, выбросить свой старый телефон и перейти на смартфон нового поколения. И такая задача - побудить действовать - на порядок сложнее, чем обычный обмен информацией. Теперь нужно не просто правильно определить, какие данные следует предоставить, но и хорошо понимать, как в конкретном случае их нужно подать, чтобы они «зацепили» аудиторию.

Тенденция к эффектной подаче информации признаётся практически всеми экспертами в области визуализации данных. В своей книге «Будущее за правым полушарием. Что делать, чем думать и как быть в век нового творческого мышления» Дэниел Пинк, несколько лет проработавший спичрайтером вице-президента США Альберта Гора, говорит, что в современных бизнес-реалиях самыми актуальными качествами является способность устанавливать тесный психологический контакт с людьми и возможность доносить до них важные идеи в понятной и наглядной форме [10]. «Будущее принадлежит людям, которые обладают аналитическими способностями, но при этом умеют проявлять артистизм, творческий подход и сочувствие», - утверждает автор.

По мнению Ненси Дуарте, основателя Duarte Design и общепризнанного эксперта в сфере разработки и создания презентаций, одним из главных требований к сотрудникам сейчас стало умение эффективно общаться [6].

Гарр Рейнолдс, всемирно известный специалист по коммуникациям, признаёт, что обращение к людям на эмоциональном уровне не только помогает привлечь их внимание, но и способствует запоминанию вашего материала [11].

Изображения обычно запоминаются лучше, чем слова, таким образом, вполне естественно, что визуализация, её методы, приёмы и

инструменты стали неотъемлемой составляющей процесса бизнескоммуникаций в современных компаниях. В то же время не всегда есть возможность и необходимость всю бизнес-информацию перевести в визуальную форму. По мнению Гарра Рейнолдса, для получения оптимального результата целесообразно использовать сочетание изображений и слов, подкрепляющих одну и ту же информацию. Такой микс текста и визуальных образов получил название инфографика.

Само по себе понятие инфографики достаточно широко и изначально было прерогативой печатных изданий средств массовой информации. Когда впервые был упомянут данный термин, сказать сложно, но считается, что в том виде, в котором инфографика существует и по сей день, она появилась на страницах издания USA Today в 1982 году. Сегодня среди экспертов нет единого понимания определения инфографики. Одно из самых ёмких и достаточно конкретных определений можно найти в книге «Думай как дизайнер. Дизайнмышление для менеджеров», где авторы определяют инфографику как «такую комбинацию текста и визуальных образов, что вместе они производят максимальное коммуникационное воздействие» [9]. Джули Дирксен считает, что инфографика помогает сделать сложную информацию доступной для понимания [5]. А если термин разобрать дословно, то мы получим информационную графику, т.е. графический способ подачи информации. Таким образом, объединив основные выводы, инфографику можно определить как наглядный коммуникационный инструмент, позволяющий пояснить сложную информацию за счёт графического способа подачи.

Все люди от природы склонны передавать и воспринимать информацию при помощи зрительных образов [6]. И, несмотря на то, что масштабное применение инфографики началось в конце прошлого века, силу визуального воздействия на аудиторию оценили намного раньше. Одним из знаковых исторических примеров, оказавших влияние на судьбы сотен и даже тысяч людей, была карта лондонского района Сохо, составленная английским врачом Джоном Сноу в 1854 году, когда на город обрушилась эпидемия холеры. Исследовав возможные пути заболевания и пообщавшись с местными жителями, Сноу пришёл к выводу, что источником заражения, скорее всего, является водозаборная колонка на Брод-Стрит.

Для доказательства своих выводов и убеждения закрыть эту колонку для дальнейшего использования Джон Сноу составил наглядную карту (рисунок 1.1).

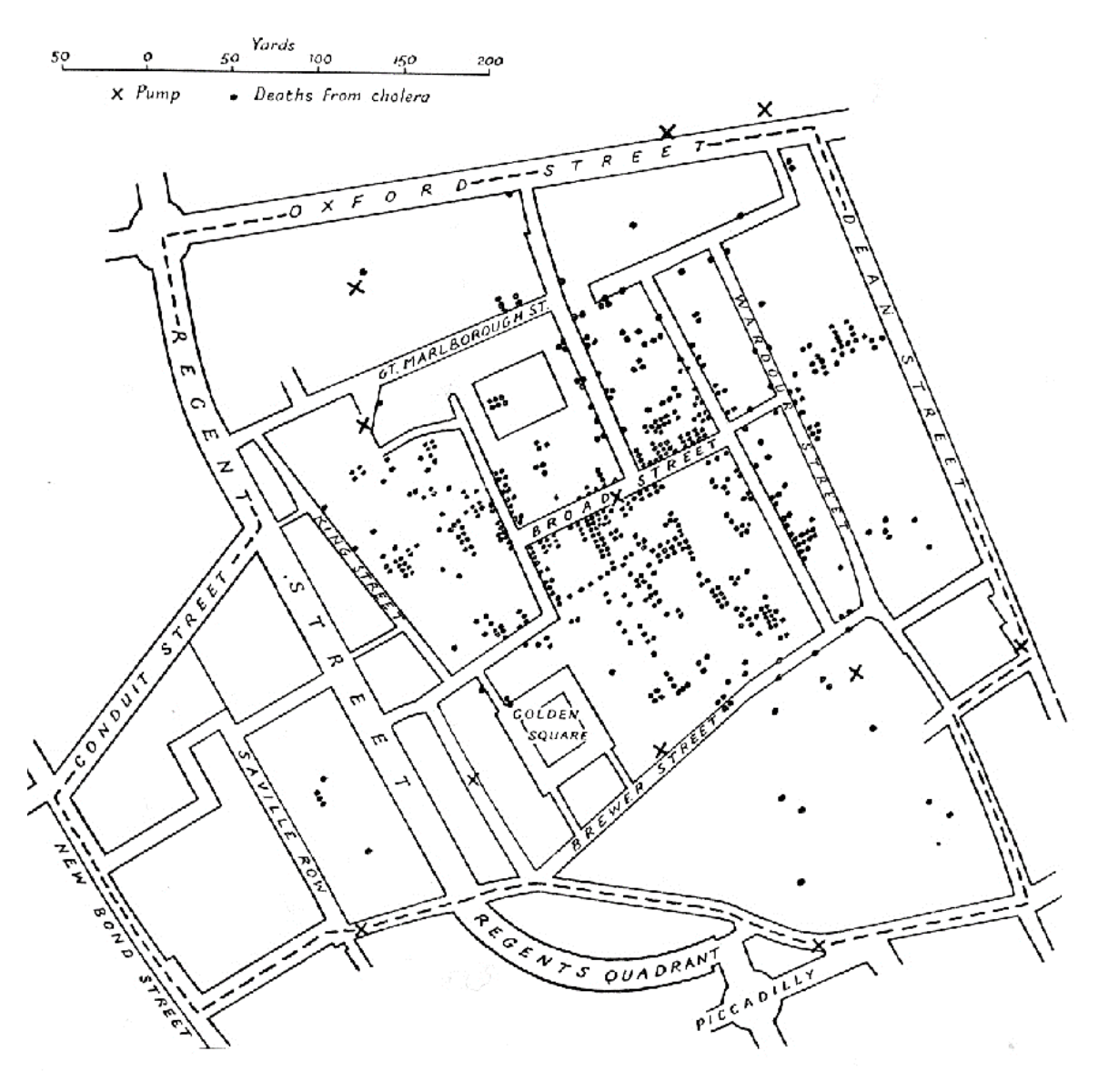

Рисунок 1.1 – **Карта лондонского района Сохо 1854 года**

Точками на карте Сноу обозначил вспышки заболевания, а крестиками - все водозаборные колонки в районе. После нанесения маркировок на карту, стало вполне очевидно, что очаг эпидемии сосредоточен в конкретном месте - в окрестностях улицы Брод-Стрит. Таким образом, карта послужила ключом к выявлению источника эпидемии и его изоляции.

Другим, не менее важным в истории, примером можно назвать диаграмму Флоренс Найтингейл, известную как основоположницу сестринского дела. Помимо активной деятельности в роли сестры милосердия, Флоренс Найтингейл вела серьёзный статистический учёт по организации армейской медицинской службы и впоследствии стала первой женщиной, избранной членом Королевского статистического сообщества. В период Крымской войны в 1854 году Найтин-

гейл с помощниками отправилась на фронт в полевые госпитали и обнаружила, что большинство смертей британских солдат связано вовсе не с боевыми ранениями, а с осложнениями, вызванными антисанитарными условиями, в которых находились раненые. Чтобы привлечь внимание Королевской комиссии к этой проблеме и добиться радикальных мер. Флоренс составила наглядную графику, преобразовав классическую круговую диаграмму (рисунок 1.2).

Основная диаграмма отражала данные за год по месяцам в период с апреля 1854 г. по март 1855 г. Площадь каждого сектора показывала общий параметр смертности за этот период по трём основным причинам: боевые ранения - красный сектор, осложнения, полученные в госпитале, - голубой, прочие причины - коричневый. Неудивительно, что выводы, представленные комиссии, имели широкий резонанс и были приняты срочные меры по изменению текущей ситуации [7]<sup>1</sup>.

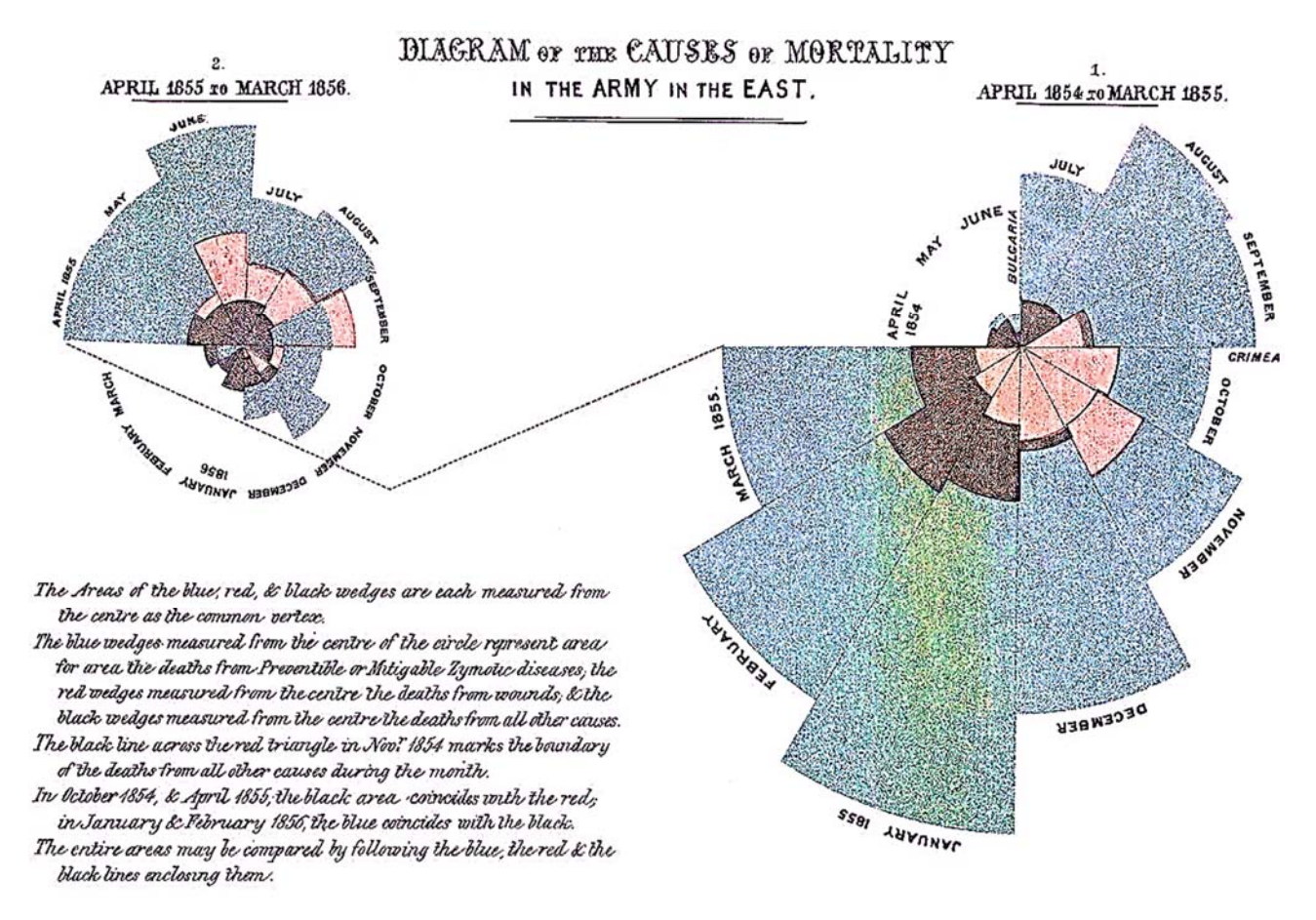

Рисунок 1.2 - Диаграмма Флоренс Найтингейл

<sup>&</sup>lt;sup>1</sup> С примерами дореволюционной и советской инфографики можно ознакомиться на ресурсе infographer.ru. URL: http://infographer.ru/tag/dorevolyucionnayainfografika/ (дата обращения: 24.01.2017).

Визуализация, и инфографика в частности, не просто позволяют объяснить сложную информацию, но и помогают другим людям в буквальном смысле увидеть ваши мысли. Текст гораздо легче интерпретировать разными способами, чем иллюстрации или истории. Если вы объясняете идею при помощи текста, у вашей аудитории в уме появляются собственные картины, и обычно они зависят от степени её подготовки [9]. Таким образом, основную цель инфографики можно сформулировать так: предоставить аудитории возможность посмотреть на ситуацию с вашей точки зрения и заставить/мотивировать её (аудиторию) следовать вашим идеям (рисунок 1.3).

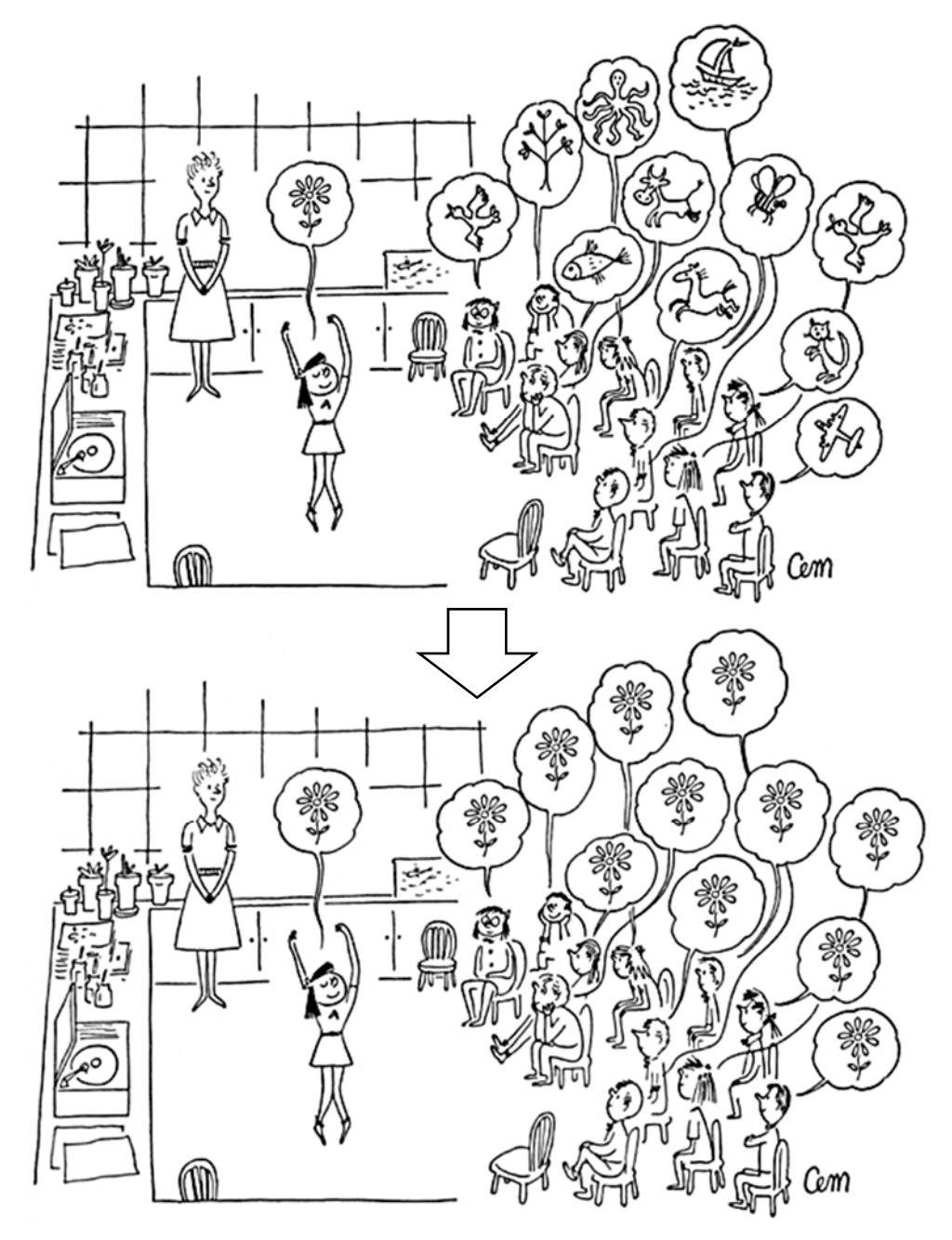

Рисунок 1.3 - Основная цель инфографики

## Глава 2. ОСНОВНЫЕ ТИПЫ ИНФОГРАФИКИ

#### 2.1. Cmamuka

В связи с тем, что инфографика - в первую очередь инструмент коммуникации, то по мере развития и совершенствования технологий представления информации развивались и способы её демонстрации. На сегодняшний день можно выделить три основных типа визуального взаимодействия с аудиторией: статика, видео и интерактив.

Статика является самым первым, самым простым с точки зрения исполнения и распространения и за счёт этого - самым масштабным вариантом инфографики. По сути, к статичной инфографике можно отнести даже первые наскальные рисунки, схематично и наглядно отражающие основные жизненные события древних племён. Сегодня мы каждый день сталкиваемся с примерами статичной инфографики. Сложно представить себе печатное издание средств массовой информации, не использующее преимущества схематичной визуальной подачи. Данный вид инфографики активно используется в том числе и в бизнес-среде, где презентации давно уже стали обязательным атрибутом совещаний.

Что касается ИТ-инструментов поддержки создания статичных визуализаций, то здесь мы имеем дело с огромным разнообразием рынка. Во-первых, следует рассмотреть две принципиально разные ситуации - когда инфографика создаётся командой профессионалов с привлечением графических дизайнеров (что характерно для информационных и инфографических агентств), и самостоятельная разработка специалистами из областей, далёких от дизайна (в большинстве своём аналитиками, бизнес-тренерами и пр.).

В первом случае последовательность действий и набор инструментов примерно одинаков. Опуская процесс поиска и сбора данных, получаем следующие шаги:

• исследование и анализ полученных данных средствами MS Excel, построение эскизных графиков и диаграмм;

• формирование общих проектировок, проработка исходных диаграмм, подготовка дополнительных иллюстраций с помощью Adobe Illustrator и Adobe Photoshop:

• окончательная вёрстка визуального макета в Adobe In Design.

Таким образом, при профессиональном подходе к разработке используется очень небольшой набор специализированных продуктов, позволяющих проектировать и создавать визуальные проекты любой сложности.

В то же время на практике можно наблюдать огромное количество инфографических проектов, как для частного, так и для корпоративного использования, создающихся без привлечения профессиональных дизайнеров. С одной стороны, если говорить о бизнеспроектах, частично это связано с недооценённой ролью визуальной подачи информации в успехе коммуникаций. К сожалению, российские компании с большим опозданием приходят к пониманию важности дизайна и стилистики подачи материала как инструменту эмоционального воздействия на аудиторию, какой бы она ни была. Ведь, как точно заметил Гарр Рейнольдс, визуальное оформление - это не просто украшение ваших материалов, а один из способов убеждения аудитории в правильности и актуальности вашего послания [11]. Но до сих пор подход к подготовке отчётов и презентаций в большинстве случаев заключается в слепом использовании стандартных шаблонов Microsoft.

С другой стороны - активная пропаганда визуальной грамотности и, как следствие, развитие рынка так называемых "self-service" инструментов, позволяющих достаточно просто сформировать инфографический проект по качеству оформления не хуже, чем у профессионалов, мотивирует нас выходить за привычные рамки и искать новые способы подачи и представления своих идей, позволяющих выделиться из общей массы, а значит, привлечь внимание аудитории.

В большинстве случаев инструменты самостоятельной разработки представляют собой облачные веб-сервисы, для работы в которых необходимо завести личный кабинет либо подключиться через существующий аккаунт в крупных социальных сетях (многие сервисы поддерживают работу через аккаунт Facebook или Google). Объём доступных опций варьируется в зависимости от выбранного тарифного плана, который определяется количеством пользователей и периодичностью платежей; и одним из преимуществ таких сервисов является возможность работать бесплатно в public-версии<sup>2</sup>, что является немаловажным фактором при выполнении частных проектов.

<sup>&</sup>lt;sup>2</sup> Public-версия доступна с урезанным функционалом; в некоторых сервисах недоступна опция выгрузки результата своей работы (например, в форматах pdf или jpeg), т.е. возможен только один вариант распространения - открытая публикация в сети, что, как правило, не подходит для корпоративных проектов.

Среди наиболее популярных продуктов данного сегмента можно выделить Infogr.am, Piktochart.com и Canva.com.

#### *2.1.1. INFOGR.AM*<sup>3</sup>

Сервис в первую очередь предназначен для визуализации количественных данных и позволяет построить более 30 различных видов графиков и диаграмм, среди которых как простые варианты типа линейчатых или круговых диаграмм, так и более нестандартные методы, например, диаграмма «плоское дерево». Также продукт поддерживает более 200 видов географических карт разной степени детализации (рисунок 2.1).

Результатом работы является либо отдельная диаграмма, которую дальше можно использовать по своему усмотрению, либо вебориентированный отчёт для распространения в сети.

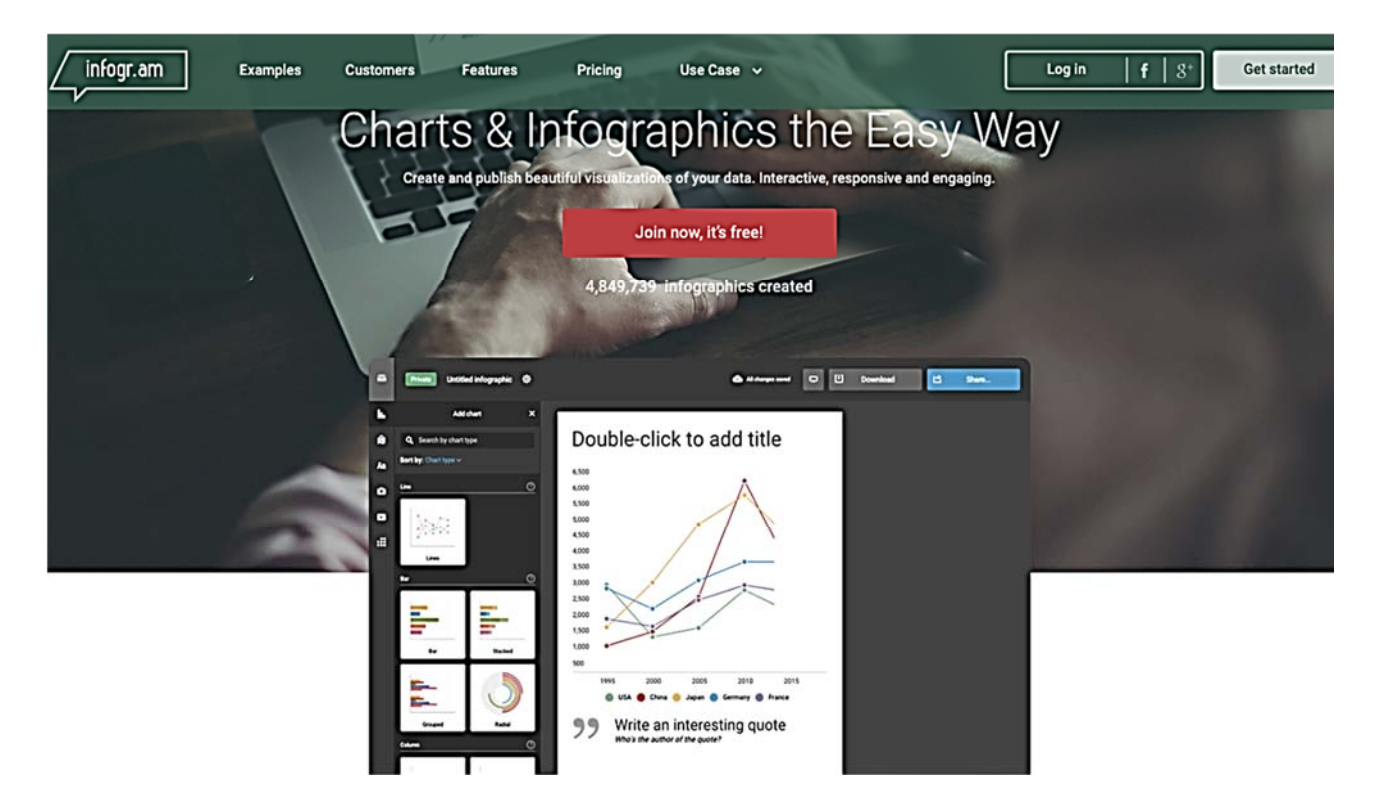

Рисунок 2.1 – **Стартовая страница сервиса Infogr.am**

Для начала работы необходимо сформировать личный кабинет пользователя и пройти процедуру регистрации (рисунок 2.2).

 $\overline{a}$ 

<sup>&</sup>lt;sup>3</sup> URL: https://infogr.am/ (дата обращения: 25.01.2017).

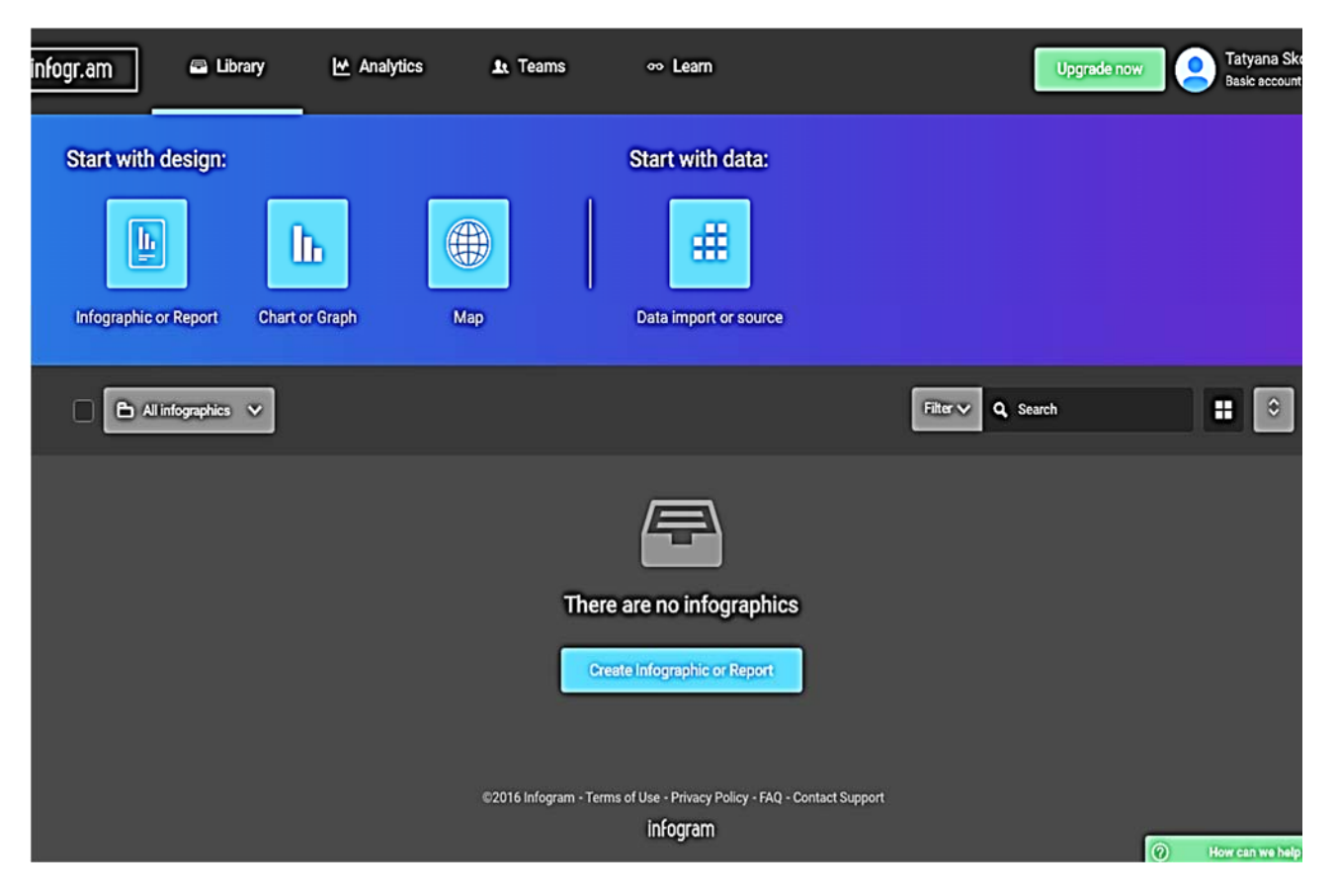

Рисунок 2.2 – Страница личного кабинета

По сути, разработка инфографики в данном сервисе (как и в большинстве других) состоит из трёх последовательных шагов:

- выбрать данные для анализа;
- визуализировать данные за счёт доступных методов;

• опубликовать и/или поделиться результатами анализа с аудиторией.

Продукт поддерживает несколько возможностей доступа к исходным данным. Самый простой вариант - выбрать тип диаграммы, которую следует построить, и в режиме редактирования этой диаграммы поменять значения по умолчанию на собственные данные. Другой путь - это загрузить данные напрямую из плоского файла.

Система поддерживает стандартные форматы MS Excel и расширение .csv, а также позволяет настраивать динамическое подключение к файлам, хранящимся на виртуальных серверах (рисунок 2.3).

В случае изменения исходных данных визуальные результаты автоматически обновятся.

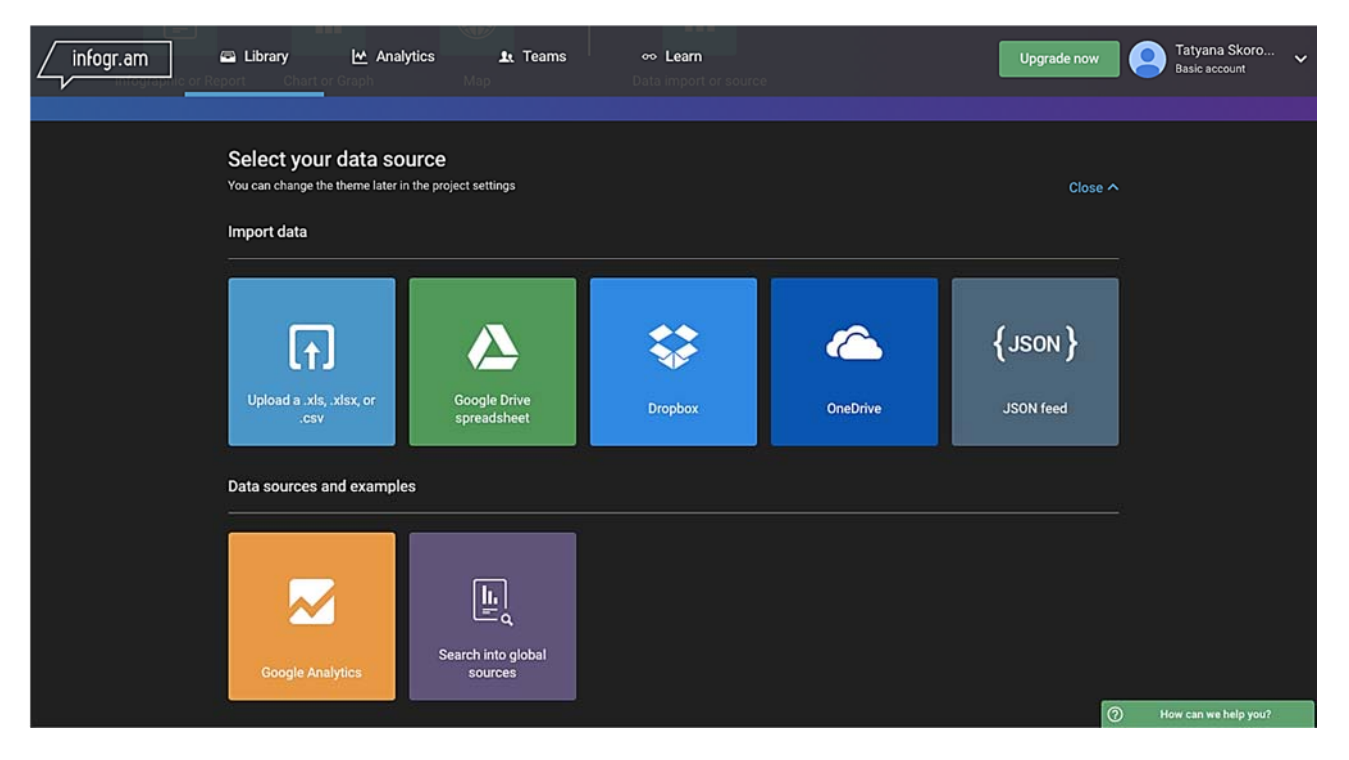

Рисунок 2.3 – **Доступные источники данных**

Что касается визуального оформления результатов, то сервис предлагает готовые наборы шаблонов (для бесплатной версии доступно 12 различных вариантов), различающиеся типами шрифтов и цветовыми решениями (рисунок 2.4).

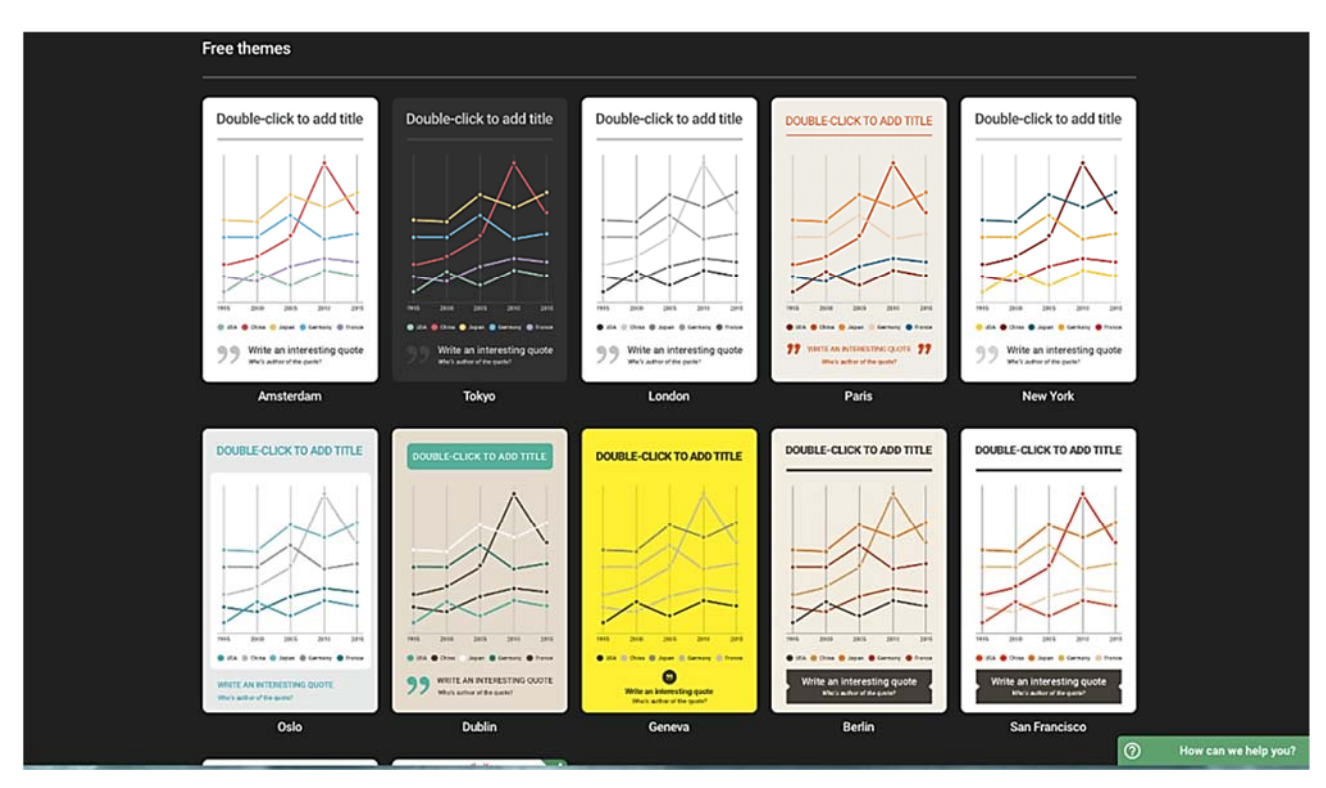

Рисунок 2.4 – **Доступные шаблоны оформления**

Готовую визуализацию можно выгрузить в формате .png или .pdf (опция выгрузки доступна только для версии PRO), а также опубликовать в блоге, выложить в социальных сетях или отправить по e-mail.

На официальном сайте можно найти множество интересных примеров готовых работ, а также ознакомиться с обучающими видеоматериалами и полезными публикациями.

По ссылке https://tutorials.infogr.am/getting‐started/getting‐started‐ with-infogram/ доступен базовый пример работы сервиса (данные для примера доступны для скачивания). Результат обучающего примера представляет собой краткий отчёт по выжившим пассажирам в катастрофе на Титанике (рисунок 2.5).

## **TITANIC FACTS**

At 11.40pm on the night of 14 April 1912, en route to New York and on her maiden voyage, the RMS Titanic struck the iceberg that would ultimately lead to her sinking less than 3 hours later. At around 2.20am on the morning of 15 April, RMS Titanic disappeared beneath the surface of the Atlantic Ocean, a disaster that resulted in the loss of more than 1,500 lives, almost two-thirds of the people on board.

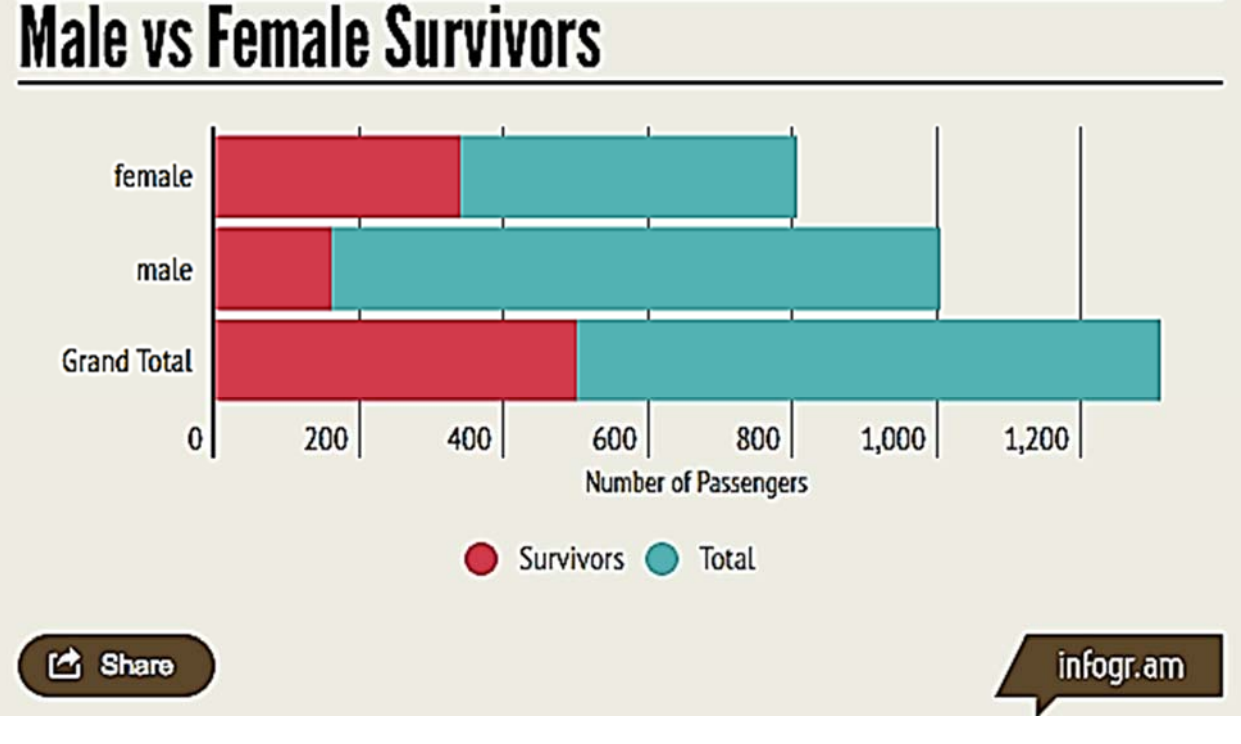

Рисунок 2.5 – **Результат обучающего примера**

#### 2.1.2. РІКТОСНАВТ $4$

В отличие от infogr.am данный сервис представляет собой полноценный инструмент для создания простой инфографики в виде набора слайдов или инфографического плаката.

После регистрации или авторизации через социальную сеть можно приступать к работе. Продукт предлагает три формата итогового решения: веб-ориентированный отчёт с вертикальной прокруткой, презентация или постер для печати (рисунок 2.6).

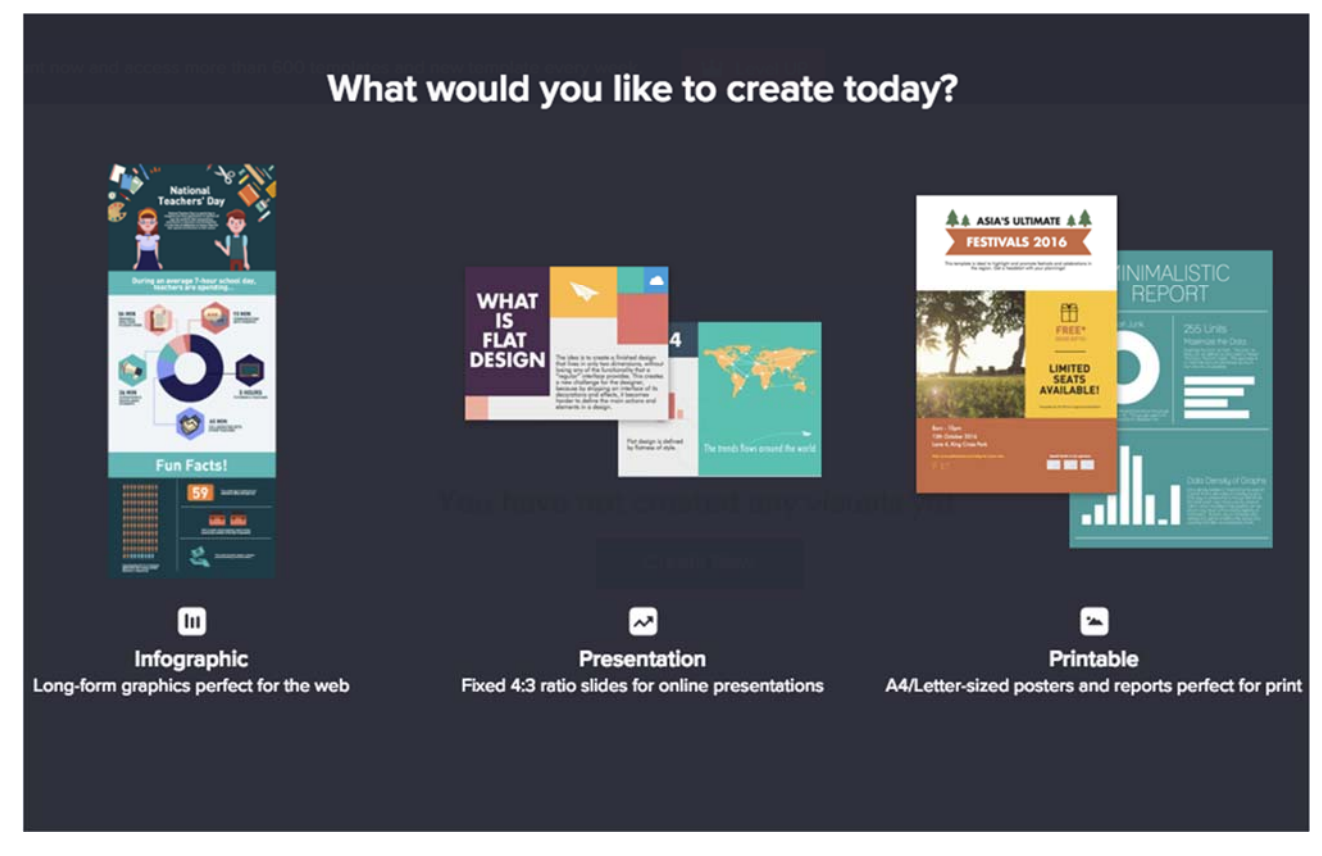

Рисунок 2.6 - Визуальные форматы сервиса Piktochart

После выбора визуального формата сервис предлагает несколько альтернатив дизайнерских шаблонов (в бесплатной версии 10, при изменении тарифного плана становится доступно свыше 600 различных вариантов), в том числе и чистый бланк, позволяющий создать полностью индивидуальное оформление (рисунок 2.7).

Функционал инструмента включает все основные опции визуального оформления. Среди доступных графических элементов геометрические фигуры и линии, бесплатная база пиктограмм и темати-

<sup>&</sup>lt;sup>4</sup> URL: https://piktochart.com/ (дата обращения: 25.01.2017).

ческих фотографий, текстовые элементы, различные варианты фоновых рисунков (рисунок 2.8).

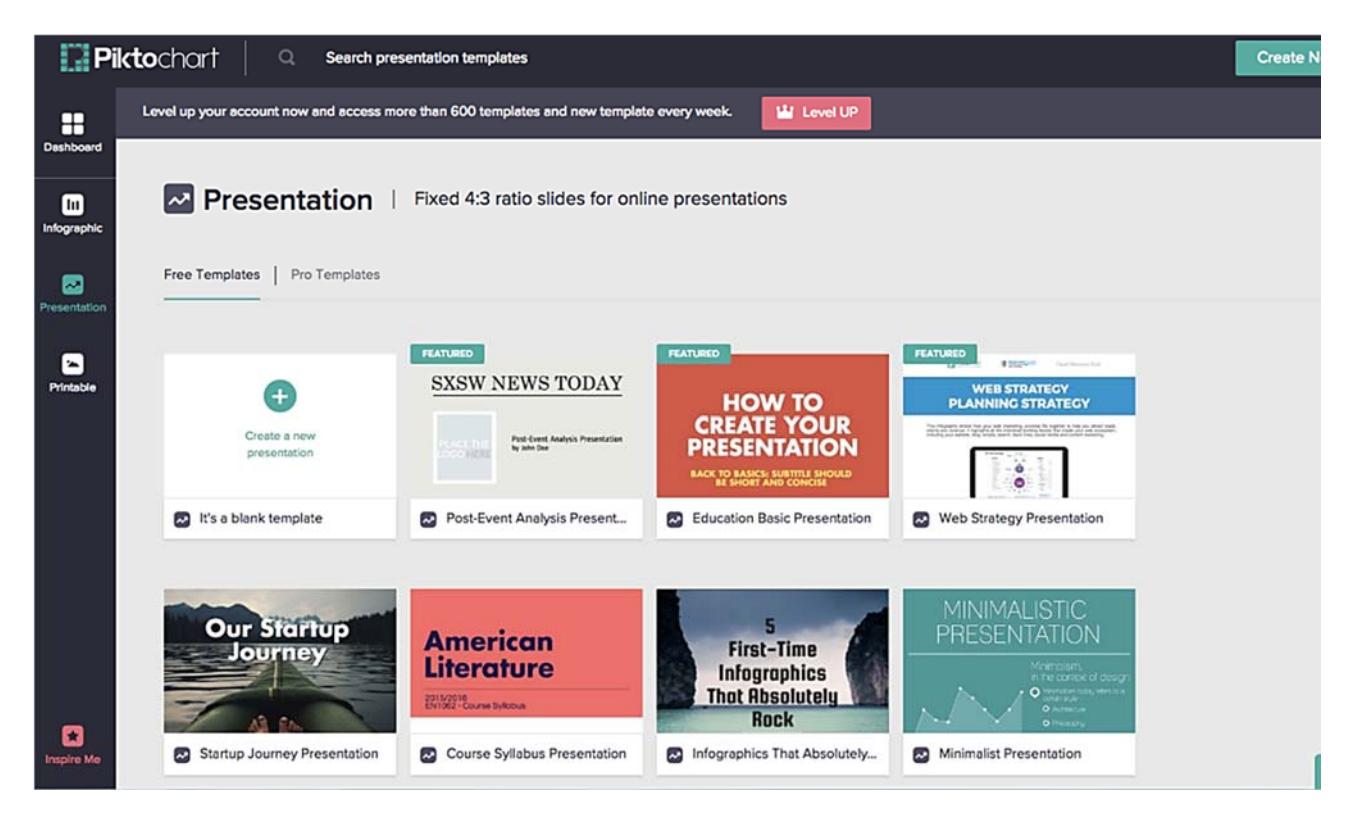

Рисунок 2.7 – **Доступные шаблоны оформления**

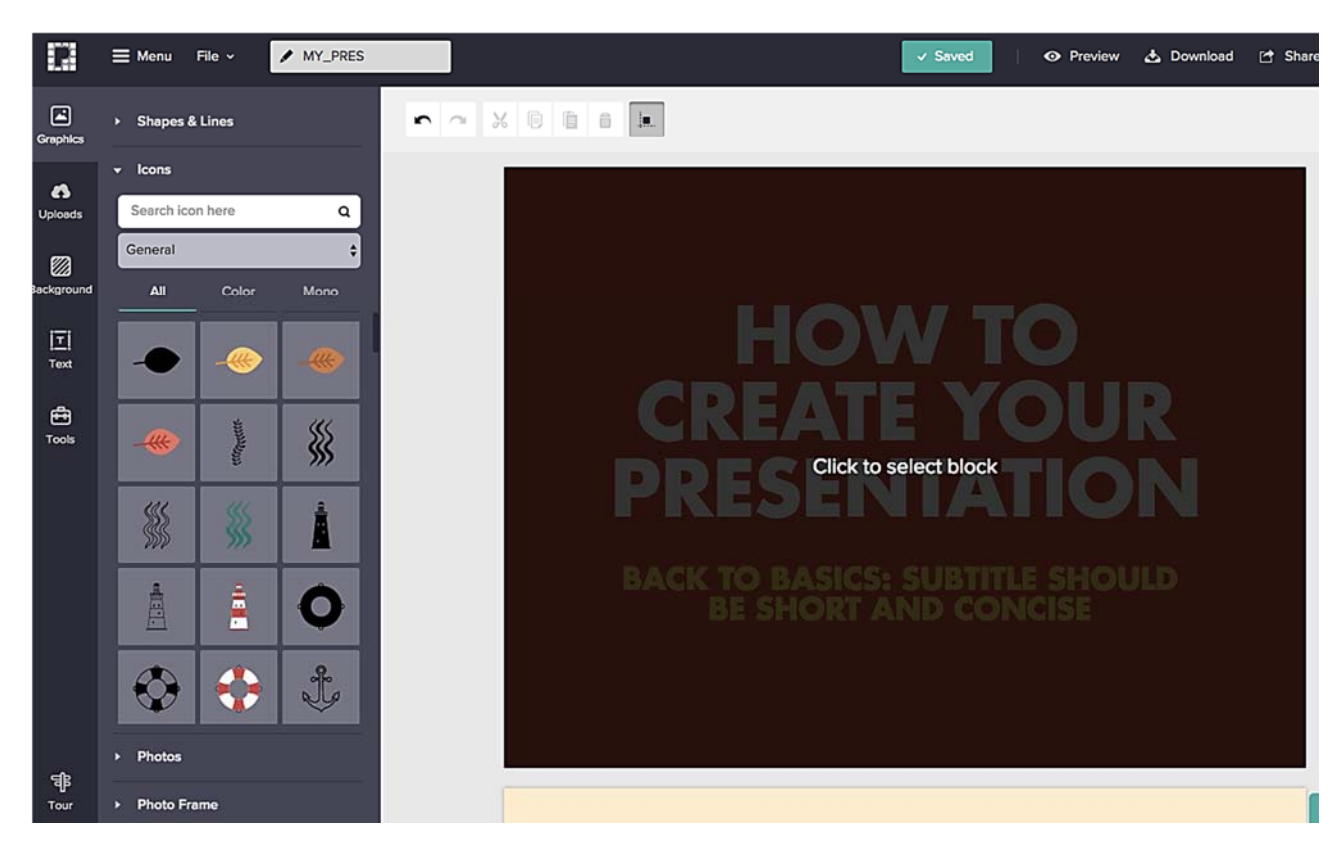

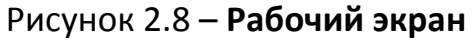

 $\sim$  20  $\sim$ 

В дополнительных инструментах есть возможность добавлять редактируемые графики и диаграммы, настраивать картограммы по странам и регионам, а также использовать видеофрагменты из YouTube или Vimeo.

Помимо стандартной библиотеки сервис поддерживает возможность загрузки собственных фотографий и изображений для их дальнейшего использования.

Готовую работу можно выгрузить в виде картинки/набора картинок в формате .png, .jpeg или .pdf (pdf-формат доступен только для платной версии).

Также результат работы можно опубликовать в открытом доступе или поделиться им в социальных сетях (варианты распространения различаются в зависимости от тарифного плана).

На официальном сайте можно найти много готовых примеров, сгруппированных по областям, и подробные обучающие видеоматериалы (рисунок 2.9).

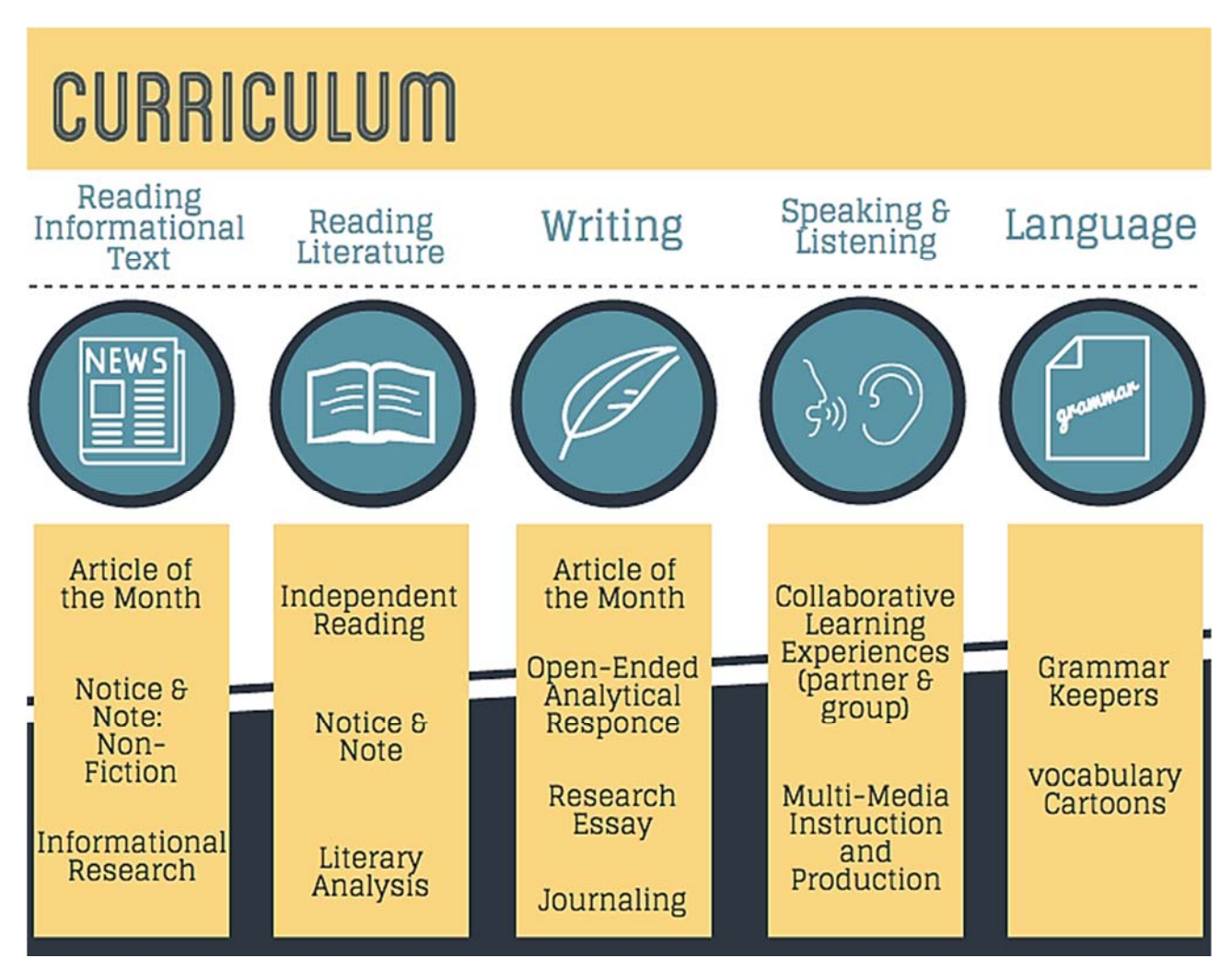

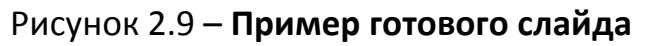

#### 2.1.3. CANVA  $5$

Из рассматриваемой выборки Canva, пожалуй, самый «профессиональный» инструмент с точки зрения графических возможностей, шаблонов и набора доступных элементов. Но в то же время это полностью «статичный» инструмент, предназначенный только для визуального представления информации и не предусматривающий какую-либо обработку данных и непосредственное построение графиков, диаграмм и карт.

Онлайн-конструктор полностью русифицирован и поддерживает различные варианты итоговых форматов, например, открытку, плакат или обложку для страницы на Facebook, но в первую очередь - это незаменимый ресурс для подготовки презентационных слайдов высокого качества (рисунок 2.10).

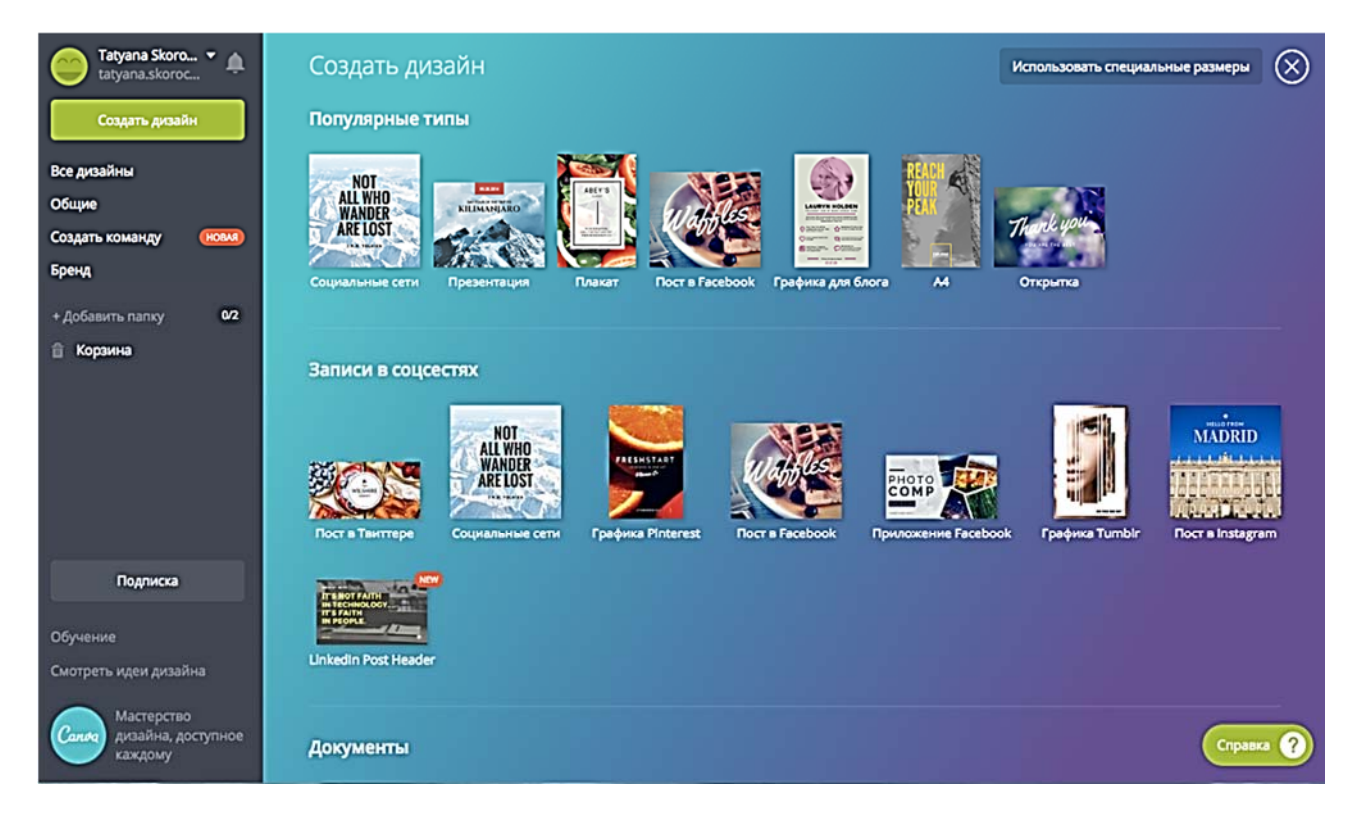

Рисунок 2.10 - Визуальные форматы сервиса Canva

Рабочий экран по редактированию выбранного визуального типа поддерживает весь необходимый функционал для оформления: всевозможные дизайнерские шаблоны и макеты (многие из которых доступны бесплатно), графические фигуры и элементы, различные ли-

<sup>&</sup>lt;sup>5</sup> URL: https://www.canva.com/ (дата обращения: 25.01.2017).

нии, пиктограммы, диаграммы, богатая библиотека фотографий и изображений с поддержкой загрузки собственных файлов, подборка стилистических рамок для оформления текстовых блоков и многое другое (рисунок 2.11).

Полученный результат можно опубликовать в открытом доступе на сайте; разместить на своей странице в Twitter или на Facebook; отправить ссылку по электронной почте, причём как с доступом только на просмотр, так и на совместное редактирование; а также существует возможность выгрузить свой проект в форматах .jpg, .png или .pdf для дальнейшей работы или распространения.

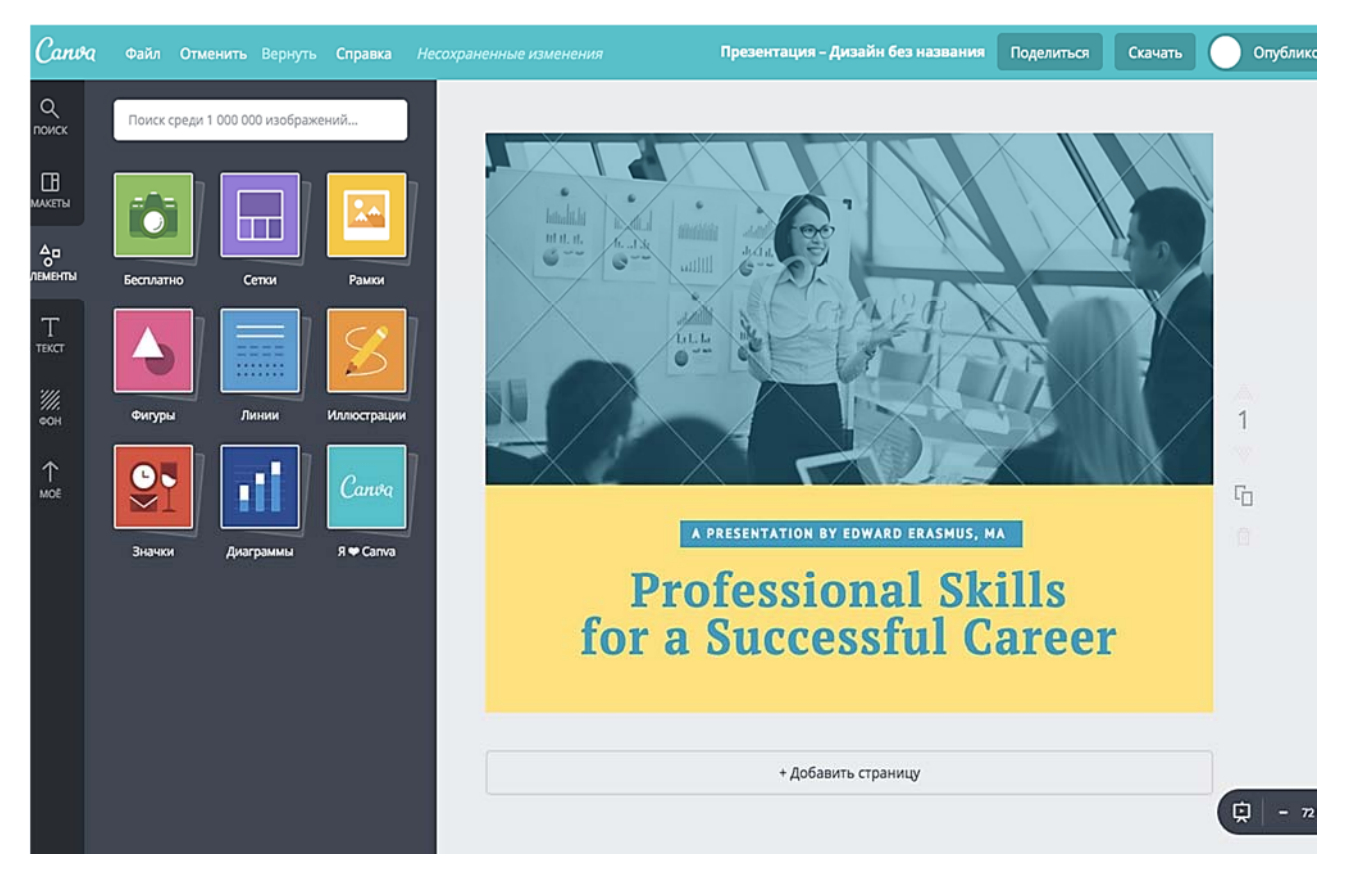

Рисунок 2.11 - Экран редактирования шаблона

Несмотря на такое разнообразие существующих сервисов, стоит заметить, что когда речь идёт об анализе и визуализации количественных данных, то бесспорным лидером является MS Excel.

Часто к данному продукту наблюдается несколько предвзятое отношение, но его возможности и функционал настолько велики, что позволяют, по мнению большинства экспертов в области исследования и представления данных, реализовать не менее 90% всех возможных задач.

## 2.2. Budeo

Видео, или motion-инфографика, в отличие от статичной подачи обладает важной особенностью - она практически не требует от аудитории каких-либо усилий на восприятие и является мощным инструментом пассивного потребления информации. Другим серьёзным преимуществом видеоподачи является более активное воздействие на внимание и эмоции аудитории. Это связано с тем, что видео - это всегда последовательный просмотр, в основу которого заложена какая-то история. А истории люди любят намного больше голых цифр и фактов. С этим связан повышенный интерес к такому коммуникационному инструменту, как сторителлинг, и в частности визуальный сторителлинг<sup>6</sup>. Данные есть отражение реальной жизни и в них содержится множество историй, и умение рассказать эти истории является важной составляющей успеха в современных коммуникациях [14].

Как и в случае со статичной инфографикой при разработке видео существует два подхода - профессиональный и самостоятельный. Рынок инструментов motion-визуализаций для бизнеса несколько уже, но тем не менее выбор значительный. Среди наиболее популярных решений можно выделить Moovly.com, PowToon.com и goAnimate.com.

Если сосредоточиться только на области бизнес-презентаций, то нельзя не сказать о таком популярном на сегодняшний день ресурсе, как Prezi.com. Результаты работы сервиса являются неким промежуточным звеном между статикой и видео, и их можно охарактеризовать как динамические презентации. Основное отличие от классической презентации - в технологии демонстрации слайдов. Обычно в формате PowerPoint и схожих с ним мы привыкли к тому, что слайды меняются в строгой последовательности друг за другом. Prezi позволяет настроить любой порядок повествования, в том числе неоднократный возврат к одному и тому же слайду в случае необходимости, детализацию идеи, представленной на слайде, путём буквального постепенного «проваливания» в слайд, приближение и удаление от-

<sup>6</sup> Визуальное повествование, или визуальный сторителлинг, - это история, рассказанная с помощью визуальных средств - фотографии, иллюстрации, видео, а также сопровождаемая графическим оформлением, музыкой, голосом и другими аудиоприёмами. URL: https://en.wikipedia.org/wiki/Visual narrative (дата обращения: 25.01.2017).

дельных элементов и прочие визуальные эффекты, создающие впечатление настоящего анимационного ролика.

Платформа предлагает на выбор несколько тарифных планов, среди которых есть бесплатная облачная версия. Для оформления можно выбрать как готовый дизайнерский шаблон, так и разработку с чистого бланка (рисунок 2.12).

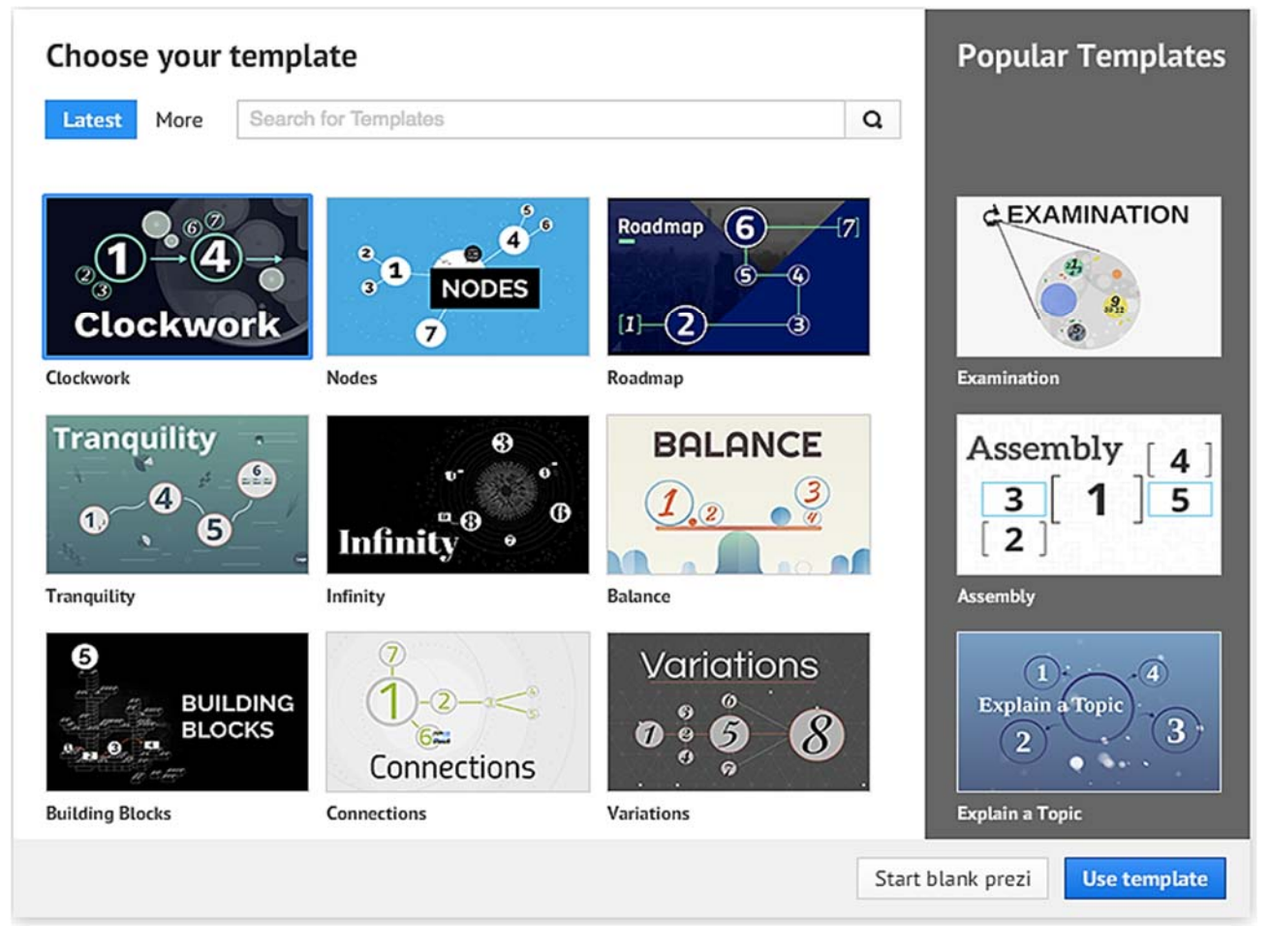

Рисунок 2.12 – **Выбор шаблона для оформления презентации**

Область редактирования имеет достаточно простой и понятный интерфейс. Работа состоит из двух этапов: настроить слайды и определить формат и последовательность их демонстрации. Для оформления слайдов доступен стандартный набор графических элементов: текстовые блоки, изображения и фотографии, геометрические фигуры; кроме того, можно добавлять видеофрагменты из YouTube, фоновую музыку, графики и диаграммы (опция доступна только для версии PRO). Кроме того, сервис поддерживает импорт готовых слайдов из MS PowerPoint, что в определённых ситуациях является достаточно важной опцией (рисунок 2.13).

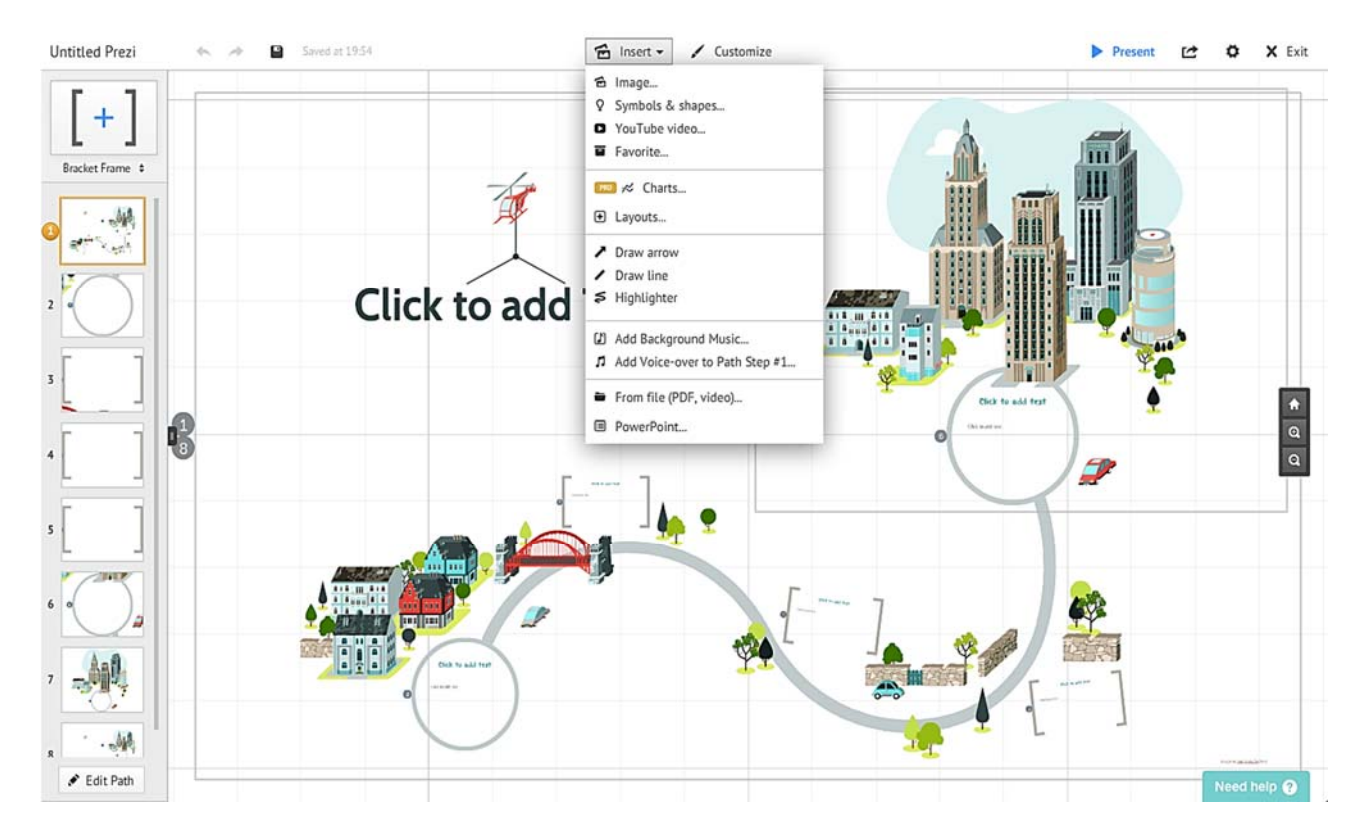

Рисунок 2.13 - Режим редактирования презентации

Готовую презентацию можно выгрузить на компьютер (бесплатная версия поддерживает только режим демонстрации) или поделиться ссылкой на результат своей работы в социальных сетях или по электронной почте.

#### 2.2.1. MOOVLY<sup>7</sup>

Moovly - это интернет-ориентированная платформа, позволяющая на базе flash-технологии быстро создавать профессиональные видеоролики. Сервис достаточно прост в работе и является отличным вариантом для новичков в данной области.

По сути, результатом является презентация с большим количеством анимационных эффектов как на самом слайде, так и при их смене. Поэтому основная задача по дизайну слайдов (или сцен) существенно не отличается от работы в статичных сервисах. Здесь так же есть преднастроенные шаблоны оформления и пополняемая библиотека с графическими элементами, шрифтами, картинками и фоновыми рисунками.

<sup>&</sup>lt;sup>7</sup> URL: https://www.moovly.com/ (дата обращения: 25.01.2017).

Принципиальные отличия появляются при настройке анимации. Во-первых, помимо визуальных элементов, становятся доступны также аудиоэффекты. Это могут быть готовые музыкальные файлы, которые можно загрузить в библиотеку Moovly со своего компьютера. Либо сервис поддерживает режим аудиозаписи напрямую – если у вас есть возможность подключить микрофон, то вы можете записать собственное текстовое сопровождение видеоролика.

Во-вторых, самый трудный этап в разработке - выстраивание видеоряда и настройка соответствия всех элементов и эффектов на временной шкале. Именно этот процесс отвечает за целостность ролика и его единое анимационное восприятие (рисунок 2.14).

Все созданные ролики сохраняются в виде миниатюр в рабочем кабинете пользователя, доступном после регистрации. Здесь их можно просмотреть, отредактировать, выгрузить в видеоформате на свой компьютер, опубликовать в библиотеке Moovly, на Facebook или выложить в YouTube, а также поделиться ссылкой на ролик по электронной почте.

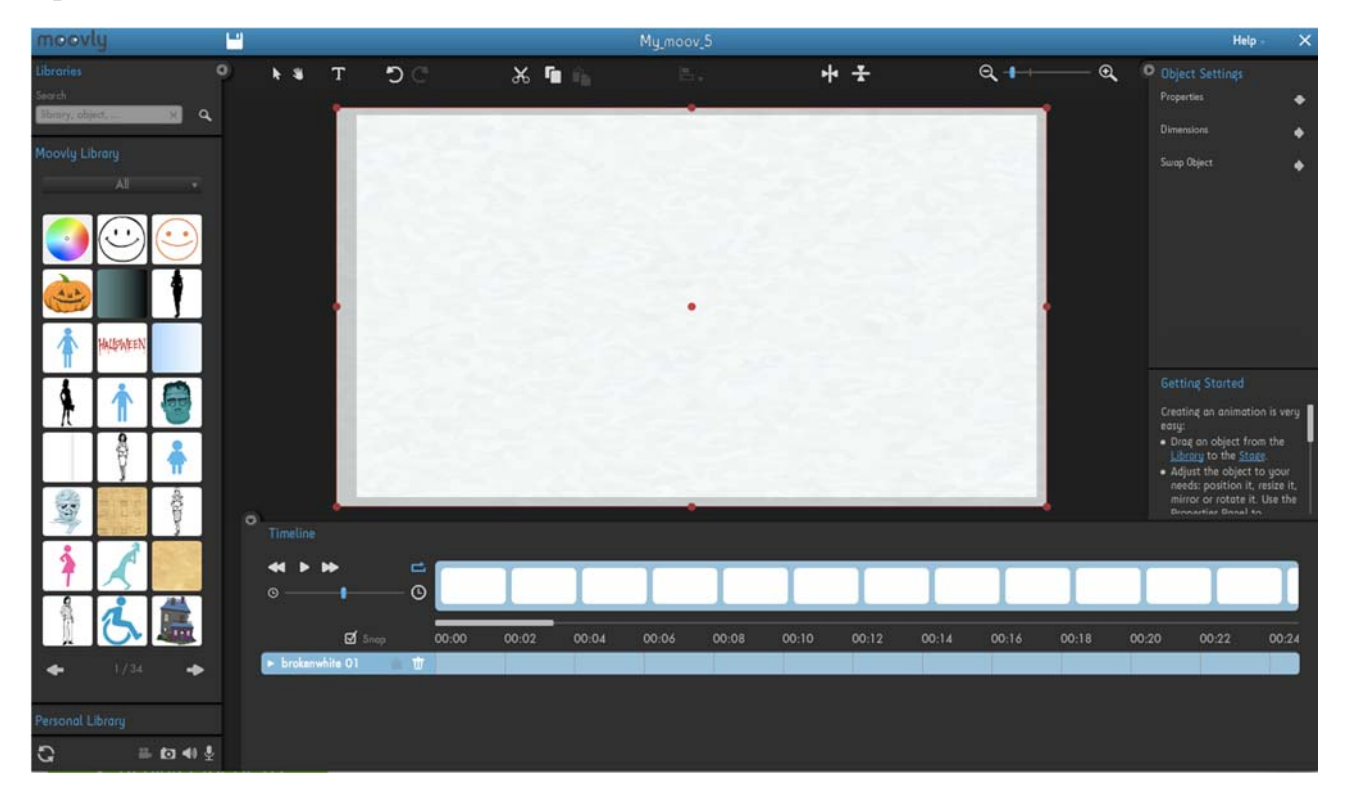

Рисунок 2.14 - Окно редактора видеоролика

На официальном сайте можно найти подробное руководство в формате .pdf по работе с сервисом, а в разделе Gallery изучить готовые примеры роликов, загруженных другими пользователями (рисунок 2.15).

#### **Staff Picks**

This Staff Picks Gallery contains examples of Moovly videos we like! All made by Moovly users...

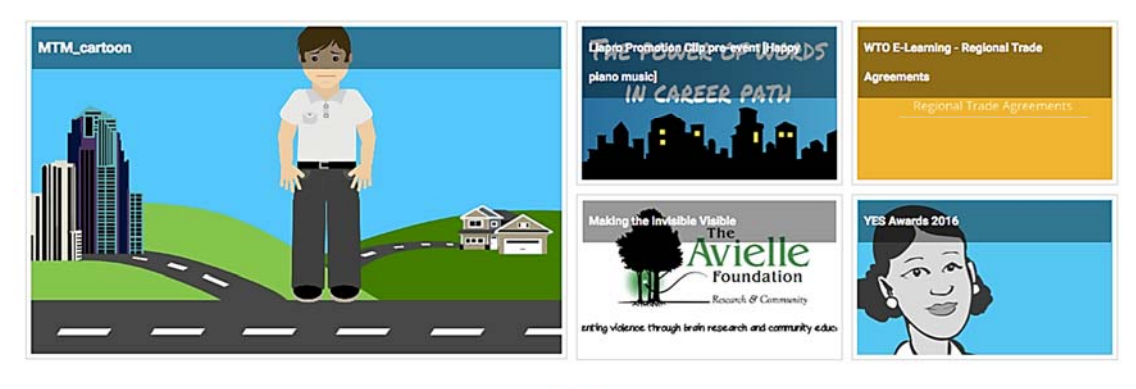

show all

Рисунок 2.15 - Галерея готовых проектов

#### 2.2.2. POWTOON  $8$

Сервис предназначен для создания видеороликов и анимированных презентаций. Для начала работы необходимо пройти авторизацию через одну из поддерживаемых социальных сетей или завести отдельный аккаунт на платформе. После регистрации система предложит указать, для каких целей вы хотите использовать программу: работа, образование или решение частных задач, что в дальнейшем определит предлагаемые шаблоны.

По сравнению с другими презентационными продуктами, где работа в основном состоит из двух шагов: выбор шаблона и редактирование слайдов, разработчики PowToon предусмотрели не только технический функционал, но и учли общий подход к подготовке и созданию презентаций. Таким образом, после выбора общей стилистики, прежде чем приступить к наполнению слайдов, программа предлагает продумать основную сюжетную линию повествования и построить так называемый сториборд<sup>9</sup>. Причём в зависимости от выбранной на первоначальном этапе цели и роли (например, вы указали, что собираетесь использовать сервис для образовательных проектов и свою роль - студент) сервис предлагает типовой шаблон сториборда, который можно редактировать, исходя из особенностей будущей презентации, или заменить

<sup>&</sup>lt;sup>8</sup> URL: https://www.powtoon.com/ (дата обращения: 25.01.2017).

<sup>&</sup>lt;sup>9</sup> Сториборд (storyboard), или раскадровка, - последовательность рисунков, служащая вспомогательным средством при создании фильмов, мультфильмов или рекламных роликов. URL: https://ru.wikipedia.org/wiki/Раскадровка (дата обращения: 23.01.2017).

другим шаблоном из готовых решений. В данном случае раскадровка представляет собой набор шаблонных слайдов и позволяет сформулировать общий план презентации (рисунок 2.16).

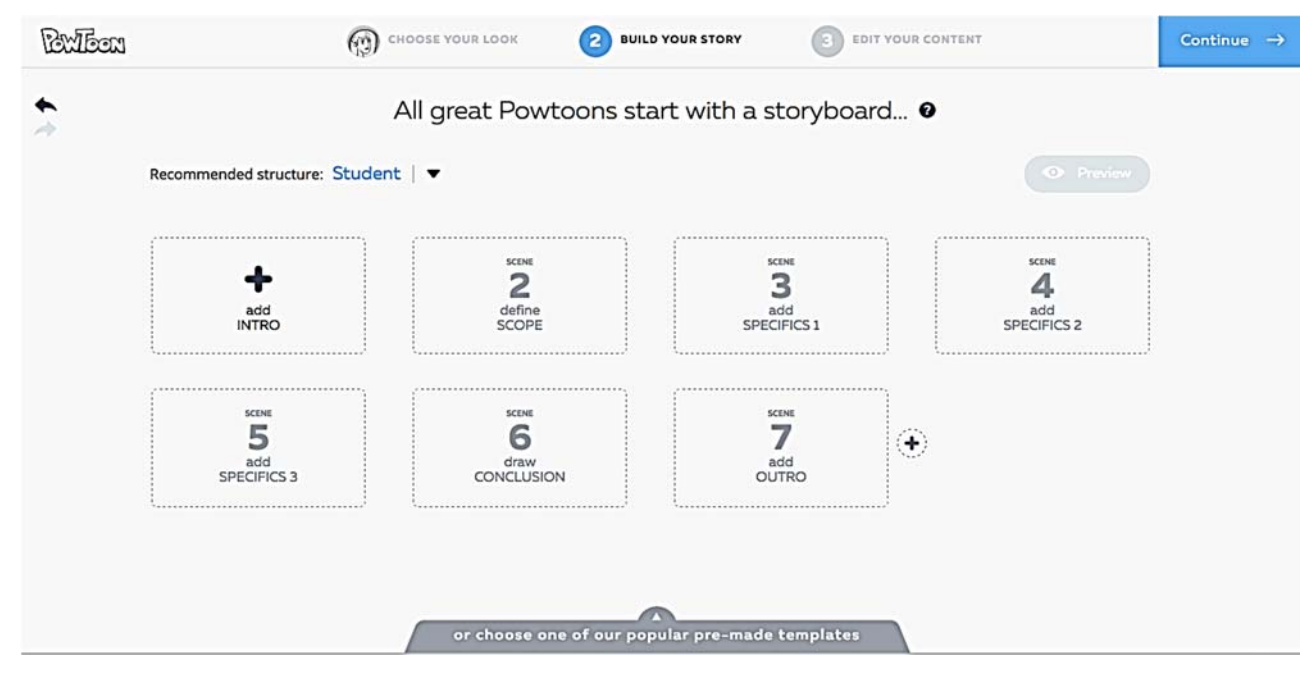

Рисунок 2.16 – **Настройка типовой структуры презентации**

Когда окончательная структура определена, следует задать шаблон оформления каждого слайда в зависимости от запланированного контента. Шаблоны подбираются автоматически, исходя из выбранной общей стилистики, либо можно выбрать пустой бланк для самостоятельного оформления (рисунок 2.17).

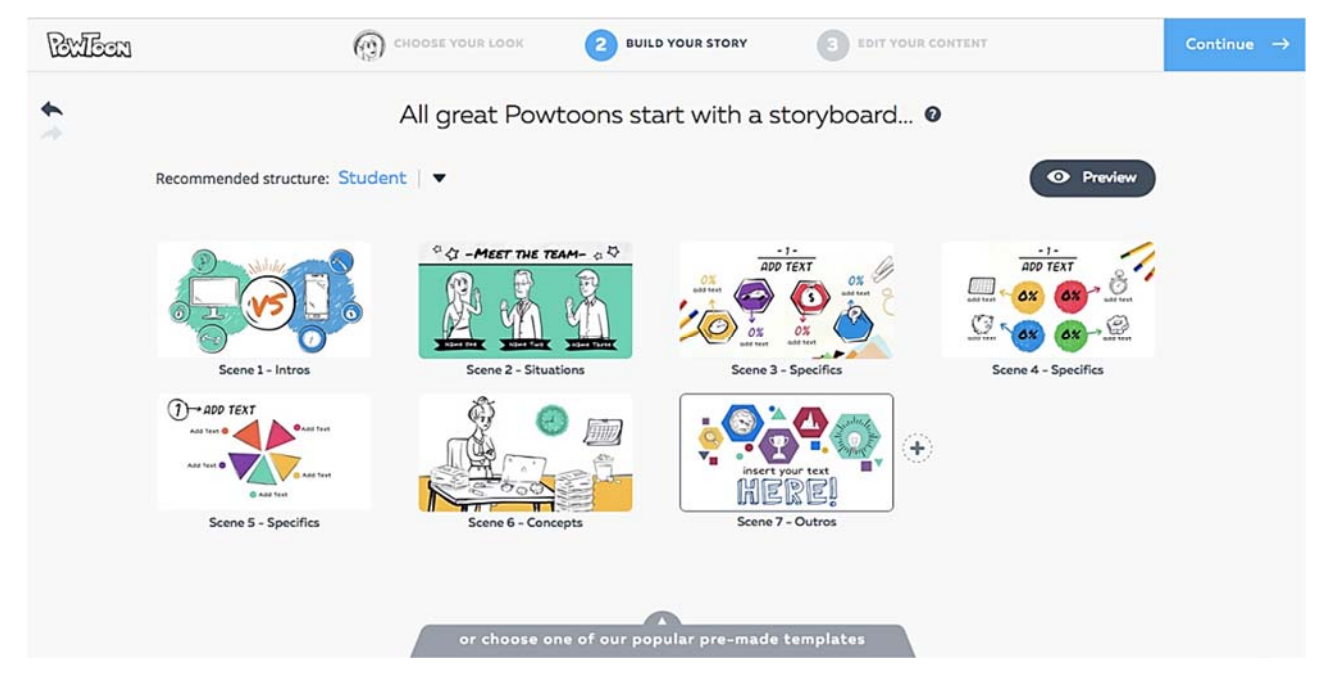

Рисунок 2.17 – **Подготовка общего макета презентации**

И, наконец, последний шаг - это наполнение слайдов контентом, окончательное графическое оформление и настройка анимационных эффектов с привязкой к временной шкале.

Интерфейс редактора достаточно прост и напоминает стандартный PowerPoint. Набор доступных инструментов включает практически всё, что может потребоваться: анимированные персонажи, фигуры, картинки, текстовые элементы, аудиоэлементы с возможностью прямой записи, различные фоновые сцены и ситуации и многое другое. Продукт поддерживает около 30 видов различных анимационных эффектов, которые можно настраивать как для отдельных объектов и элементов, так и для перехода между слайдами (рисунок 2.18).

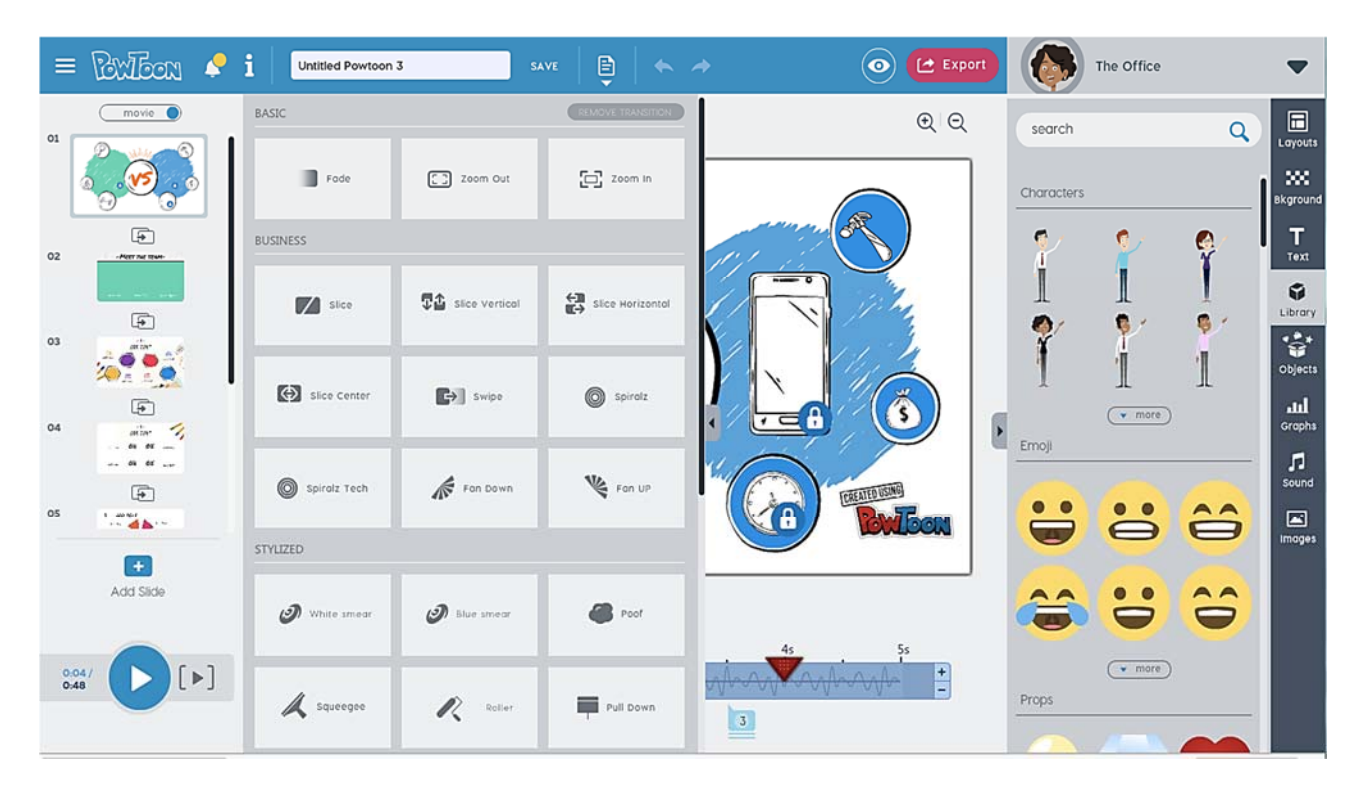

Рисунок 2.18 - Режим редактора презентаций

Программа реализует практически все доступные варианты экспорта готовой презентации. Её можно выгрузить в статичном формате .ppt или .pdf, загрузить анимационным роликом на YouTube или Vimeo, поделиться результатом в социальных сетях (Twitter, Facebook, LinkedIn) или отправить ссылку на ролик по электронной почте.

На официальном сайте в разделе Tutorials представлено много обучающих материалов, которые одновременно являются интересными примерами готовых анимационных презентаций, построенных с помощью PowToon.

#### 2.2.3. GOANIMATE  $^{10}$

Данный сервис предлагает неограниченные возможности по настройке профессиональных анимационных роликов. Если в вышерассмотренных сервисах, несмотря на то, что результатом является видеоформат, в основу положена всё-таки классическая презентация, здесь мы уже имеем дело с настоящей анимацией.

Продукт поддерживает огромную библиотеку как анимационных персонажей, для каждого из которых предусмотрены варианты различных активностей и проявления эмоций, так и фоновых элементов, благодаря которым можно выстроить любые «декорации» и представить любую ситуацию. В настройках аудиосопровождения есть возможность прописать диалоги, которые будут воспроизведены выбранными персонажами (продукт распознает русский язык, есть два варианта озвучки - женский и мужской голос).

В связи с особой спецификой работа в данном сервисе отличается от подходов, принятых в других инструментах. Для разработки качественного видеофрагмента не обойтись без продуманного сценария, неотъемлемой частью которого является сложный тайминг<sup>11</sup>.

К сожалению, бесплатной версии разработчики не предоставляют, но есть возможность зарегистрироваться и протестировать функционал в течение 14 дней (рисунок 2.19).

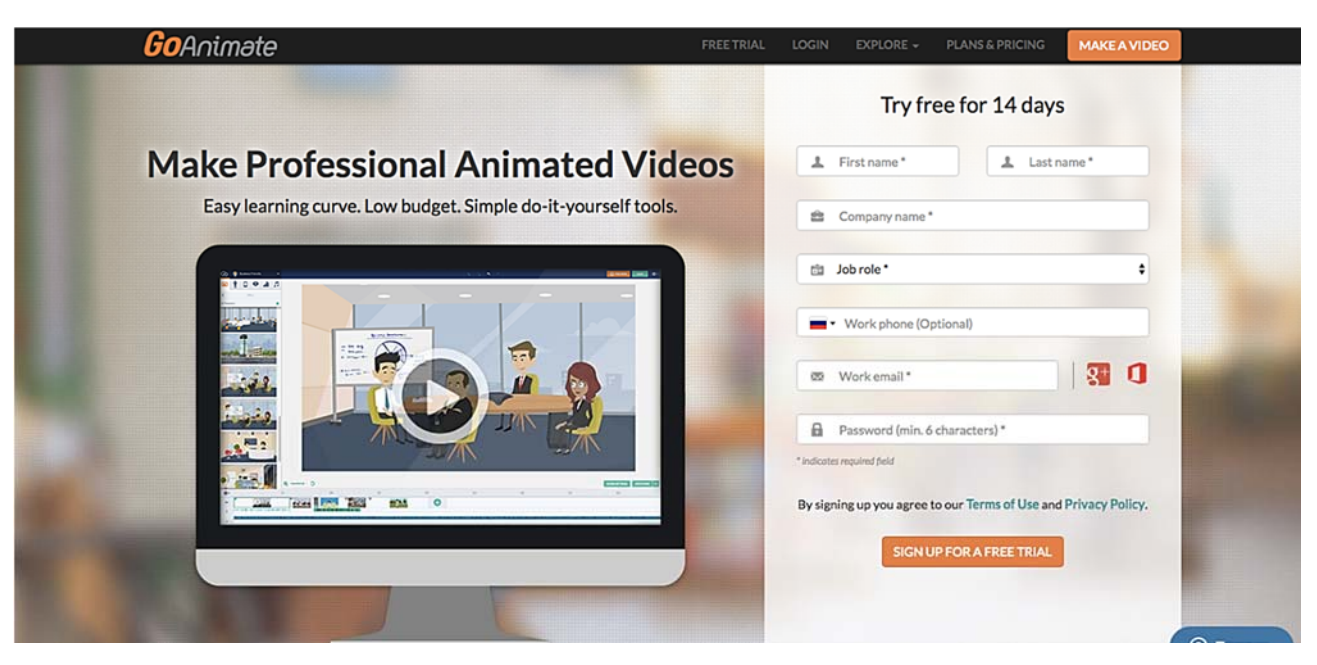

Рисунок 2.19 - Окно регистрации сервиса GoAnimate

<sup>&</sup>lt;sup>10</sup> URL: https://goanimate.com/ (дата обращения: 23.01.2017).

<sup>11</sup> В данном случае под таймингом подразумевается синхронизация картинки, звука и движения.

В результате вы получаете полноценный анимированный сюжет в видеоформате HD- или Full HD-качества (в зависимости от выбранного тарифного плана), который может быть размещён в сети (рисунок 2.20).

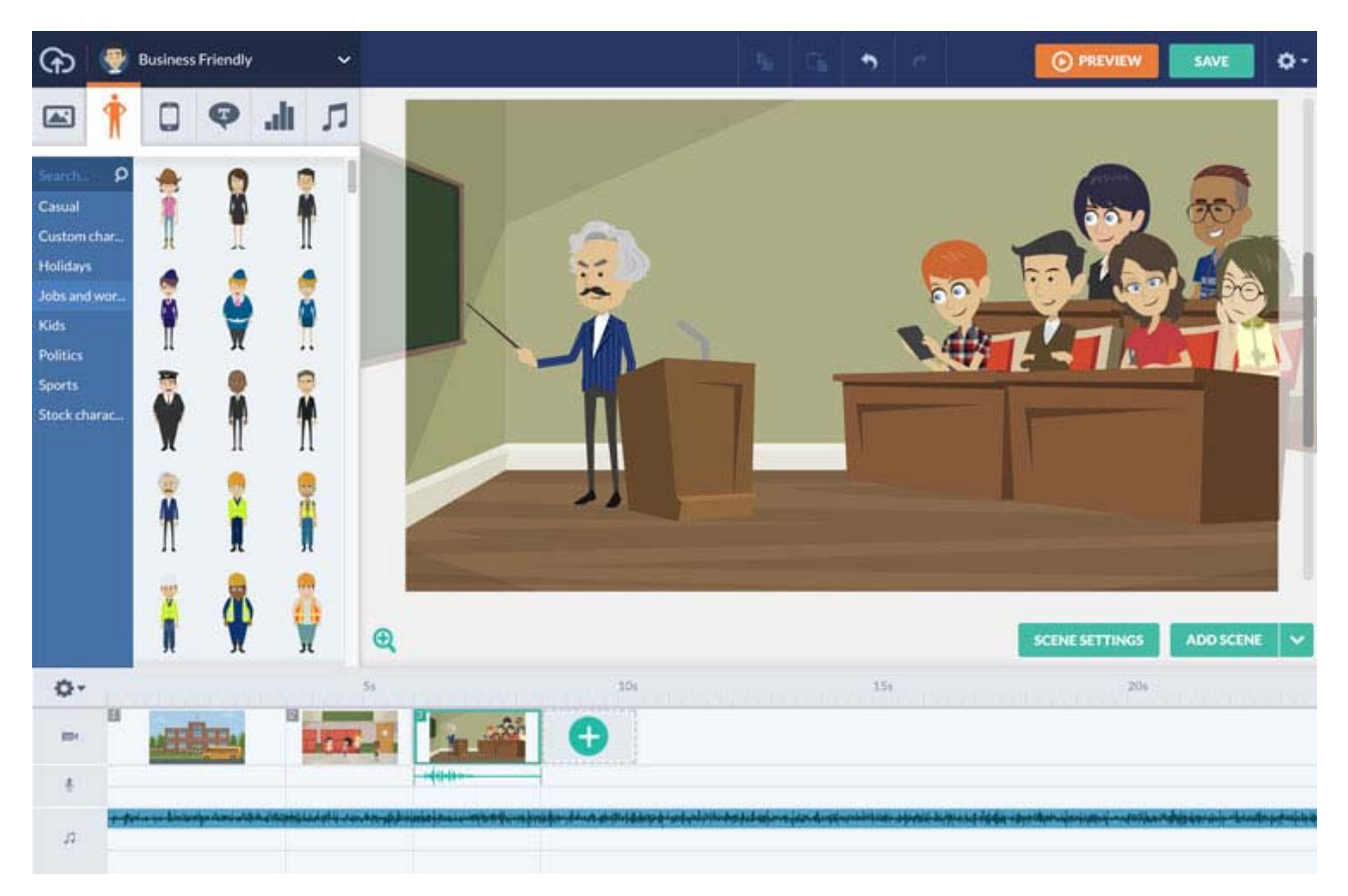

Рисунок 2.20 - Режим редактирования видеоролика

## 2.3. AHMepakmus

Самым «молодым» типом является интерактивная инфографика. В дословном переводе с английского языка интерактивность - взаимодействие. Таким образом, интерактивная инфографика предполагает непосредственное участие аудитории в процессе формирования и получения информации. Если говорить о широкой аудитории, то интерактивные проекты активно используют на своих сайтах крупные информационные агентства для привлечения внимания к освещаемым событиям. Много интересных примеров можно найти на сайте РИА-новости, в разделе «Инфографика» (URL: https://ria.ru/infografika/)<sup>12</sup>, например, Бюджетный калькулятор, «Бул-

<sup>12</sup> Здесь же можно найти множество актуальных примеров статичной инфографики.

гаковская Москва, или Похождения героев Мастера и Маргариты», «Приём в вузы: куда идут учиться?» (рисунок 2.21).

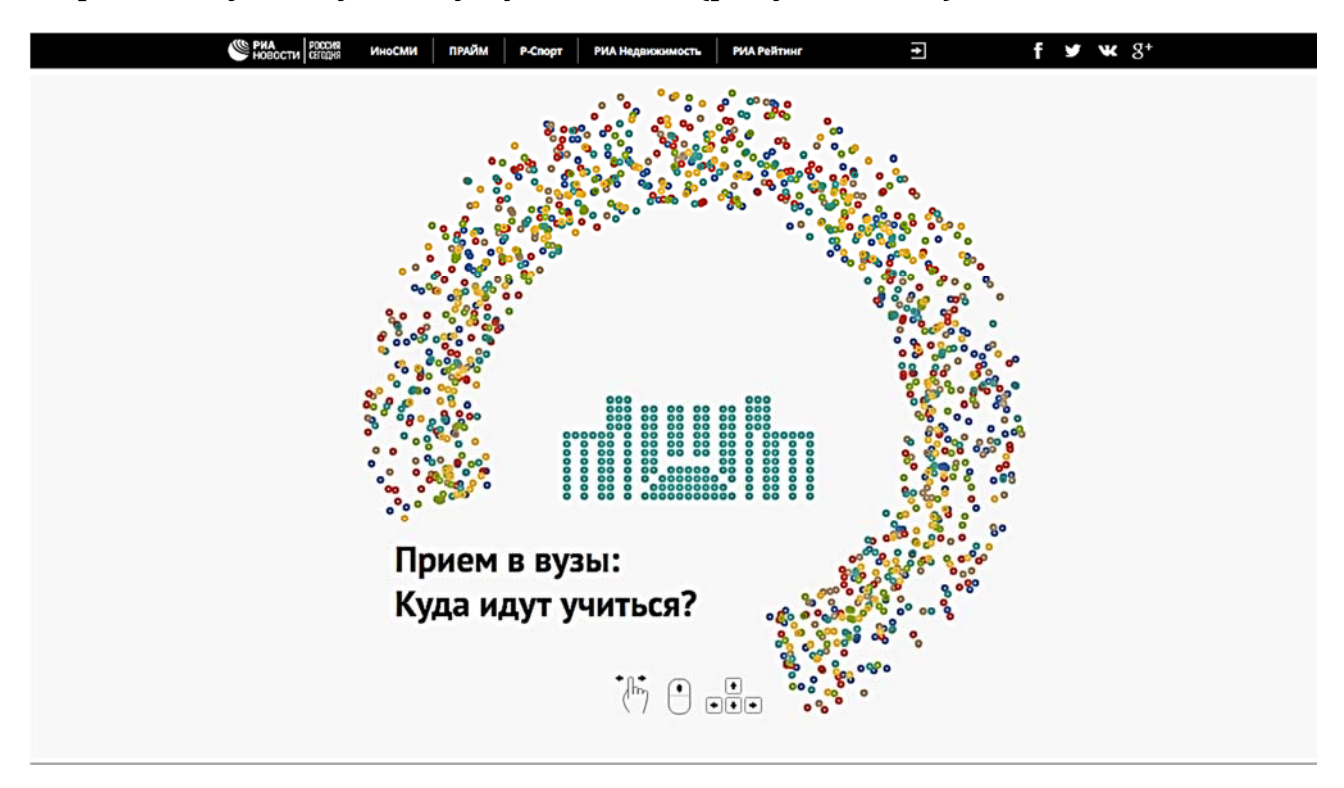

Рисунок 2.21 – **Пример инфографики РИА‐новости**<sup>13</sup>

Также одним из знаковых интерактивных проектов инфографики можно назвать разработку Яндекс к 55-летней годовщине первого полёта человека в космос<sup>14</sup>. Медиапроект представляет собой подробную реконструкцию исторического полёта, по минутам восстанавливающую события того дня - с момента запуска и до момента приземления. В режиме реального времени можно отследить перемещение ракеты, услышать записи разговоров с Юрием Гагариным и буквально в реальности ещё раз пережить этот памятный день.

В бизнесе интерактивная инфографика, как правило, представлена аналитическими панелями или, как часто их называют на западный манер, дэшбордами. Это главный инструмент визуальной аналитики, позволяющий в режиме реального времени проводить качественный анализ основных показателей бизнеса - KPI. Стивен Фью - мировой эксперт в области бизнес-разведки и работы с информацией, в своей статье "Dashboard Confusion", определяет дэш-

 $\overline{a}$ 

<sup>&</sup>lt;sup>13</sup> URL: https://ria.ru/abitura\_rus/20160621/1448735817.html (дата обращения: 23.01.2017). 

<sup>&</sup>lt;sup>14</sup> URL: https://www.yandex.ru/?cover=gagarin (дата обращения: 23.01.2017).

борд как «визуальное отображение наиболее важной информации, необходимой для достижения одной или нескольких целей, собранной и размещенной на одном экране так, чтобы вся информация отслеживалась одним взглядом» [2].

Возможность построения таких панелей поддерживается всеми крупными системами бизнес‐анализа. По мнению аналитического агентства Gartner, в 2015 году лидерами на рынке систем бизнесаналитики стали такие вендоры, как Qlik (Qlik View и Qlik Sense), Tableau и Microsoft (MS Power BI) (рисунок 2.22).

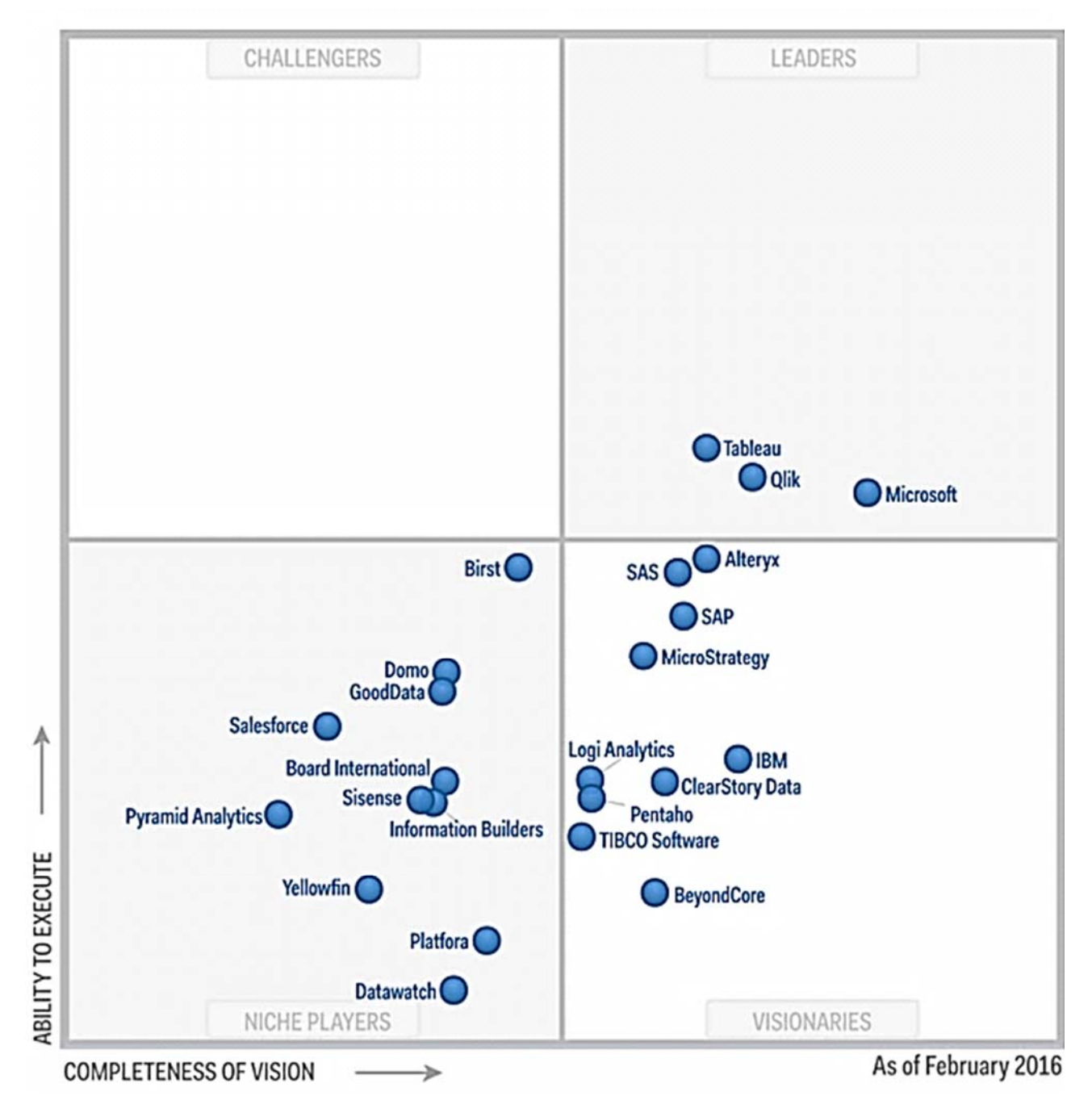

Рисунок 2.22 – **Магический квадрат Gartner за 2015 год** 

## Глава 3. КАЧЕСТВЕННЫЕ ПОКАЗАТЕЛИ **ВИЗУАЛИЗАЦИИ**

Успех любого визуального материала, в том числе и в бизнесе, можно оценить по тому, какую реакцию он вызвал у целевой аудитории. Смог ли этот материал как минимум привлечь внимание и заинтересовать людей, а в идеале побудил ли он их на конкретные решения и действия.

Для достижения визуальной цели необходимо соблюдать баланс между двумя составляющими качественной инфографики: эмоциональностью и информативностью. Сьюзан Уэйншанк, доктор психологических наук, более 30 лет занимающаяся изучением применения психологических принципов в бизнес-среде, говорит в своей книге: «Люди не только думают. Они чувствуют. Даже если вы в основном сообщаете им факты, даты и числа, вы не можете игнорировать эмоциональную реакцию слушателей. Если вы не вовлечёте людей в происходящее на эмоциональном уровне, то не сможете даже заставить их слушать вас» [13].

Безусловно, одним из ключевых инструментов эмоциональной части является дизайн и непосредственная визуальная подача. Именно эта составляющая отвечает за привлечение внимания и первую реакцию. Можно сказать, что это некий этап преодоления первичного фильтра аудитории, пассивная оценка, интересен ли этот материал или нет. Конечно, оценка во многом бессознательна и происходит за доли секунды, но тем не менее она является важным этапом на пути к успеху, ведь если информация привлекает внимание, она уже попадает в кратковременную (рабочую) память [5].

Когда вам удалось аудиторию заинтересовать, следующая важная задача - удержать внимание информативной составляющей. Необходимо обосновать значимость и доказать важность предлагаемых идей и решений. Для этой цели, особенно если говорить о бизнескоммуникациях, активно используются графические методы визуализации количественных данных. И здесь первостепенным является обеспечение достоверности представленных фактов и их однозначное восприятие.

Для любой диаграммы или графика можно сформулировать набор правил, обеспечивающих их качество:

правила выбора верной диаграммы;

• правило соответствия визуального представления исходным данным;

• правила графического оформления.

## 3.1. Выбор арафического метода

В настоящее время можно встретить различные рекомендации и методики по выбору оптимальной диаграммы, исходя из имеющегося набора данных и специфики визуальной задачи. Среди наиболее интересных - «Периодическая таблица методов визуализации» и «Каталог визуализации данных».

Периодическая таблица - это интерактивный проект, доступный на обучающем ресурсе http://www.visual-literacy.org/, посвящённом проблемам визуальной грамотности. Таблица охватывает практически все известные графические методы, сгруппированные по основным категориям: визуализация данных, информации, концепций, метафор и прочее. При наведении курсора на один из предложенных вариантов всплывает информационное окошко с конкретным примером, как этот метод выглядит на практике (рисунок 3.1).

## A PERIODIC TABLE OF VISUALIZATION METHODS

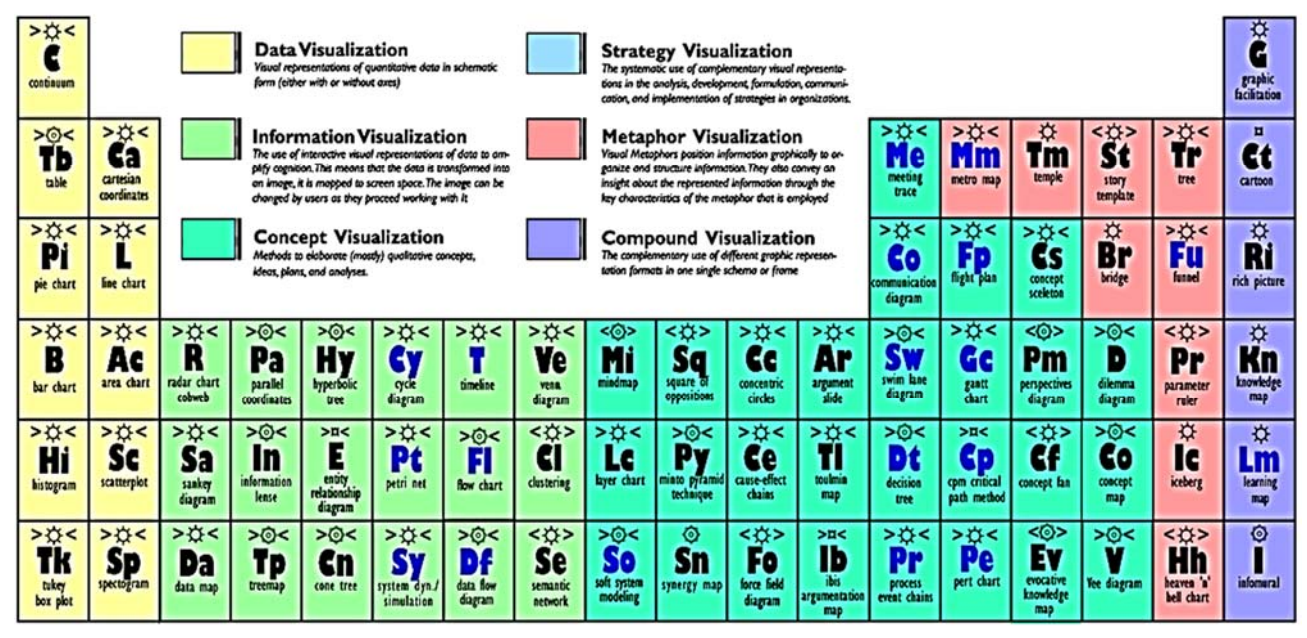

Рисунок 3.1 – Периодическая таблица методов визуализации<sup>15</sup>

<sup>&</sup>lt;sup>15</sup> URL: http://www.visual-literacy.org/periodic table/periodic table.html (дата обращения: 15.01.2017).
Каталог визуализации данных - это авторский проект графического дизайнера Ребекки Северино, представляющий собой обширную онлайн-библиотеку графических методов визуализации с перечнем онлайн-сервисов и программных продуктов, позволяющих этот метод реализовать (рисунок 3.2).

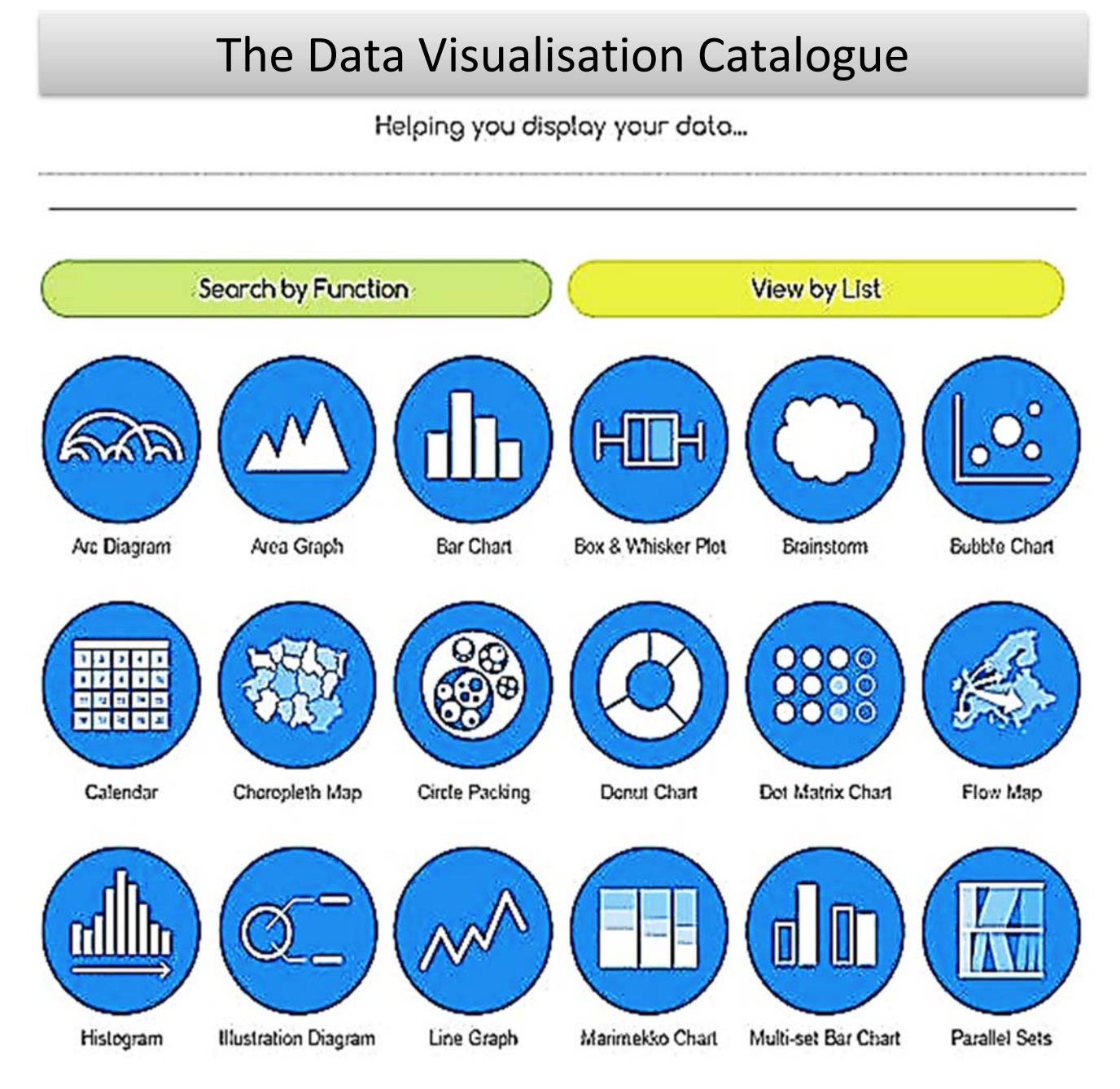

Рисунок 3.2 – **Каталог визуализации данных**<sup>16</sup>

Но одним из первых и не утратившим актуальность по сей день, является подход Джина Желязны, много лет проработавшего дирек-

 $\overline{a}$ 

<sup>&</sup>lt;sup>16</sup> URL: http://www.datavizcatalogue.com/ (дата обращения: 15.01.2017).

тором по визуальным коммуникациям компании McKinsey. Его книга «Говори на языке диаграмм. Пособие по визуальным коммуникациям» пережила уже не одно переиздание и является азбукой для всех, кому по роду деятельности приходится работать с данными.

Во-первых, Джин Желязны уверен, что, несмотря на всё разнообразие графических средств, для представления количественных данных вполне можно обойтись пятью базовыми вариантами:

- линейчатой диаграммой;
- круговой диаграммой;
- линейным графиком:
- столбиковой диаграммой;
- точечной диаграммой (рассеивания).

Во-вторых, он разработал очень простую методику, позволяющую быстро подобрать оптимальный вариант графического представления [8].

Вначале необходимо чётко сформулировать, что вы хотите сказать аудитории, на какие факты/данные обратить её внимание. Если вы чётко определите основную идею, то сможете перейти на второй шаг и понять, какой тип сравнения данных вам необходим для представления этой идеи.

Автор выделяет пять возможных типов сравнения:

• покомпонентное - подойдёт в том случае, если нужно сравнить между собой распределение составных частей какого-то целого значения, например, вклад каждой реализуемой товарной группы в общий доход от продаж;

• позиционное - позволяет сравнить значения отдельных позиций друг с другом, например, выявить самый прибыльный филиал за прошлый месяц;

• временное – отражает динамику данных, например, изменение уровня конверсии сайта по дням за текущий месяц;

• частотное - показывает распределение общего массива данных по заданным диапазонам, например, сколько сотрудников компании получает зарплату от 50 до 100 тыс. рублей;

• корреляционное - выявляет наличие зависимости между данными, например, влияет ли количество рекламных роликов на объём продаж.

Заключительный шаг методики - выбор конкретной диаграммы в соответствии с типом сравнения данных (рисунок 3.3).

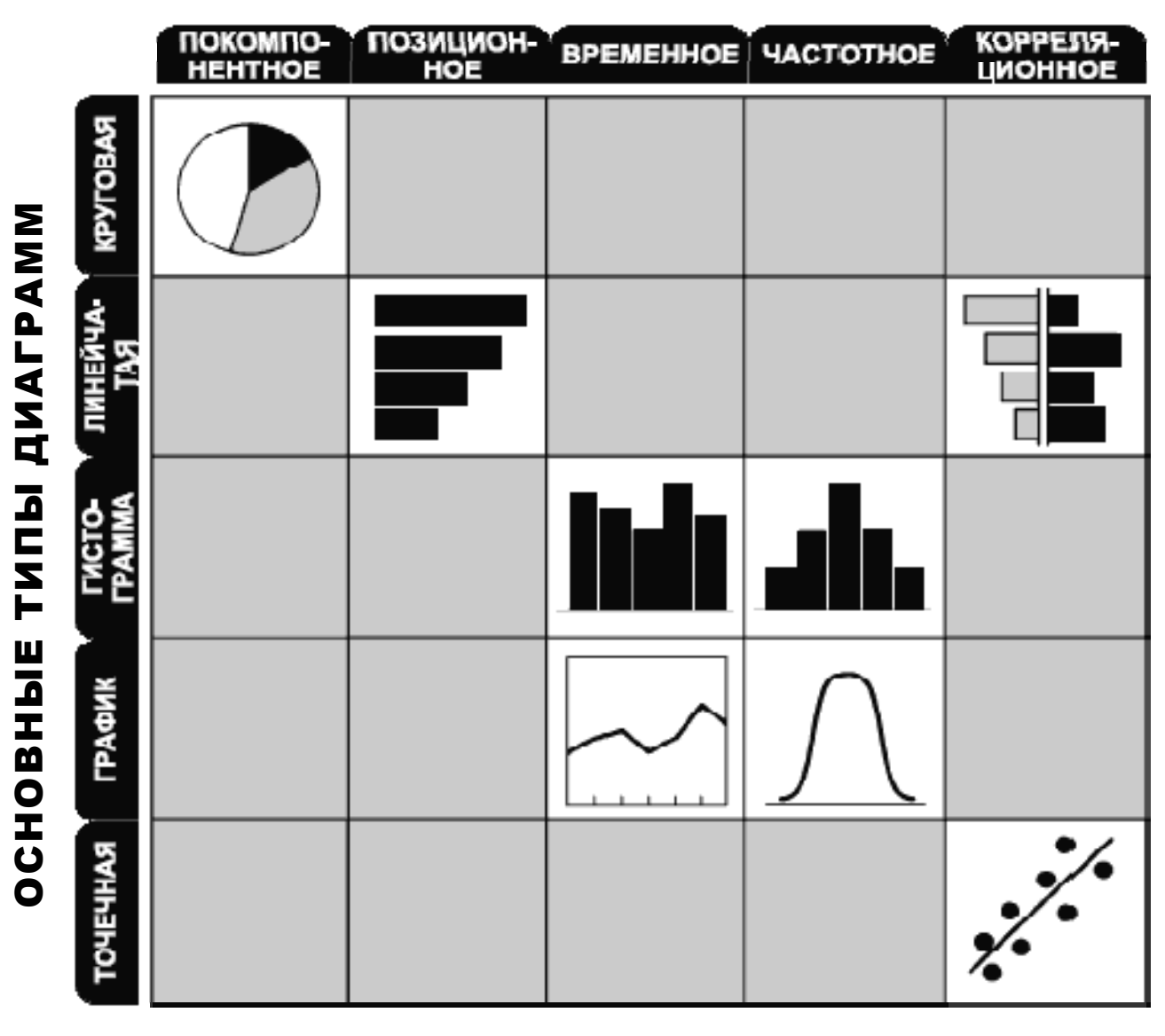

# ТИПЫ СРАВНЕНИЯ

Рисунок 3.3 – Матрица выбора диаграммы по методу Джина Желязны

# 3.2. Oakmop nmu

Ключевым фактором удержания внимания аудитории является поддержка уровня доверия к демонстрируемым фактам и выводам. Базисом представляемых идей являются исходные данные и, безусловно, прежде чем делать на их основе какие-то выводы, необходимо удостовериться в их точности, объективности и актуальности. Но, как это ни парадоксально, качественные исходные данные ещё не гарантируют их качественного визуального представления.

Графический вид - это не самостоятельный результат, а лишь специфическая форма отражения исходных данных. Но на практике часто возникает проблема искажения реальных значений в визуальном формате. Иногда это делается осознанно, когда хочется усилить эмоциональный эффект от полученных выводов и результатов, а иногда получается случайно, по ошибке или невниманию, и может серьёзно испортить общее впечатление аудитории.

Для проверки графического результата на пропорциональное соответствие исходному числовому представлению можно рассчитать специальный показатель - фактор лжи. Автором формулы данного параметра является Эдвард Тафти, американский профессор статистики, признанный гуру в области анализа и визуализации данных и автор нескольких мировых бестселлеров по информационному дизайну [3].

Суть фактора в том, чтобы оценить отношение размера эффекта, представленного на графике, к размеру эффекта реальных данных.

$$
Lie Factor = \frac{Size \ of \ effect \ shown \ in \ gradient}{Size \ of \ effect \ data};
$$
 (3.1)

Size of effect = 
$$
\frac{Second\ value - First\ value}{First\ value}.
$$
 (3.2)

В идеале значение параметра должно равняться единице, только в этом случае можно утверждать, что графический вид абсолютно соответствует представлению исходных данных. Значение фактора, равное более 1,05 или менее 0,95, говорит об искажении представления реальных данных.

В своих работах Тафти приводит яркий пример искажённой графики, напечатанный в газете New York Times в 1978 году (рисунок 3.4).

Статья была посвящена стандартам экономии топлива для автомобилей, и для визуальной подачи данных была выбрана линейчатая диаграмма, оформленная в виде автомагистрали, уходящей вдаль. Отрезки на дороге представляли собой расстояние, которое можно было проехать на 1 галлоне топлива в разные годы: от 18 миль в 1978 году до 27,5 мили в 1985 году [3].

Таким образом, эффект данных составлял:

$$
\frac{27,5-18,0}{18,0} \times 100 = 53\%.
$$
 (3.3)

This line, representing 18 miles per gallon in 1978, is 0.6 inches long.

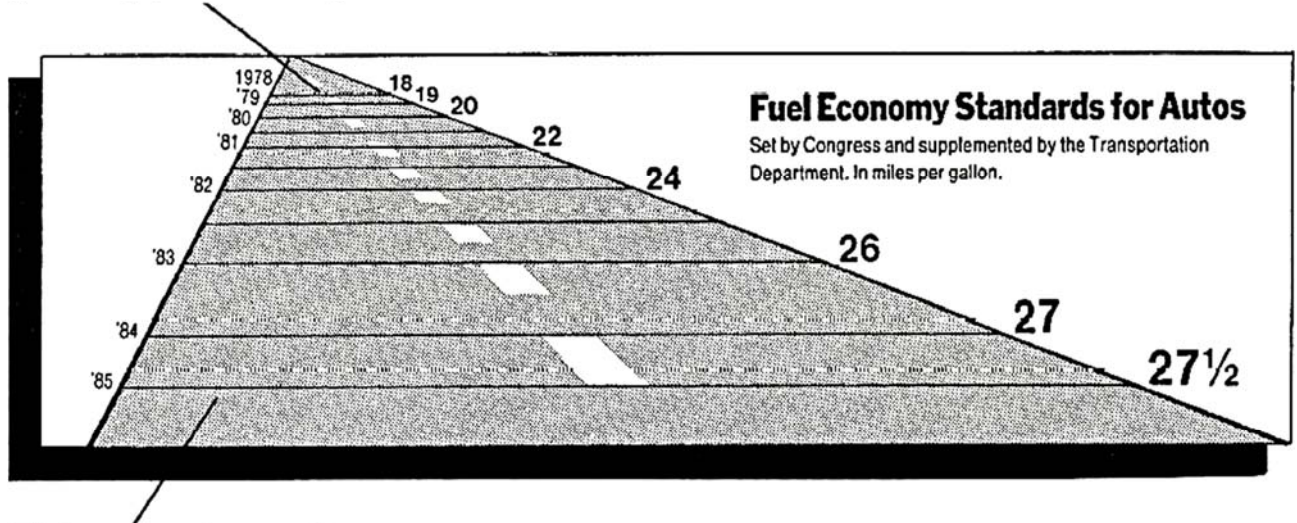

This line, representing 27.5 miles per gallon in 1985, is 5.3 inches long.

New York Times, August 9, 1978, p. D-2.

#### Рисунок 3.4 – **Пример графика из газеты New York Times 1978 года**

Если же посмотреть на график, то линия, соответствующая 1985 году в несколько раз больше линии 1978 года. Сопоставив их длину, получаем, что эффект, отражённый на графике, равен:

$$
\frac{5,3-0,6}{0,6} \times 100 = 783\%.
$$
 (3.4)

Подставив значения в исходную формулу, находим, что фактор лжи равен:

$$
Lie Factor = \frac{783}{53} = 14,8. \tag{3.5}
$$

# 3.3. Pekomehdayuu no apaфuчeckomy оформлению

Важным показателем качества визуализации является её понятность для аудитории. Рекомендуется узнать заранее, для кого готовится данная работа, насколько аудитория владеет материалом, который вы хотите ей представить, а также учесть уровень визуальной грамотности, подразумевающий способность понять сложные специализированные схемы и диаграммы.

Но даже в том случае, если потенциальная аудитория состоит из технических специалистов, не стоит увлекаться сложными моделями.

Как утверждает Нэнси Дуарте, секрет успешной коммуникации заключается в простоте [6]. И с ней согласны все эксперты из области визуальных коммуникаций. Причём эта рекомендация относится как к выбору графического метода (что можно увидеть в утверждениях Джина Желязны), так и к оформлению полученной диаграммы.

Наряду с тем, что существуют определённые правила построения конкретных видов графиков и диаграмм, выделяют общие рекомендации, которых стоит придерживаться вне зависимости от специфики анализируемых данных.

## • ОБЪЯСНЯЙТЕ ОБОЗНАЧЕНИЯ

Графическое представление данных - это своего рода кодировка, отражение результатов с помощью объектов разного цвета, формы и размера. Необходимо предоставить аудитории все пояснения в виде легенды, чтобы легко можно было прочитать вашу диаграмму, а не гадать, что же значит тот или иной элемент.

## • Подписывайте оси

Оси выполняют роль системы координат, в разрезе которой представлены исходные данные. Аудитории необходимо дать точные направляющие для верного прочтения вашей идеи, в противном случае ей придётся додумывать, в разрезе каких параметров стоит понимать представленные данные, и не всегда её видение будет совпадать с вашим.

## • УКАЗЫВАЙТЕ ЕДИНИЦЫ ИЗМЕРЕНИЯ

Единицы измерения отвечают за масштабность представляемой идеи. Необходимо чётко отразить, что показано на графике: отдельные единицы, тысячи, миллионы и пр.

## • УКАЗЫВАЙТЕ ИСТОЧНИКИ ДАННЫХ

Обязательно указывайте источники данных, которые представлены на графике или диаграмме. Это вызывает положительную реакцию аудитории, повышает уровень доверия к материалу, а также даёт возможность всем желающим самостоятельно посмотреть исходные данные и удостовериться в целесообразности предлагаемого решения [14].

Важной составляющей графического оформления является цвет. По выбору цветового решения существует достаточно много рекомендаций, которые связаны с психологическим восприятием цвета в зависимости от сферы деятельности, национальности и прочих факторов.

Так, для большинства людей красный цвет символизирует опасность или проблемные точки, но в то же время в сфере здравоохранения красный является обычным решением для корпоративных материалов.

Часто рекомендуется ориентироваться на природную цветовую гамму. Считается, что именно естественные цвета, встречающиеся в природе, и их сочетание создают ощущение гармонии и благотворно влияют на восприятие аудитории [3].

Кроме того, не стоит забывать, что цвет - самодостаточный элемент кодировки. Поэтому целесообразно выбрать не более двух активных цветов для акцента на ключевых данных; для остального оформления стоит придерживаться нейтральной гаммы, отдавая предпочтение оттенкам серого и бежевого цвета. Ведь если выделить цветом всё, то, как минимум, аудитории будет непонятно, на чём сфокусировать внимание и что из всего многообразия представленных данных является важным; а в худшем случае визуализация в принципе потеряет свой смысл.

По убеждению Эдварда Тафти, любое украшательство и чрезмерное оформление графической формы данных только отвлекает аудиторию от заложенной в них идеи. Для формальной оценки избыточности графического оформления он сформулировал показатель соотношения данных и чернил [3].

Data-ink Data-ink ratio  $=-$ Total ink used to print the grafic

> $=$  prortion of a graphic's ink develoted to the non-redundant display of data-information  $(3.6)$

 $=1,0$  – prortion of a graphic that can be erased without loss of data-information.

Этот показатель оценивает соотношение графических элементов, непосредственно связанных с представлением данных, к общему объёму используемых визуальных элементов (фон, легенда, координатная сетка и пр.).

В идеале показатель должен быть равен 1, т.е. все представленные элементы важны для отражения и правильной интерпретации данных. Чем меньше значение - тем более избыточна визуализация, что может затруднить или даже исказить её восприятие.

В работах Тафти можно найти несколько примеров, демонстрирующих разброс данного показателя. Одна из публикаций показывает точечную диаграмму, которую совершенно невозможно разобрать из-за активной координатной сетки (рисунок 3.5).

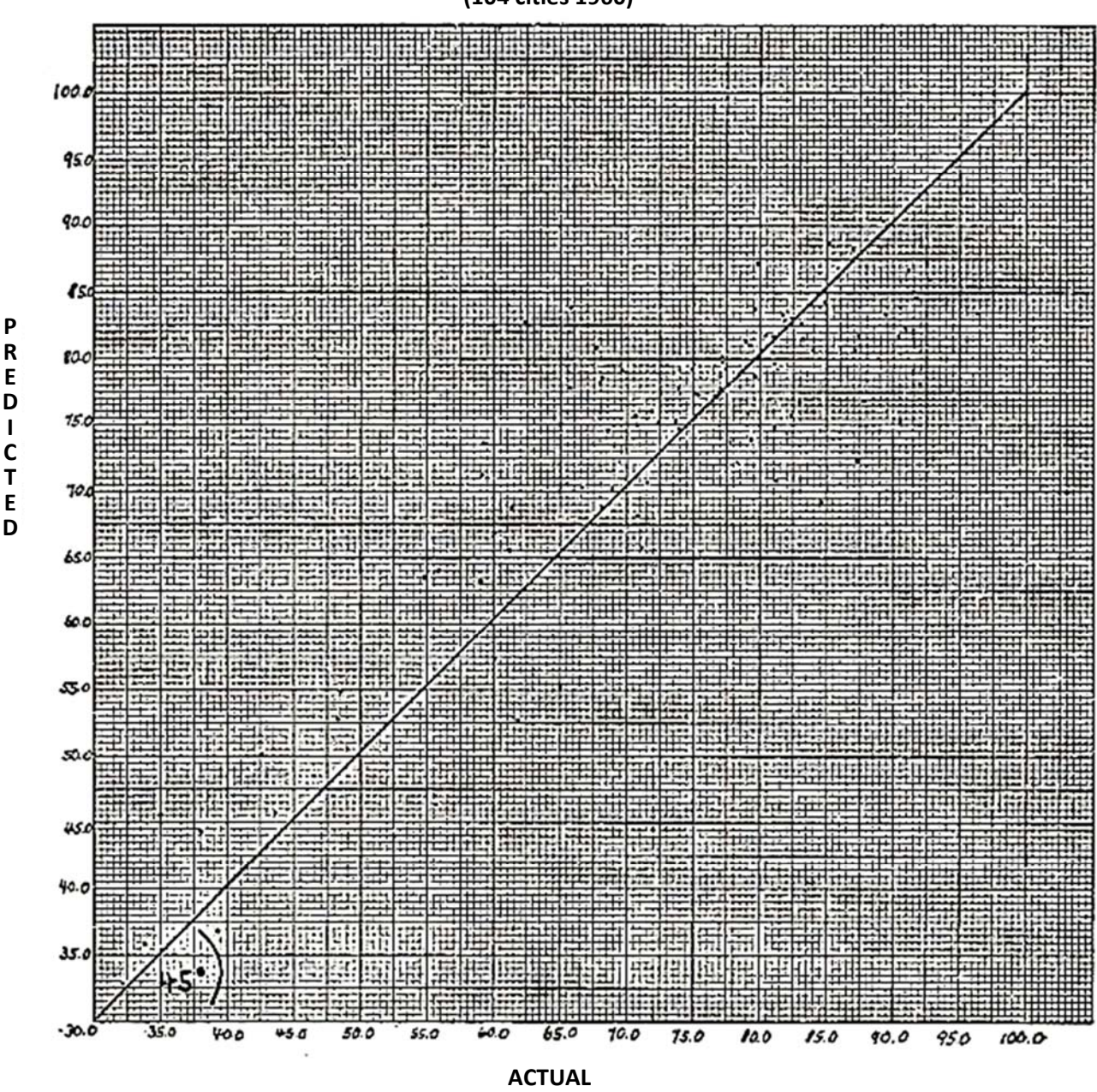

**Relationship of Actual Rates of Registration to Predicted Rates (104 cities 1960)**

Рисунок 3.5 – **Пример избыточного графического оформления** 

Всего лишь отказ от линий сетки позволил существенно улучшить читаемость графика и, по оценке Тафти, повысил исходный коэффициент соотношения данных и чернил до 0,7 (рисунок 3.6) [3]. 

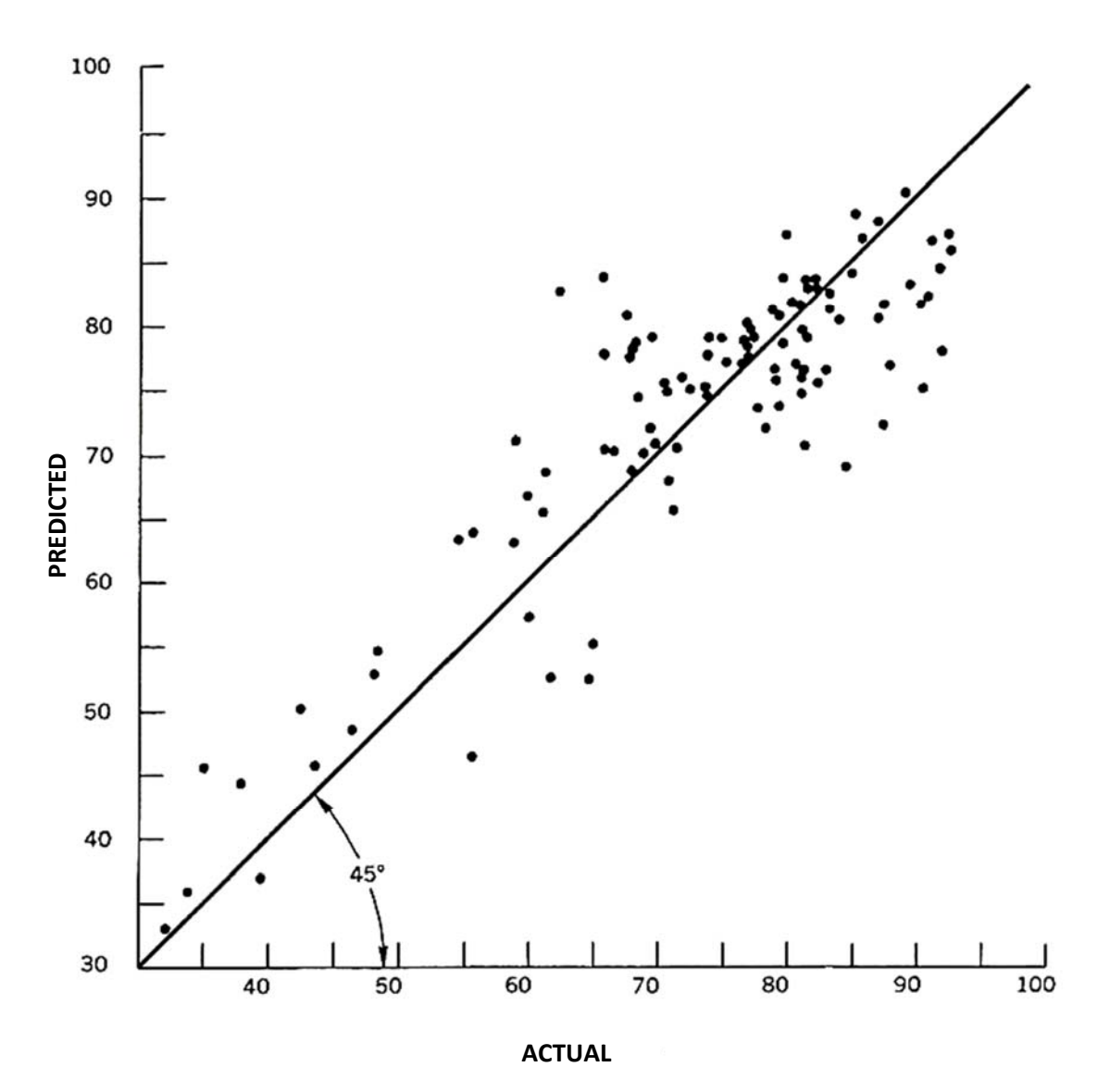

Рисунок 3.6 – **Пример исправленного графического оформления** 

# ГЛАВА 4. МЕТОДЫ ВИЗУАЛИЗАЦИИ **BH3HEC-HHOOPMAHHH**

# 4.1. Правила построения назлябных таблиц

Говоря о методах визуализации, нельзя не упомянуть о таблицах, как самом распространённом формате отображения данных. Как правило, это первичный вид для последующего анализа, так как таблица является органичной формой представления фактов и проведения различных вычислений. Можно сказать, что таблица - это классический формат данных как источника.

Но в некоторых случаях таблица выступает самодостаточным инструментом визуального представления. Это может быть связано либо со спецификой анализируемых данных (например, сложно представить, чтобы бухгалтерский баланс был презентован в виде графиков и диаграмм), либо с потребностью провести над презентуемыми данными дополнительные расчёты.

И в этом случае таблицу следует рассматривать как отдельный визуальный метод, для которого также существуют определённые правила построения. Данные правила были сформулированы известным британским учёным-статистиком, занимающимся вопросами статистической методологии в области маркетинговых исследований, Эндрю Эренбергом и презентованы в 1977 году перед Королевским статистическим обществом<sup>17</sup> [0].

Правила достаточно просты и учитывают особенности восприятия аудиторией числовых данных. Всего автор определил шесть базовых рекомендаций, которые позволят существенно улучшить наглядность и понятность визуальных таблиц (рисунок 4.1).

## • ОКРУГЛЯТЬ ДО ДВУХ ЗНАЧИМЫХ ЦИФР

Аудитории при беглом обзоре данных (а именно только такой вариант возможен, например, при проведении презентации) гораздо проще оценить обобщённые значение. Нам очень просто сравнить между собой двухзначные числа, чтобы быстро понять, во сколько раз одно значение больше и меньше другого. Причём порядок чисел не важен - мы просто отбрасываем несущественные нули.

<sup>&</sup>lt;sup>17</sup> Подробнее ознакомиться с исходным текстом статьи Rudiments of Numeracy можно в базе данных англоязычных научных журналов JSTOR.

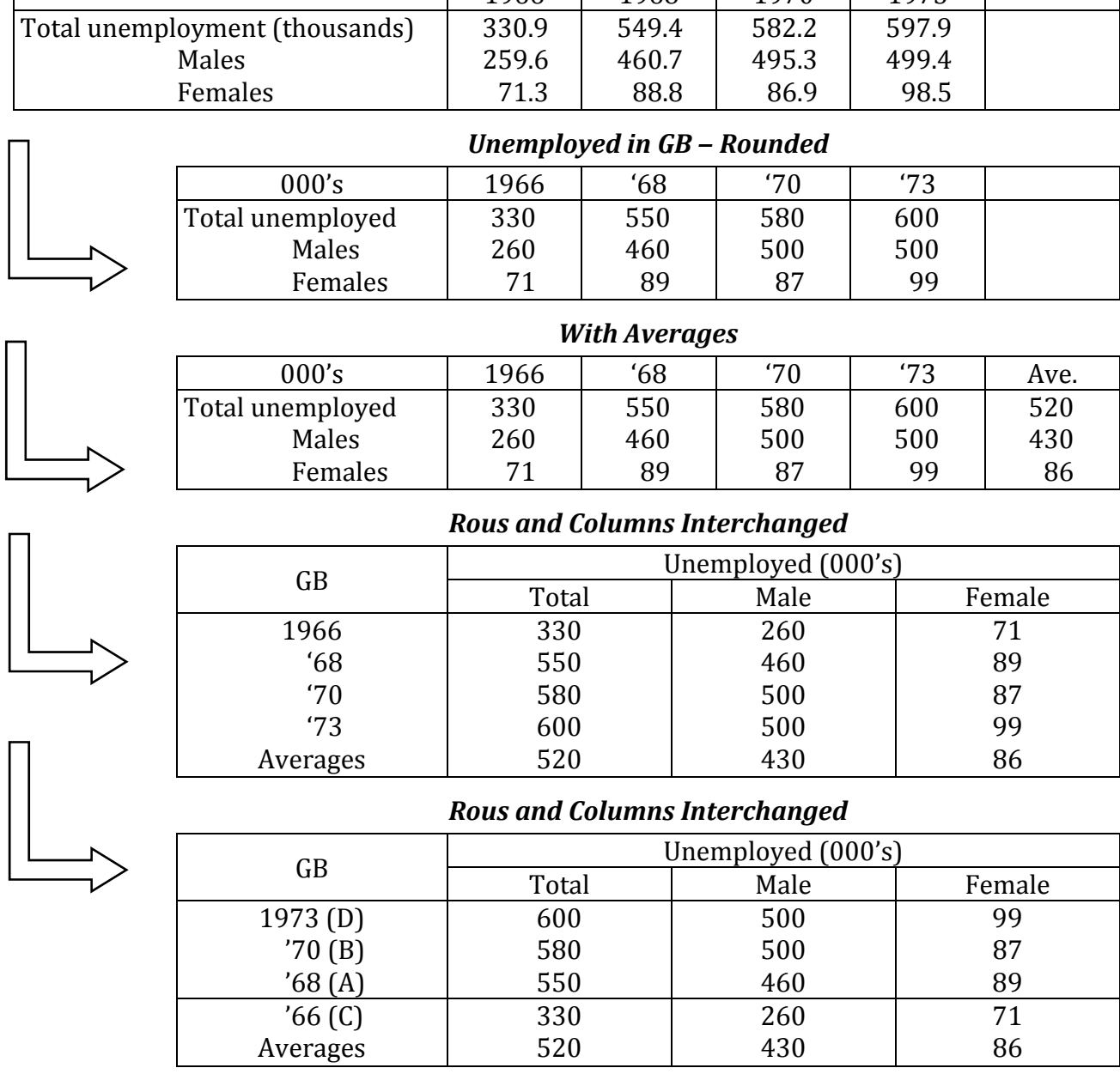

#### *Unemployment in Great Britain ‒ Original Version*  $1966$  |  $1968$  |  $1970$  |  $1973$  |

#### Рисунок 4.1 – **Пример реализации правил построения наглядных таблиц**

### **• ОПРЕДЕЛЯТЬ СРЕДНЕЕ ЗНАЧЕНИЕ**

Среднее значение является неким визуальным ориентиром, позволяющим быстро оценить показатели по строке или столбцу и сформировать для себя общее понимание по каждому значению: хорошо/плохо, много/мало и т.п.

## **<sup>•</sup> ОРГАНИЗОВАТЬ СРАВНЕНИЕ ПО СТОЛБЦАМ**

Особенности нашего восприятия таковы, что показатели нам проще сравнивать прочтением сверху вниз по столбцу, чем по строке, особенно это касается больших чисел и/или большого количества сравниваемых значений.

## • СОРТИРОВАТЬ СТРОКИ И СТОЛБЦЫ ПО ЗНАЧЕНИЯМ

Для простоты восприятия и понимания презентуемых данных рекомендуется применять правила сортировки значений. В зависимости от целей демонстрации данных сортировка может быть как по убыванию, так и по возрастанию.

Исключением являются данные с временной привязкой (анализ по месяцам, годам и пр.). В этом случае данные рекомендуется сортировать по степени устаревания: от самых поздних (актуальных) к самым ранним.

## • ОПТИМИЗИРОВАТЬ РАСКЛАДКУ ДАННЫХ

По мнению Эндрю Эренберга, выравнивание ширины таблицы в привязке к размерам экрана или печатного листа позволяет получить «симпатичный», но абсолютно не продуктивный вид. Это усложняет считывание и сравнение данных и в буквальном смысле утомляет аудиторию. Столбцы рекомендуется располагать компактно и не увлекаться лишними пробелами (рисунок 4.2).

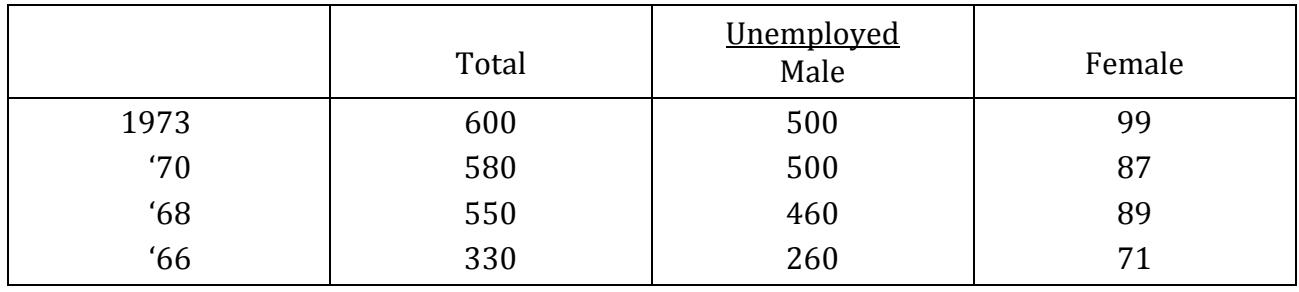

## **Widely Spaced Figures**

### Рисунок 4.2 - Пример некорректной раскладки данных

## **• ГРАФИКИ ПРОТИВ ТАБЛИЦ**

Последнее правило гласит: выбрав для визуального представления данных формат таблицы, стоит ещё раз проверить, имеет ли это смысл и нельзя ли использовать для презентации графические методы.

Ведь графики и диаграммы не только проще воспринимаются аудиторией, но и позволяет одновременно увидеть несколько историй, заложенных в данных; в то время как анализ таблицы - это всегда последовательная оценка (рисунок 4.3).

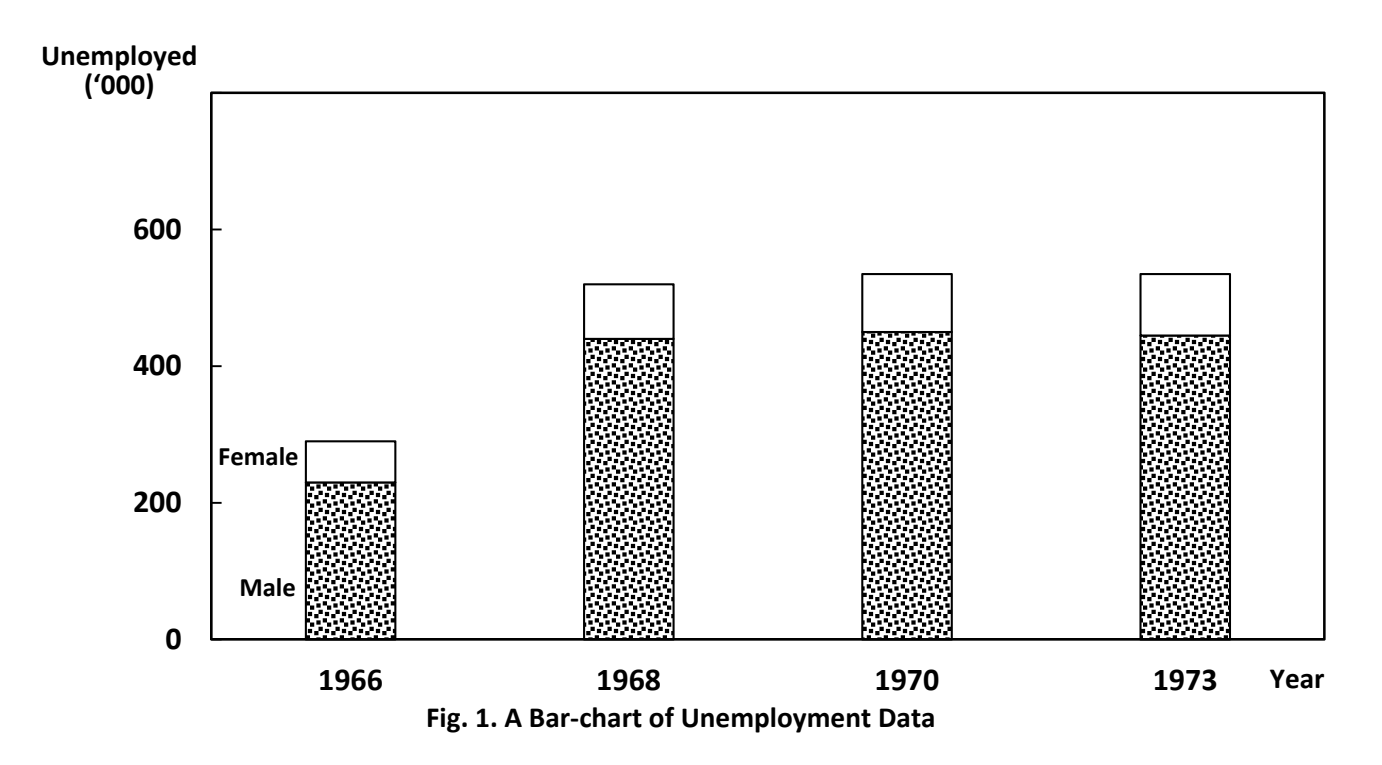

Рисунок 4.3 - Графическое представление исходных данных

# 4.2. Графические метобы визуализации

## 4.2.1. Основные типы графиков и диаграмм

Для решения большинства бизнес-задач, связанных с исследованием и визуализацией массивов бизнес-данных, часто достаточно базовых диаграмм и их подвидов [8]. Это обусловлено тем, что бизнес сталкивается с весьма ограниченным типом выводов, которые можно сделать на количественных данных: больше/меньше, есть/нет зависимости, положительная/отрицательная динамика, максимальная/ минимальная доля и т.д. А для этих целей основных типов графических методов вполне достаточно.

Кроме того, данные визуальные инструменты абсолютно просты, наглядны и понятны любой аудитории. Они не требуют специальных знаний - как для их прочтения, так и для их построения; поддерживаются всеми существующими программными продуктами, а значит, могут быть беспрепятственно использованы в любой ситуации.

С другой стороны, ощущение простоты и понятности провоцирует использовать такие диаграммы, не задумываясь о специфике данных, которые будут представлены аудитории. А это большая ошибка, так как отдельные виды диаграмм не являются свободно заменяемыми и должны подбираться исходя из конечной цели анализа.

## • Линейчатая диаграмма

Линейчатая диаграмма подходит для сравнения конкретных величин показателя одного или нескольких (не более трёх) наборов данных. Основная её цель - сравнение значений показателя в градации «больше-меньше» (рисунок 4.4).

#### Рейтинг стран Европы по стоимости природного газа для населения

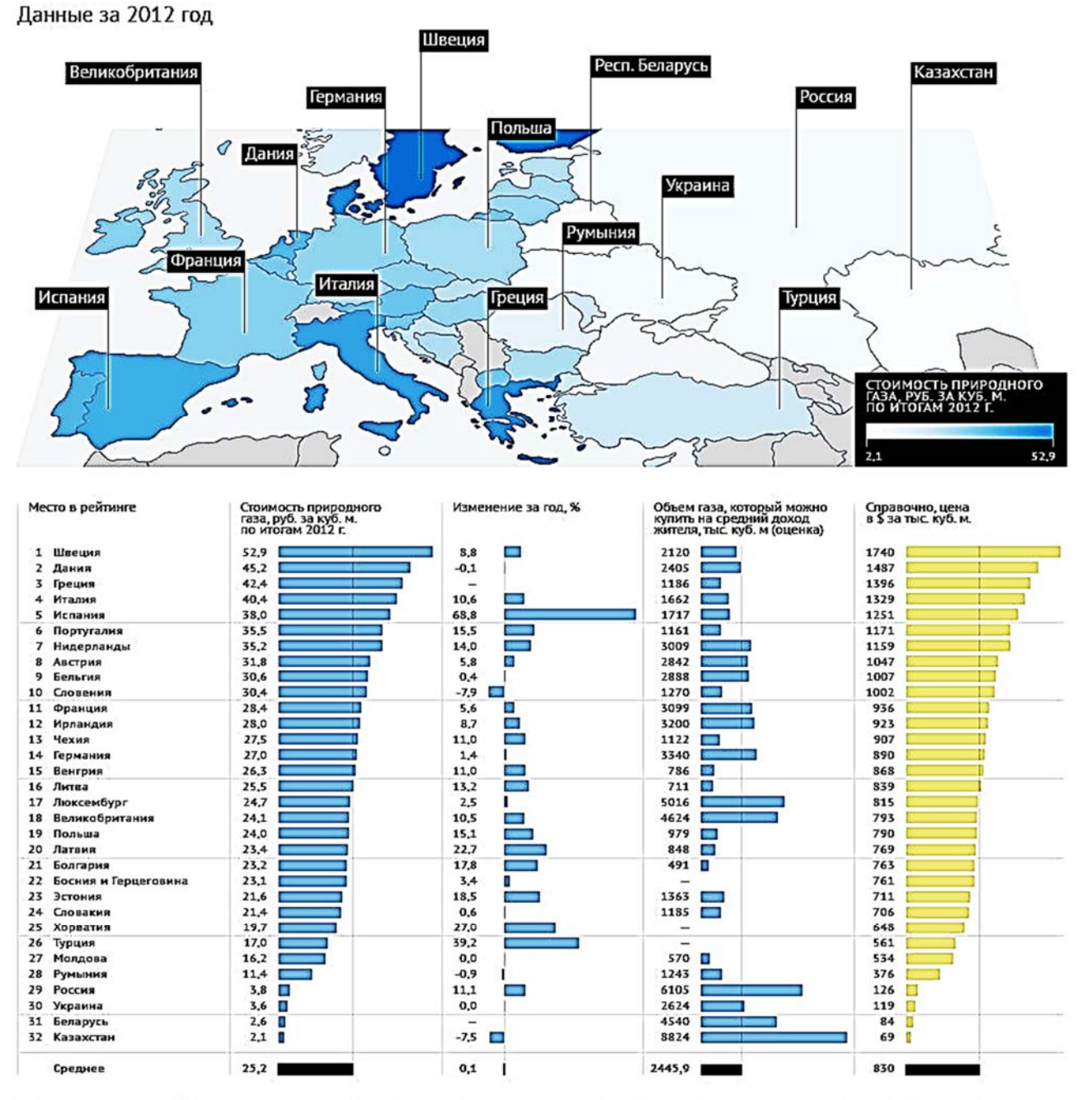

Источник: расчеты РИА Рейтинг по данным Евростата и статистических и регулирующих органов стран, не входящих в ЕС. Для Молдовы, Украины и Беларуси<br>данные на конец года по расчетам РИА Рейтинг исходя из средних или наиболе

**• РИАНОВОСТИ** Редактор: Елена Приданникова. Дизайнер: Маша Михайлова.<br>• **РИАНОВОСТИ** Арт-директор: Илья Рудерман. Руководитель: Павел Шорох Автор шаблона: Алексей Новичков.

#### Рисунок 4.4 - Примеры линейчатых диаграмм в инфографике Риановости

Если обратить внимание на пример, представленный на рисунке 4.4, то можно заметить, что для построения этой диаграммы применимы основные правила оформления наглядных таблиц. Во-первых, для простоты сравнения линейки рекомендуется сортировать либо по возрастанию, либо по убыванию, в зависимости от целей диаграммы. Во-вторых, для быстрой оценки, насколько велико или мало значение показателя, удобно использовать дополнительный отрезок, соответствующий среднему значению анализируемого ряда.

Кроме того, рекомендуется также придерживаться следующих правил по оформлению [8]:

• ось значений всегда начинать с «0», в противном случае можно серьёзно исказить реальную разницу в значениях;

• пространство между линейками должно быть меньше их ширины;

• в зависимости от основной идеи для отражения количественных величин используется либо отдельная шкала, либо значения на самих линейках:

• сами цифры округляются до целого значения;

• контрастный цвет используется для выделения самого важного элемента (в случае необходимости).

Наряду с классической линейчатой диаграммой существует несколько её подвидов, которые подходят для определённых целей визуализации:

• линейчатая диаграмма отклонений подходит для визуализации положительных и отрицательных значений одного и того же показателя, например, прибыль/убыток по филиалам;

• скользящая линейчатая диаграмма показывает соотношение двух компонентов одного показателя, например, анализ внутренних и внешних инвестиций по компаниям или распределение общего показателя производства на экспорт и на внутренний рынок;

• двусторонняя линейчатая диаграмма позволяет оценить, существует ли зависимость между двумя показателями;

• диапазонная диаграмма отражает минимальную и максимальную величину значений внутри набора данных в виде урезанной линейчатой диаграммы, например, для сравнения разброса цен на недвижимость за квадратный метр по районам Москвы.

## • СТОЛБИКОВАЯ ДИАГРАММА

Столбиковая диаграмма – это самый простой и наглядный способ отражения дискретных временных рядов данных, так как шкала вре-

мени для нас - это всегда однонаправленный отрезок слева направо. Чаще всего во временных данных люди стараются увидеть тенденции и/или характер динамики [14] (рисунок 4.5).

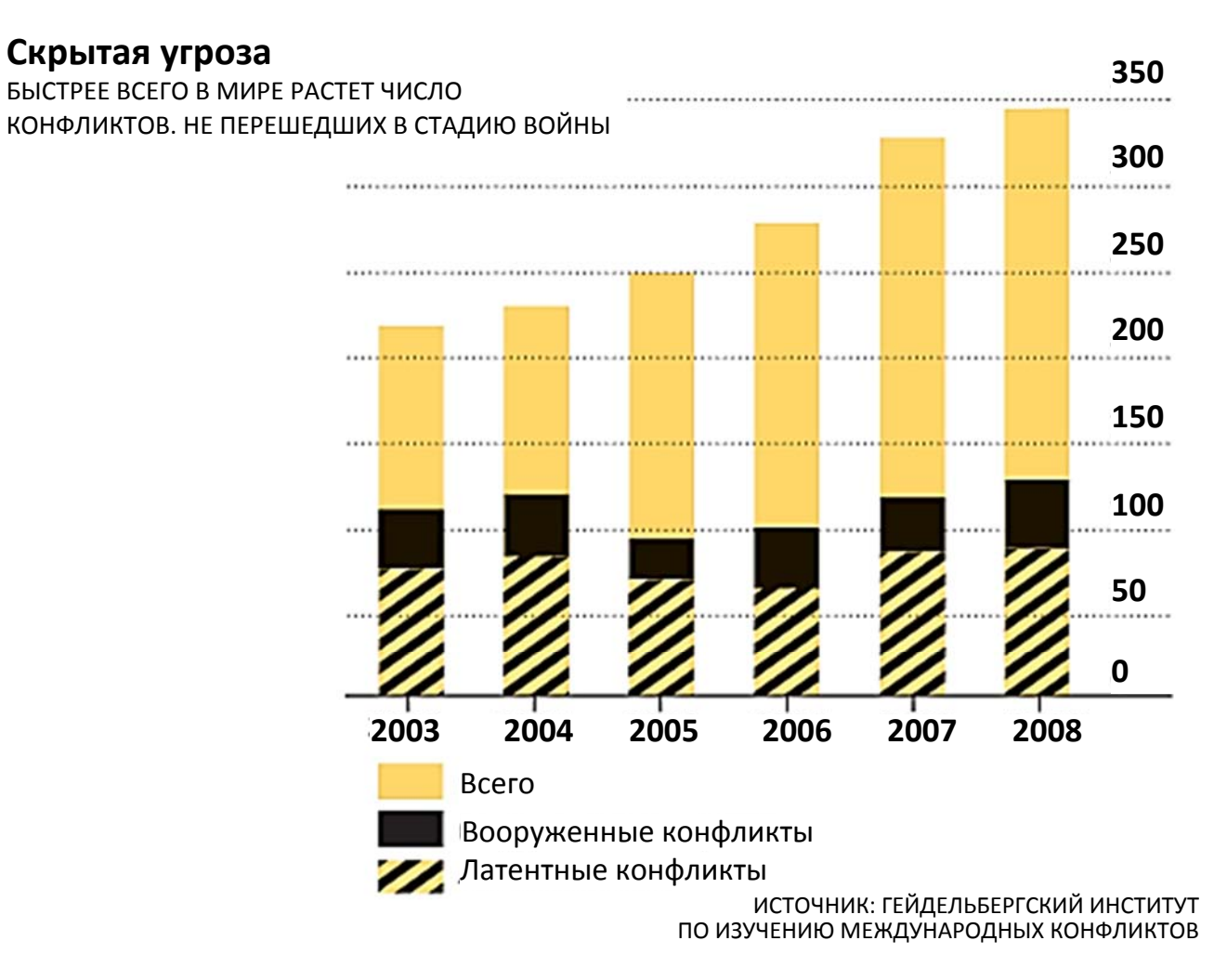

Рисунок 4.5 – Пример столбиковой диаграммы с накоплением

Правила построения столбиковой диаграммы сходны с правилами для линейчатой с одним принципиальным исключением - последовательность столбиков на временной оси жёстко зафиксирована и определяется исходными данными, столбики располагаются слева направо от самого «старого» к самому новому значению.

У столбиковой диаграммы есть три важных подвида, позволяющих решить принципиально разные визуальные задачи.

Гистограмма – разновидность столбиковой диаграммы, которая отражает распределение набора данных по конкретным числовым диапазонам и частоту появления того или иного значения в заданных пределах. Иными словами, позволяет увидеть самые популярные значения в анализируемом диапазоне либо, наоборот, самые редкие (рисунок 4.6).

### Процентное распределение

размеров женской и мужской обуви

сотрудников Студии Лебедева

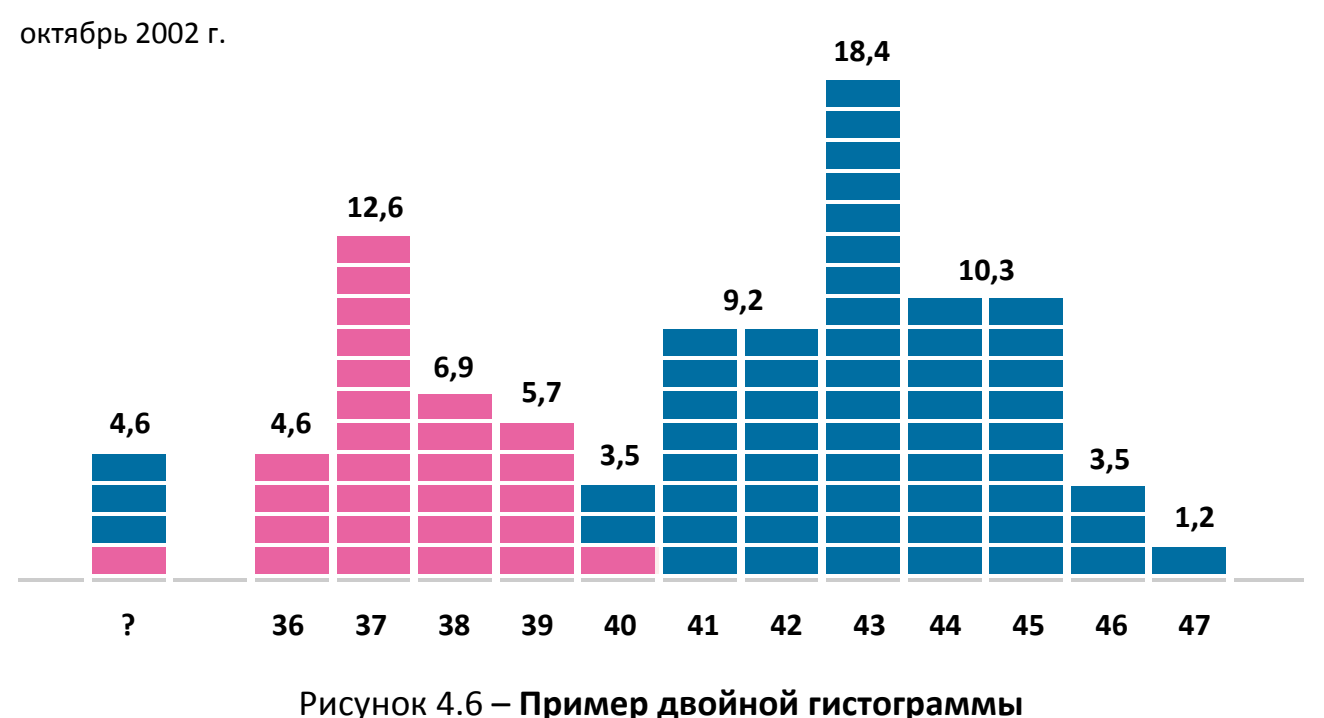

Диаграмма «водопад» показывает совокупный эффект последовательно добавляемых положительных и отрицательных значений. Например, как с учётом поступлений и расходов за период сформировались итоговые остатки.

Нормированная штабельная диаграмма помогает проанализировать распределение структуры по нескольким отдельным категориям или структурные изменения в динамике. Например, как в течение нескольких лет менялось распределение вклада в общую прибыль компании от каждого её филиала.

## **• КРУГОВАЯ ДИАГРАММА**

Круг - очень гармоничная и приятная глазу форма. С этим связана основная проблема круговых диаграмм - их часто используют не по делу. Круговая диаграмма применима только к тем наборам данных, которые в сумме представляют некое единое значение. Иными словами, единственная цель этой диаграммы - продемонстрировать распределение составных частей (структуры) анализируемого показателя.

Очень важно, чтобы всегда сохранялось ощущение целостности итогового значения, если это не так, то, очевидно, стоит подобрать другой тип диаграммы (рисунок 4.7).

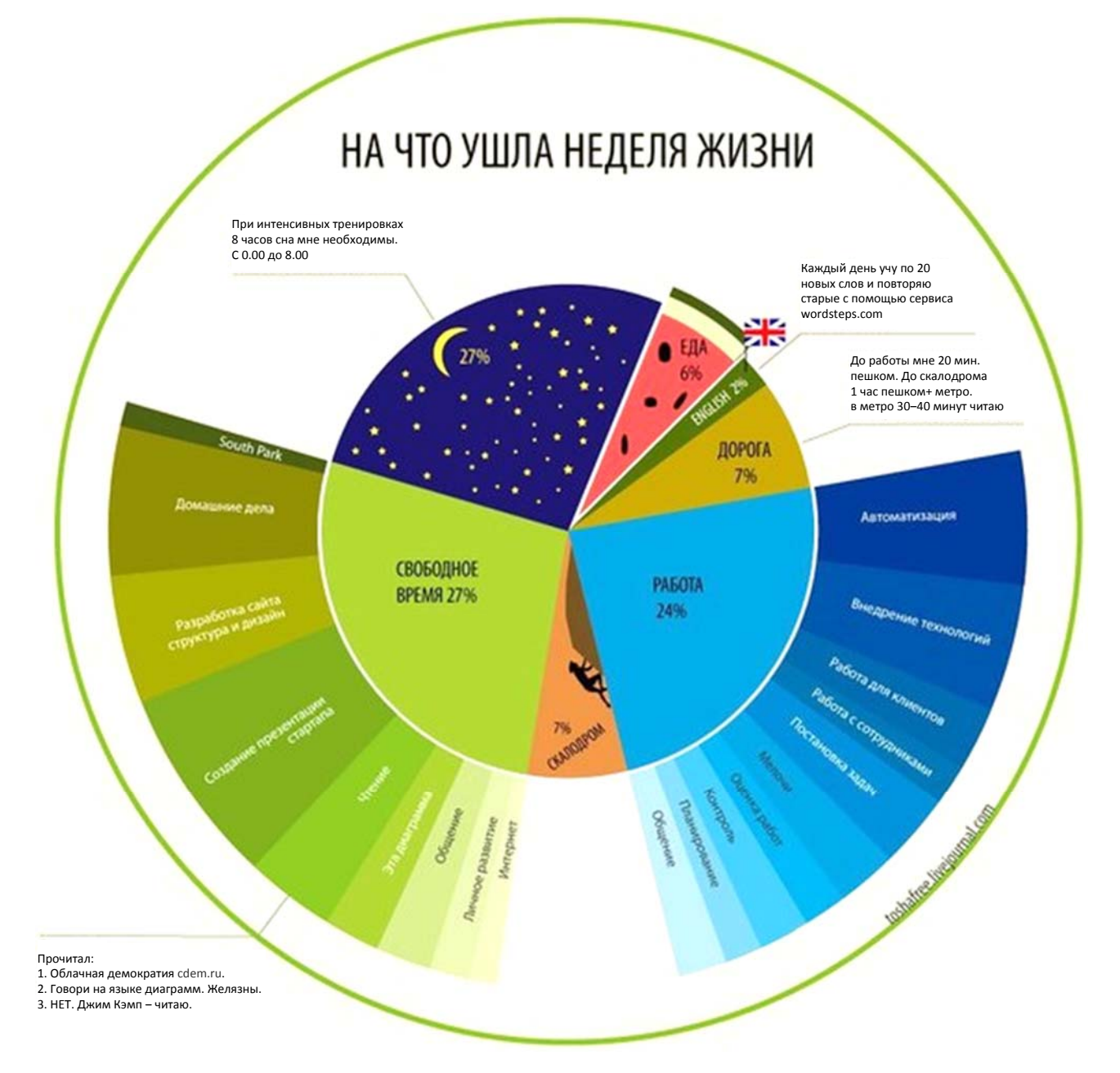

Рисунок 4.7 – **Пример неформальной круговой диаграммы**

Существует несколько рекомендаций по оформлению круговых диаграмм: 

• не использовать для отображения более шести секторов (при большем количестве незначительные по весу компоненты рекомендуется объединить в одну категорию «Прочие»);

 $\blacksquare$  при построении диаграммы стоит придерживаться правила «12 часов»: считается, что точка на диаграмме, соответствующая отметке 12 часов, является областью максимального внимания аудитории. Поэтому самый большой сектор необходимо отразить от этой точки по часовой стрелке, а остальные сектора - против часовой.

Таким образом, незначительные компоненты окажутся внизу диаграммы - в области минимального внимания (рисунок 4.8):

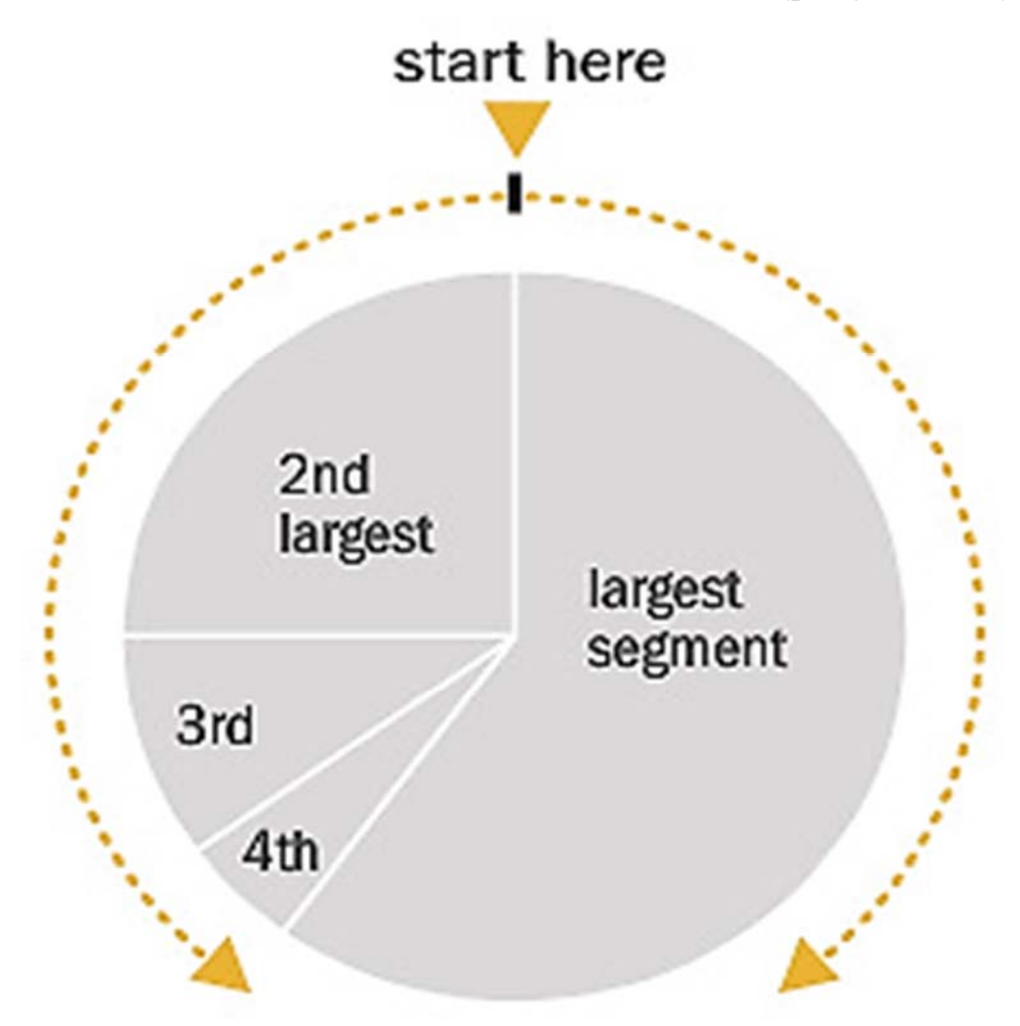

Рисунок 4.8 – Правила построения круговой диаграммы<sup>18</sup>

## **Э** Лингйный график

В отличие от столбиковой диаграммы линейный график - это классический пример визуализации непрерывных временных рядов (рисунок 4.9). Его рекомендуется использовать для анализа большого числа временных точек (более 10); кроме того, линейчатый график лучше помогает сравнить динамику по нескольким категориям (но тут тоже не стоит увлекаться и пытаться вынести на график более трёх массивов данных, в противном случае, как говорит Джин Желязны, вы можете получить не график, а тарелку со спагетти [8]).

<sup>&</sup>lt;sup>18</sup> Пример из книги Донны М. Вонг (см.: Wong, Dona M. The Wall Street Journal Guide to Information Graphics: The Dos and Don'ts of Presenting Data, Facts, and Figures. N.Y.: W.W. Norton & Company, 2010).

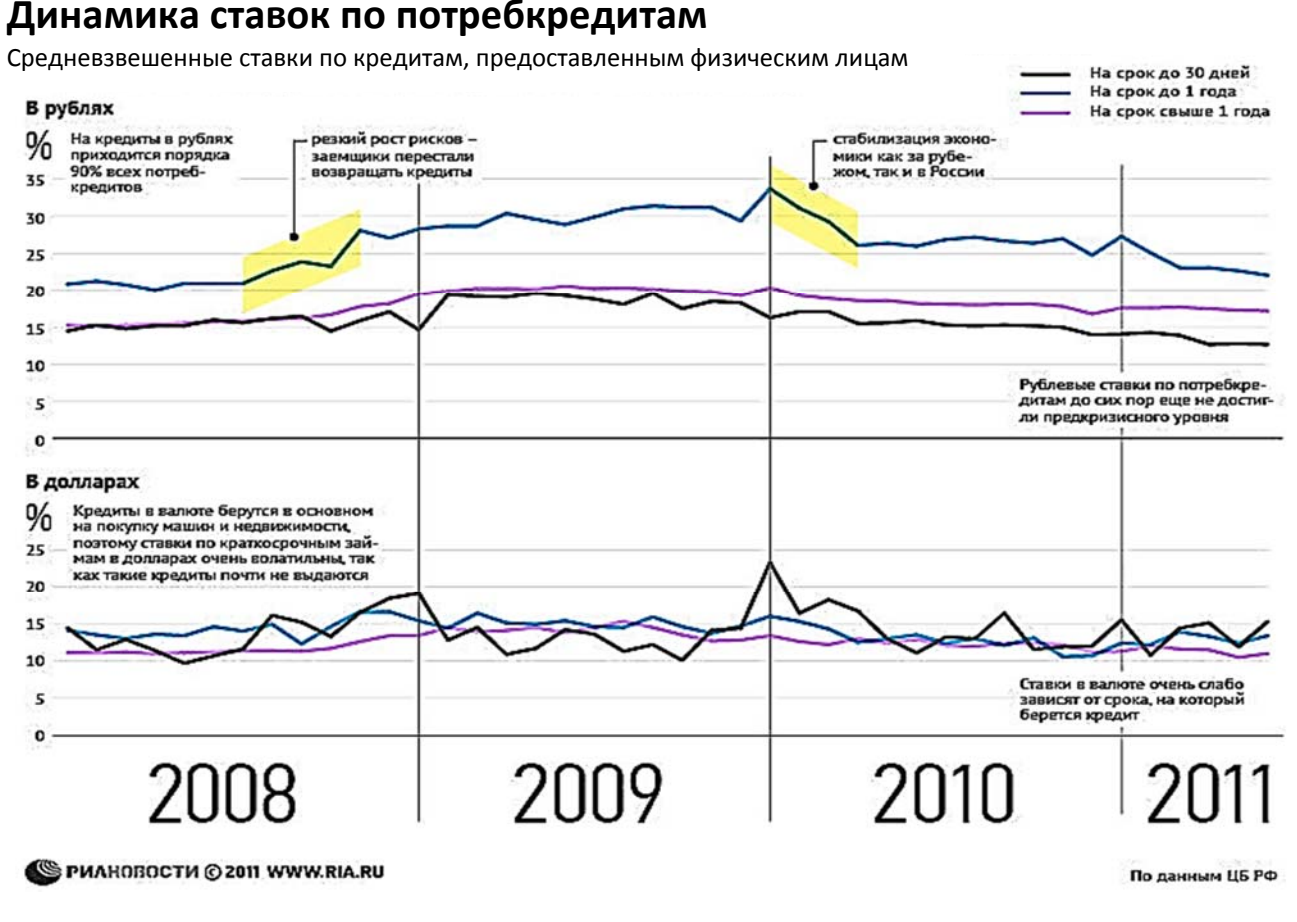

Рисунок 4.9 - Пример совмещённого линейного графика

Одной из распространённых ошибок, возникающих при построении линейных графиков, наряду с избыточностью категорий, является отражение на нём всех или большинства числовых значений, по которым он построен. В итоге получается нечитабельная таблица, наложенная на непонятный рисунок. Основная цель графика - показать характер динамики и не более того. Исключением может являться добавление одного-двух значений по критичным временным точкам для усиления эмоционального эффекта.

#### • ТОЧЕЧНАЯ ЛИАГРАММА

Точечная диаграмма, или диаграмма рассеивания, - классическая статистическая диаграмма, отражающая зависимость между двумя числовыми переменными. Иными словами, цель данной диаграммы - визуально доказать наличие либо отсутствие корреляции между двумя показателями (наборами данных), которые можно сравнить между собой.

Анализируемые показатели располагаются по осям, а на самой координатной плоскости формируется облако точек, каждая из которых соответствует паре их значений. Часто для дополнительного эффекта выстраивается линии тренда (рисунок 4.10).

### Убийства и кражи со взломом в США

Штаты с более высоким уровнем убийств чаще демонстрируют также и более высокий уровень краж со взломом

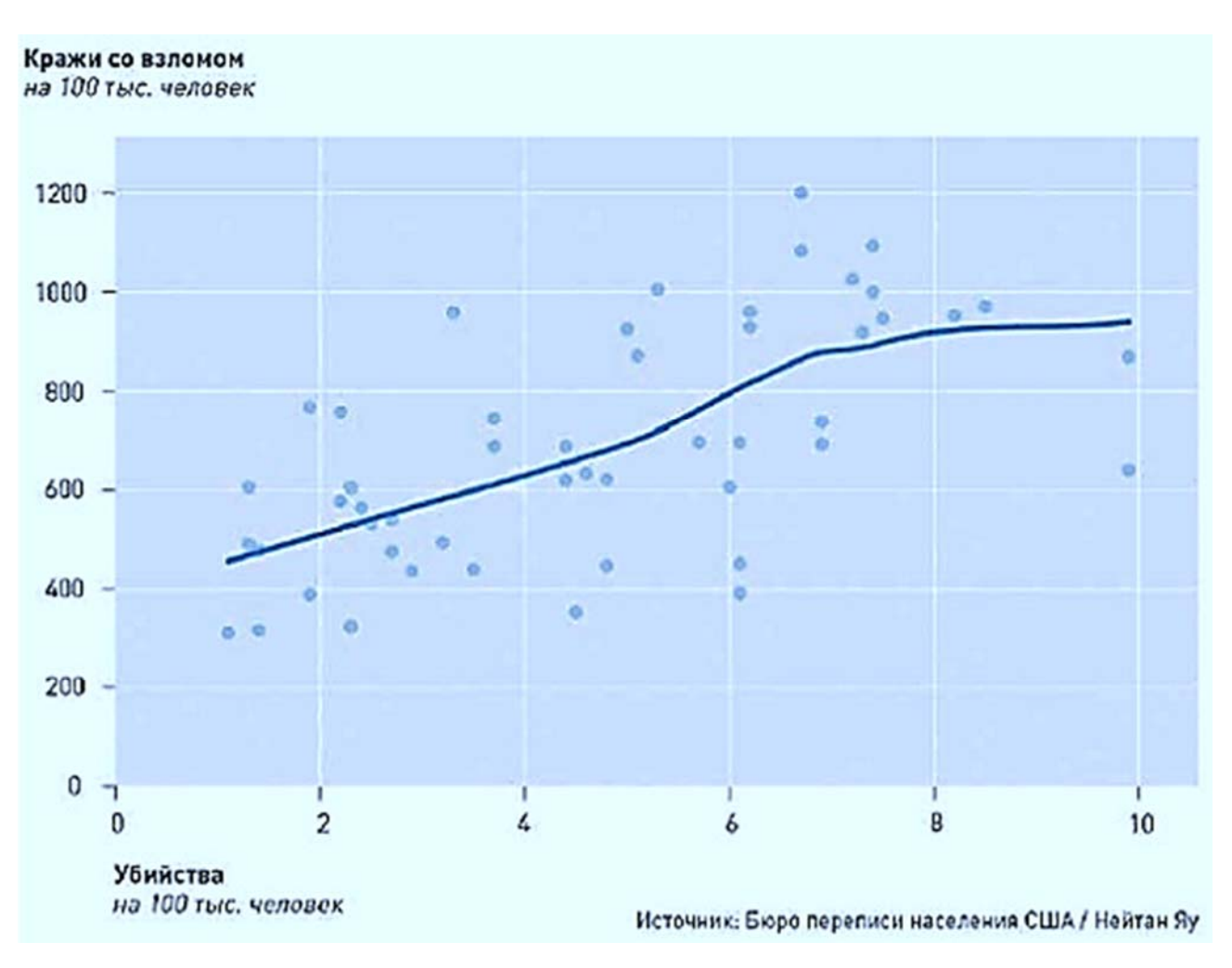

Рисунок 4.10 - Пример диаграммы рассеивания [14]

Если между двумя рядами данных существует положительная корреляция, облако точек рассредоточено на плоскости слева направо, снизу вверх (т.е. при увеличении одного показателя увеличивается и другой); при наличии отрицательной корреляции точки рассредоточены слева направо, сверху вниз (при увеличении одного показателя значения другого уменьшаются). В случае хаотичного расположения точек можно утверждать об отсутствии зависимости.

Важным подвидом диаграммы рассеивания считается пузырьковая, или площадная, диаграмма. Это самый простой тип диаграммы для проведения многокритериального анализа, позволяющего одновременно сопоставлять не менее трёх переменных, где два параметра отображаются по осям, а третий закладывается в площадь точек, превращая их в «пузырьки» (рисунок 4.11).

## Убийства и кражи со взломом в США

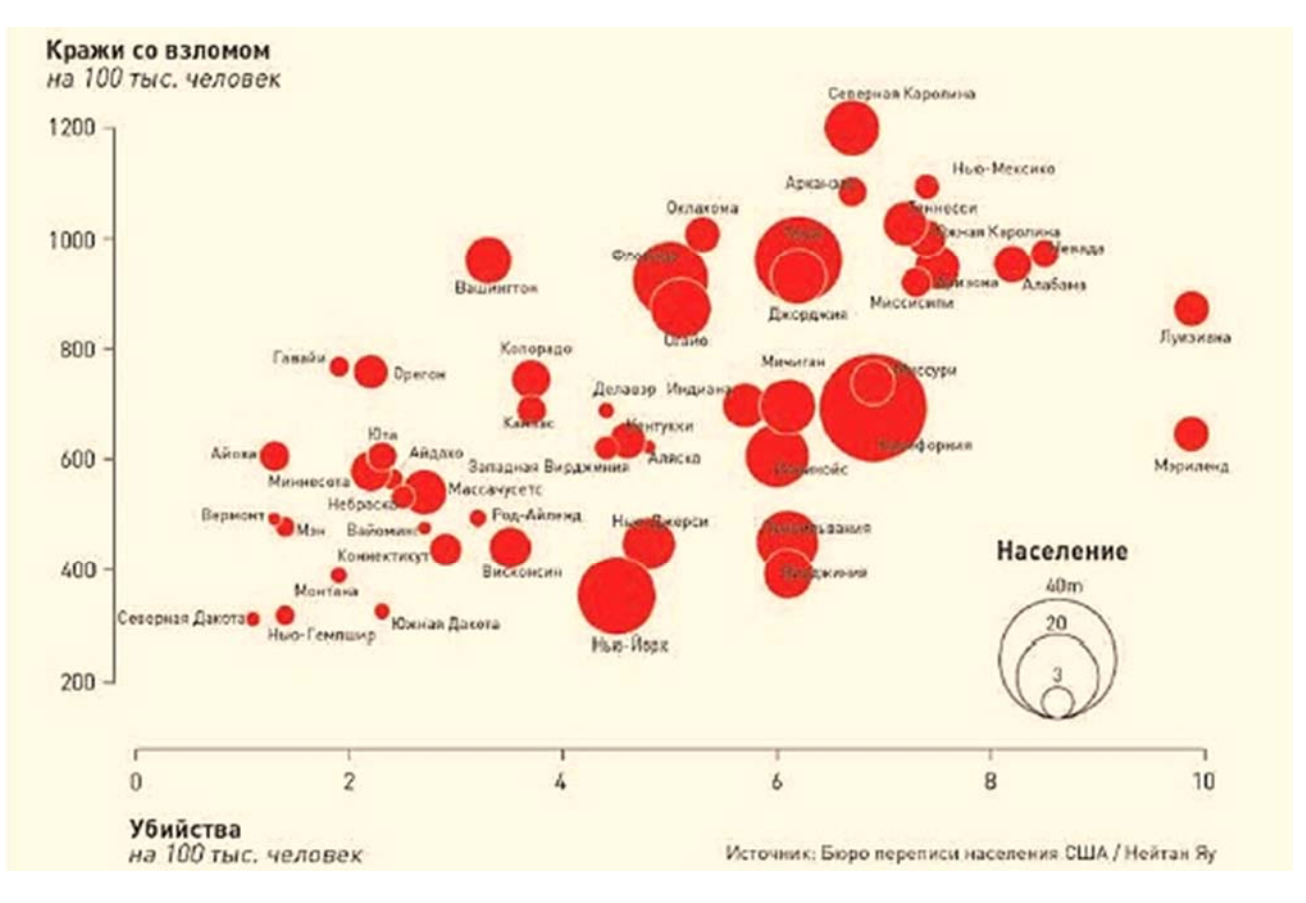

Рисунок 4.11 - Пример пузырьковой диаграммы [14]

В классическом представлении пузырьковая диаграмма состоит из трёх информационных слоёв (анализируемых переменных). Но её можно расширить, постепенно закладывая новые параметры в цвет пузырька, его форму, штриховку и т.д. Тем не менее увлекаться не стоит, так как каждый последующий слой в разы усложняет понимание диаграммы, и в итоге может привести к её абсолютной бесполезности или формированию на её основе ошибочных выводов.

## 4.2.2. Специализированные методы визуализации

Наряду с основными типами графиков и диаграмм существует множество специализированных методов, позволяющих визуализировать нестандартные данные или представить нетривиальную идею. Именно эти узконаправленные инструменты и обеспечивают всё то многообразие графических методов, которое доступно нам на сегодняшний день. Среди наиболее интересных и популярных вариантов можно выделить тепловую карту, диаграмму-радар, тримэп или плоское дерево, диаграмму Венна, Санкей и хордовую диаграмму.

## **• ТЕПЛОВАЯ КАРТА**

Тепловая карта – это базовый инструмент визуализации большого массива данных, который необходимо оценить в целом. По сути, метод представляет собой визуальное представление таблицы, где вместо чисел в качестве показателя значений используется цветовая кодировка. В итоге остаётся структура исходной таблицы, но благодаря цветовым индикаторам легко можно оценить характер значений (хорошо/плохо) и их распределение по категориям [14]. Очевидно, что самым простым способом построить тепловую карту, является функция условного форматирования, доступная в MS Excel (рисунок 4.12).

## **Средние показатели за игру в НБА**

*50 лучших игроков сезона 2008‒2009*

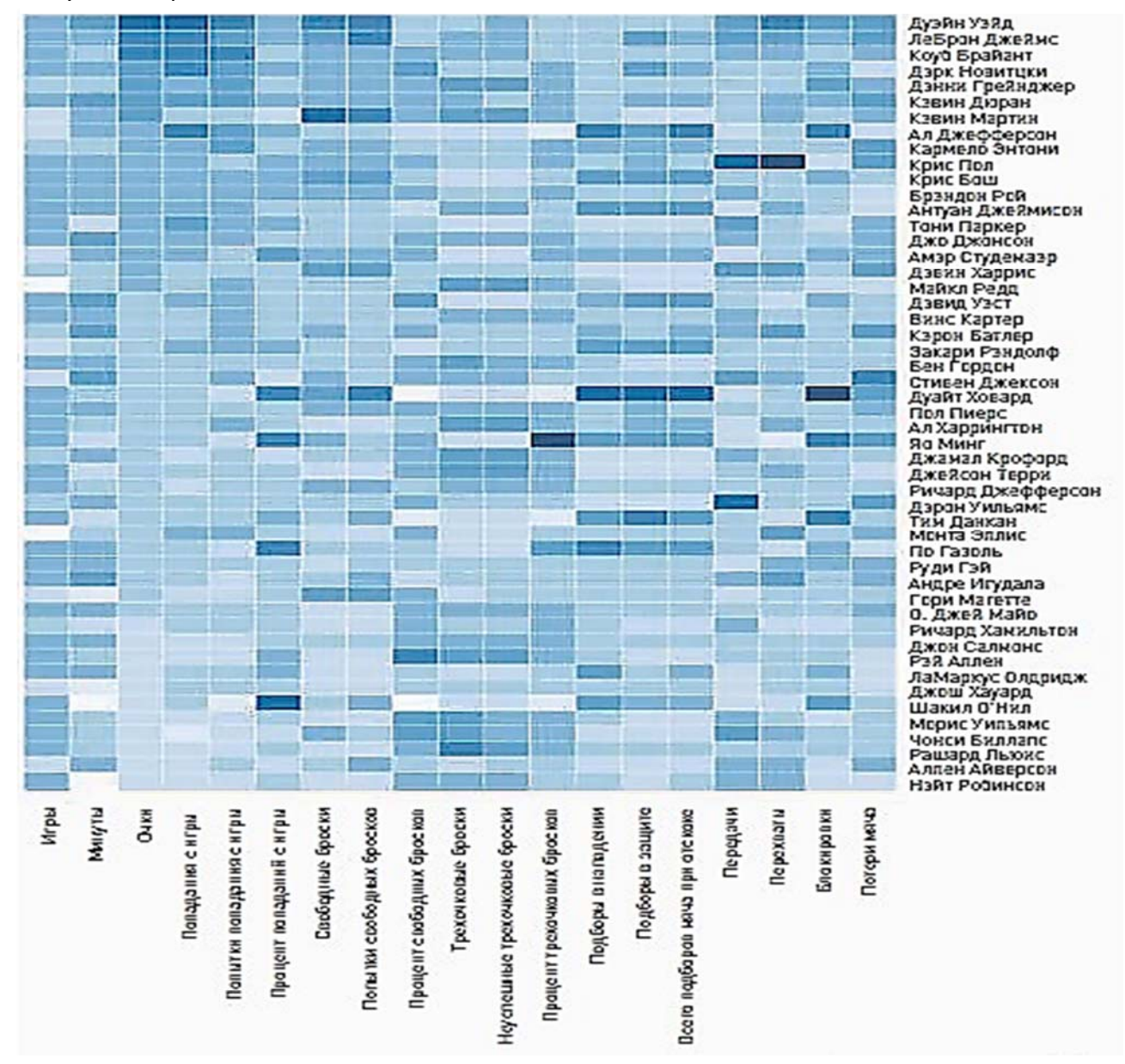

Рисунок 4.12 – **Пример тепловой карты** [14]

## • ДИАГРАММА-РАДАР

Диаграмма-радар применяется для наглядного представления многомерных данных. В зависимости от изменений значений показателей будет меняться очертание самой диаграммы. Её основное преимущество в том, что можно оценить какое-то событие или объект по набору абсолютно различных и, казалось бы, несопоставимых между собой факторов. Это становится возможным за счёт применения нормированных шкал для оценки различных переменных.

Шкалы расходятся лучами из одной точки и имеют одинаковую длину. Центр диаграммы - минимальное значение каждой переменной, а конец оси - максимальное. Последовательно соединяя точки на осях, соответствующие значениям переменной для конкретного объекта, мы получаем некий многоугольник, отражающий соотношение основных характеристик (рисунок 4.13).

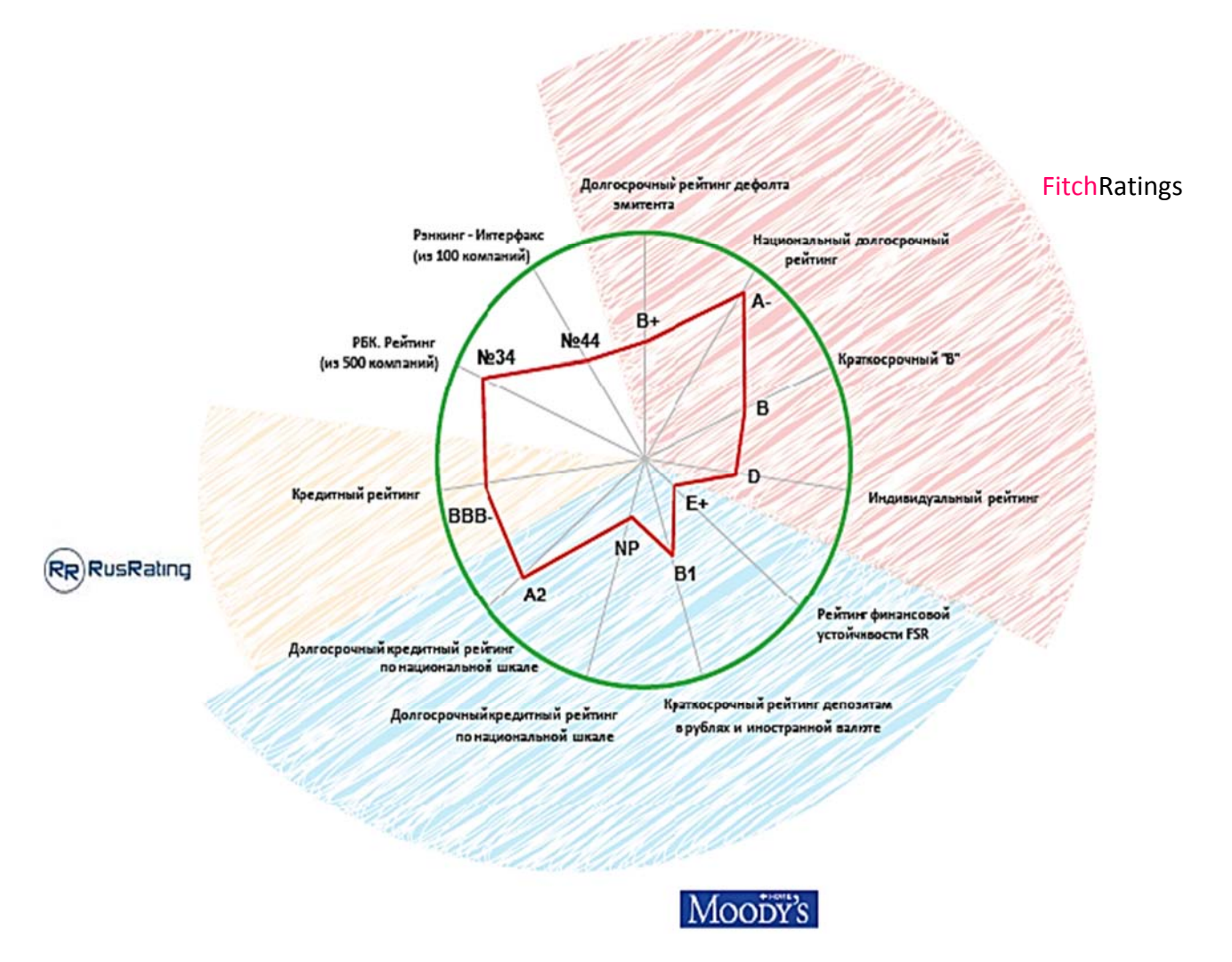

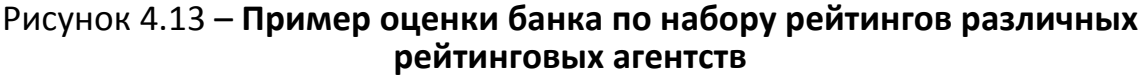

## • Плоское дерево

Диаграмма тримэп, или плоское дерево, - способ визуализации данных, основанный на областях - прямоугольниках, при котором размер каждого из них выражает собой количественный показатель [14]. Иными словами, это уникальный метод, позволяющий одновременно визуализировать как распределение иерархической структуры объекта, так и анализировать количественные параметры его составных элементов.

Суть технологии построения тримэп в том, чтобы представить каждый узел иерархии в виде прямоугольника, где количественный параметр узла определяет площадь фигуры (рисунок 4.14).

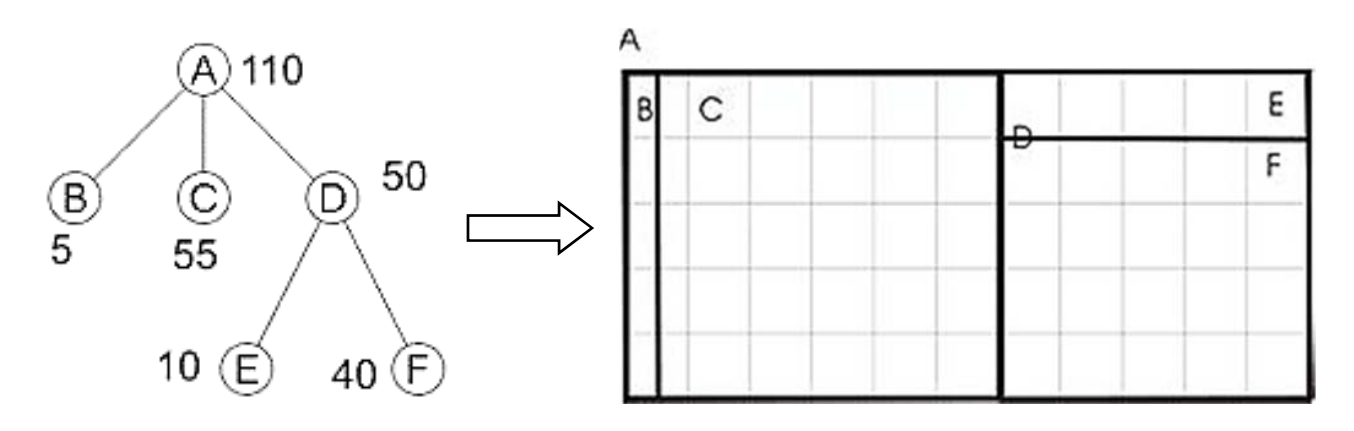

Рисунок 4.14 - Технология построения тримэп

В том случае, если узел определяется двумя количественными переменными, второе значение закладывается в цвет прямоугольника (как правило, чем больше величина показателя, тем темнее оттенок). На рисунке 4.15 представлен пример тримэп, опубликованный на ресурсе FlowingData. Диаграмма визуализирует популярные посты блога, где каждый прямоугольник представляет собой отдельный пост. Размер определяет количество просмотров, а цвет - количество комментариев.

Теоретически узлы могут характеризоваться и большим количеством числовых параметров, но каждый последующий информационный слой существенно усложняет прочтение диаграммы и в итоге может вовсе запутать аудиторию.

Поэтому сервисы, позволяющие построить данный вид диаграммы, например, Infogr.am или Google Charts, поддерживают только две числовые переменные.

|          | Mapping |  | Network<br>Visualization            |               | Projects                     |  | <b>Miscellaneous</b>            |                     | Quotes            | Econ |
|----------|---------|--|-------------------------------------|---------------|------------------------------|--|---------------------------------|---------------------|-------------------|------|
|          |         |  |                                     |               |                              |  | Software                        |                     | Tutorials         |      |
|          |         |  | <b>Statistical</b><br>Visualization |               | Ugly<br><b>Visualization</b> |  | Self-<br>surveillance           |                     | <b>Statistics</b> |      |
| Featured |         |  |                                     |               | Data Design<br><b>Tips</b>   |  | Miscellaneous<br>Visualization- |                     | Mistaken Data     |      |
|          |         |  | <b>Artistic Visualization</b>       |               |                              |  |                                 | <b>Data Sources</b> |                   |      |
|          |         |  |                                     | Visualization |                              |  | <b>Infographics</b>             |                     |                   |      |
|          |         |  |                                     |               |                              |  |                                 |                     |                   |      |

Рисунок 4.15 - Визуальный анализ популярности блога [14]

## • ДИАГРАММА ВЕННА

Диаграмма Венна (также используется название диаграмма Эйлера – Венна) – схематичное изображение всех возможных пересечений нескольких (часто трёх) множеств<sup>19</sup>.

В то же время диаграмму Венна можно определить как представителя широкой категории так называемых «концептуальных карт», используемых для наглядного изображения пространственных пересечений разнообразных элементов, в том числе идей и концепций [12] (рисунок 4.16).

## • ДИАГРАММА САНКЕЙ

Диаграмма Санкей – это специфический вид потоковых диаграмм, отражающий объёмные показатели элементов структуры формирования и расходования анализируемого показателя. Этому виду диаграмм посвящён электронный ресурс http://www.sankey-diagrams. com/, который содержит описание метода, методологию построения, обзор программных продуктов, поддерживающих возможность реали-

<sup>&</sup>lt;sup>19</sup> URL: https://ru.wikipedia.org/wiki/Диаграмма Венна (дата обращения: 25.01.2017).

## зации данного вида диаграмм, а также множество интересных примеров, в каких ситуациях можно применить Санкей (рисунок 4.17).

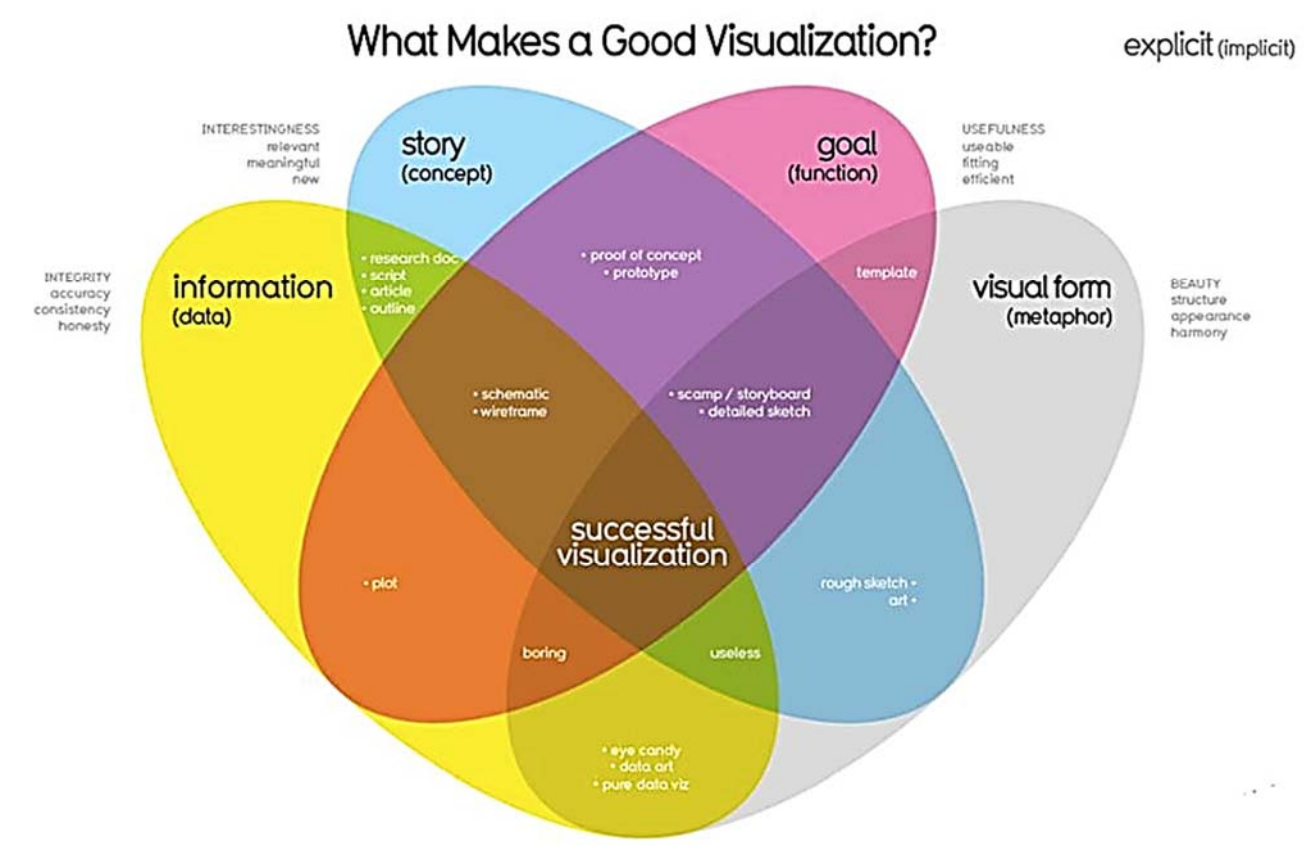

Рисунок 4.16 – **Абстрактная диаграмма Венна** 

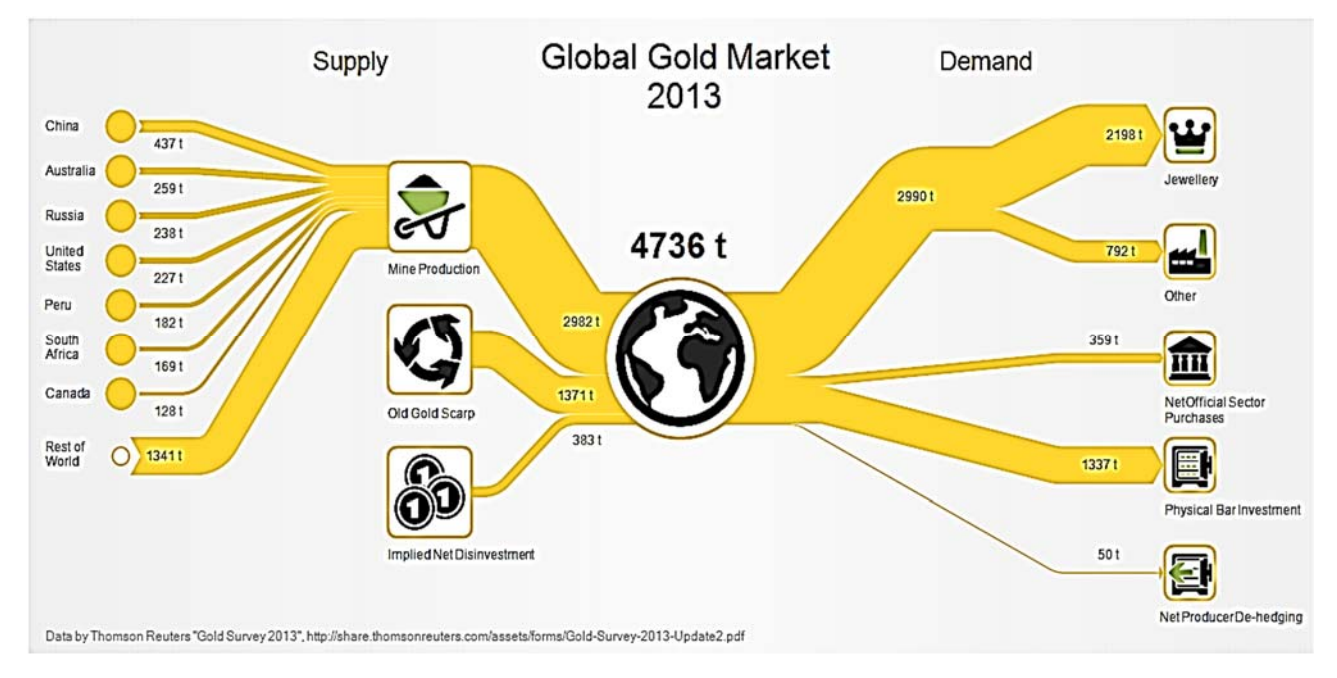

Рисунок 4.17 – **Пример диаграммы Санкей**<sup>20</sup>

 $\overline{a}$ <sup>20</sup> Sankey forum post. URL: http://forum.e-sankey.com/index.php?topic=1993.0 (дата обращения: 25.01.2017).

## **• ХОРДОВАЯ ДИАГРАММА**

Хордовая диаграмма призвана визуализировать взаимосвязи между множеством объектов. Исходя из названия, исследуемые объекты располагаются по кругу, а взаимосвязи отражаются в виде хорд. соединяющих точки на окружности. Причём метод позволяет не только отобразить взаимоотношения, но и представить значимые количественные характеристики связей, заложив параметры в цвет и/или толщину хорды. Хордовым диаграммам, а также различным их подвидам, посвящён электронный ресурс http://circos.ca/, по наименованию популярного программного продукта для построения этих диаграмм. На ресурсе собраны теоретические материалы, примеры, инструкции, а также есть возможность попробовать настроить собственный вариант хордовой диаграммы в режиме онлайн (рисунок 4.18).

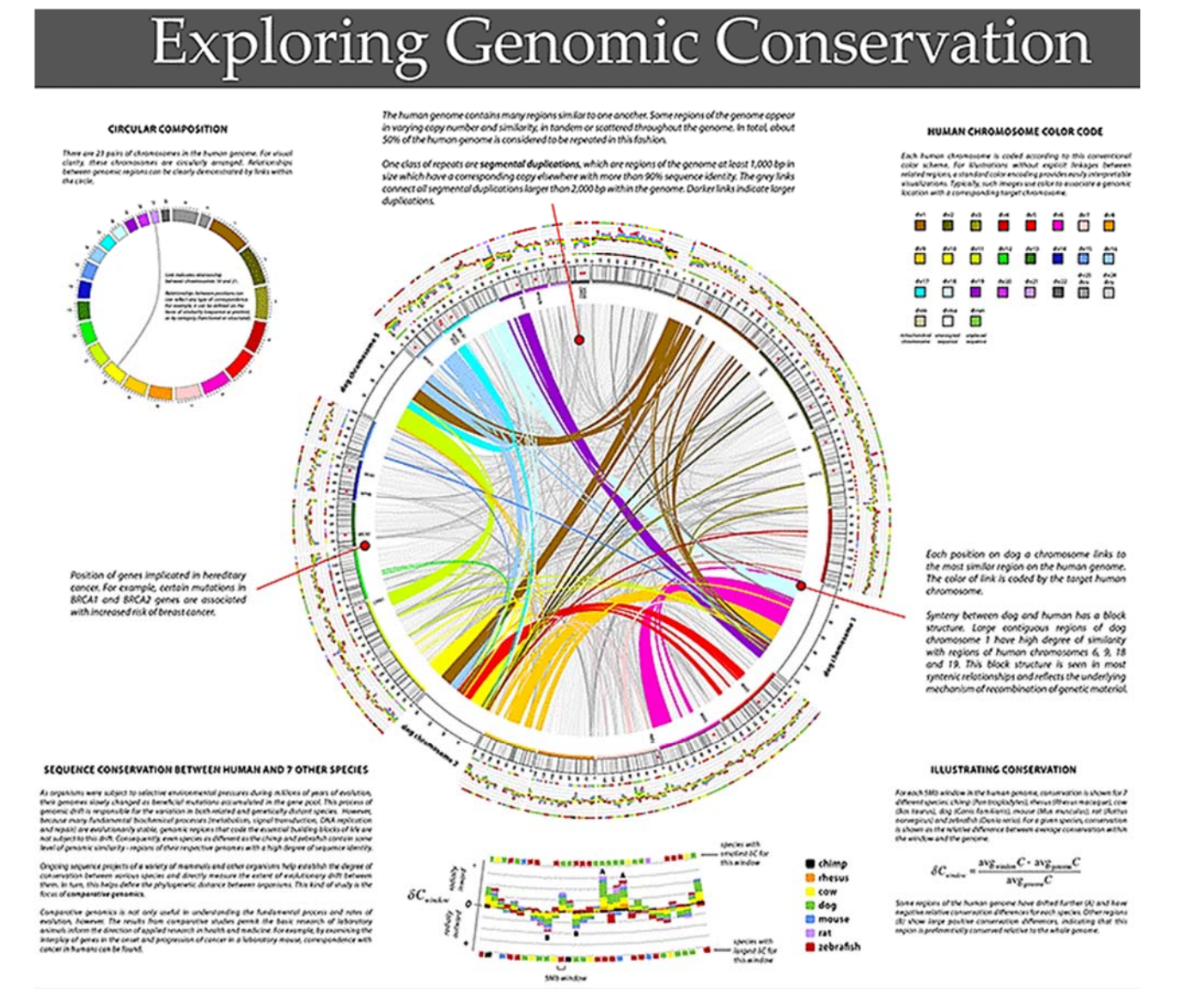

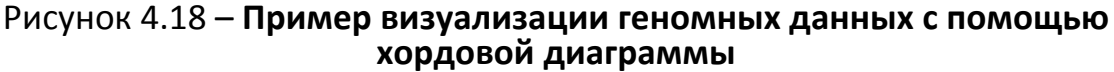

# Tecmы

- 1. Основу качественной инфографики составляет баланс между
- 2. На сегодняшний день известно типов инфографики:
	- $a) 1$
	- b)  $2$
	- $c) 3$
	- $d)$  4
	- $e) 5$

3. Мощным инструментов пассивного потребления информации 

4. Напрямую взаимодействует с пользователем тип инфографи-

- 5. Основой бизнес-визуализации являются:
	- а) иллюстрация
	- **b**) пиктограмма
	- с) блок-схема
	- d) диаграмма
	- е) сложные объекты
	- f) картограмма

6. Бизнес-инфографика охватывает следующие уровни пирамиды управления:

- а) большие данные
- **b**) данные
- с) информация
- d) знания
- е) мудрость

7. Показатель, оценивающий соответствие между реальными данными и их графическим представлением, называется

8. Показатель, оценивающий соотношение данных и чернил, должен быть равен:

- a)  $\theta$
- $b)$  1
- с) строго больше 1
- d) строго меньше 0
- е) нет строгого норматива
- 9. Правильная последовательность инфографического проекта:
	- а) поиск визуальных образов
	- b) проектировка
	- с) сбор информации
	- d) реализация
	- е) добор информации

10. Оптимальный способ визуализации позволяют найти следующие ключевые вопросы:

- а) что я хочу сказать
- b) когда я хочу сказать
- с) как я хочу сказать
- d) кому я хочу сказать
- е) с помощью чего я хочу сказать

11. Группа методов визуального анализа данных, к которой относится календарь, называется \_

12. Лучше всего демонстрирует соотношение двух различных компонентов, например, доли импорта и экспорта тип диаграммы:

- а) круговая
- **b**) столбиковая
- с) линейчатая
- d) точечная
- е) пузырьковая

13. Соответствие между типом диаграммы и целью визуализации данных:

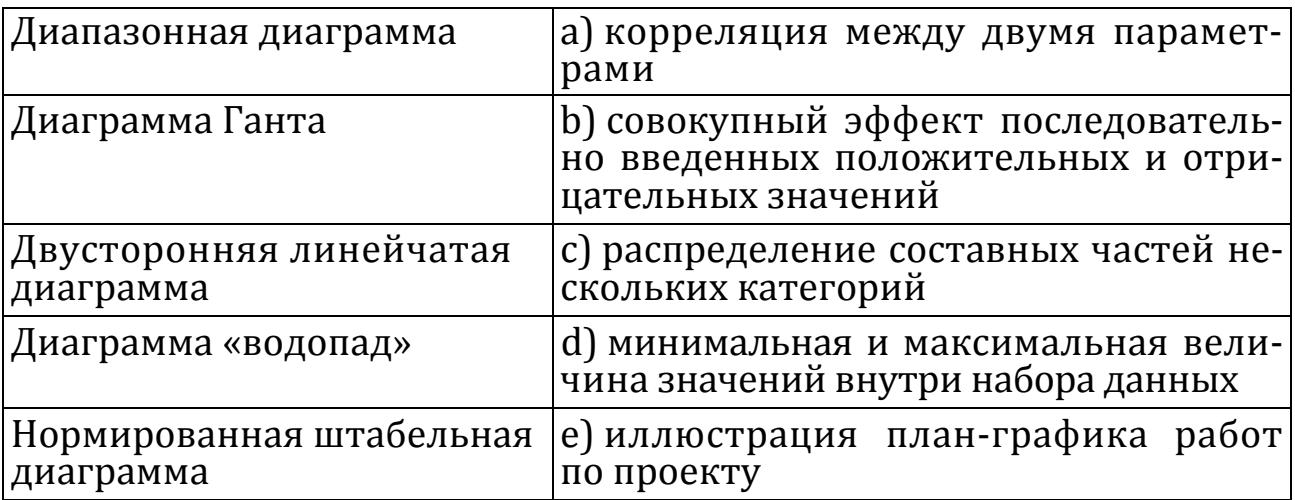

14. Лучше всего отображает дискретные временные значения тип диаграммы:

- а) круговая
- **b**) столбиковая
- с) линейчатая
- d) точечная
- е) пузырьковая

15. При отображении круговой диаграммы рекомендуется использовать не более секторов.

16. Для отображения доли каждого значения в общем наборе данных следует использовать<br>диаграмму.

17. Тип диаграммы, которую в MS Excel можно построить с помощью формул условного форматирования, называется:

- а) плоское дерево
- b) коробчатая диаграмма
- с) тепловая карта
- d) полярная диаграмма
- е) диаграмма с параллельными координатами

18. Для визуализации непрерывных изменений во времени следует использовать \_\_\_\_\_\_\_\_\_

19. Способ визуализации, который позволяет сопоставить узлы иерархии по количественным характеристикам, называется:

- а) плоское дерево
- **b**) коробчатая диаграмма
- с) тепловая карта
- d) полярная диаграмма
- е) диаграмма с параллельными координатами

20. Одновременно визуализировать входящие и исходящие потоки данных позволяет диаграмма

21. Не относится к правилам оформления наглядных таблиц:

- а) оптимизировать раскладку данных
- b) использовать среднее значение
- с) не использовать округление данных
- d) организовать сравнение по строкам
- е) сортировать строки и столбцы по значениям
- 22. Основные правила построения графиков и диаграмм:
	- а) используйте контрастные цвета
	- b) указывайте источники данных
	- с) проверяйте данные
	- d) показывайте точные значения
	- е) используйте максимум деталей
- 23. Легенду на диаграмме нужно отображать:
	- а) всегда
	- **b**) никогда
	- с) по желанию
	- d) при использовании различных вариантов кодирования данных
	- е) при многомерном анализе данных

24. Основным элементами кодирования данных на диаграмме яв-

25. Для визуализации любых количественных данных существует типа/типов основных диаграмм:

- $a) 2$
- $b)$  3
- $c) 4$
- $d$ ) 5
- $e) 6$

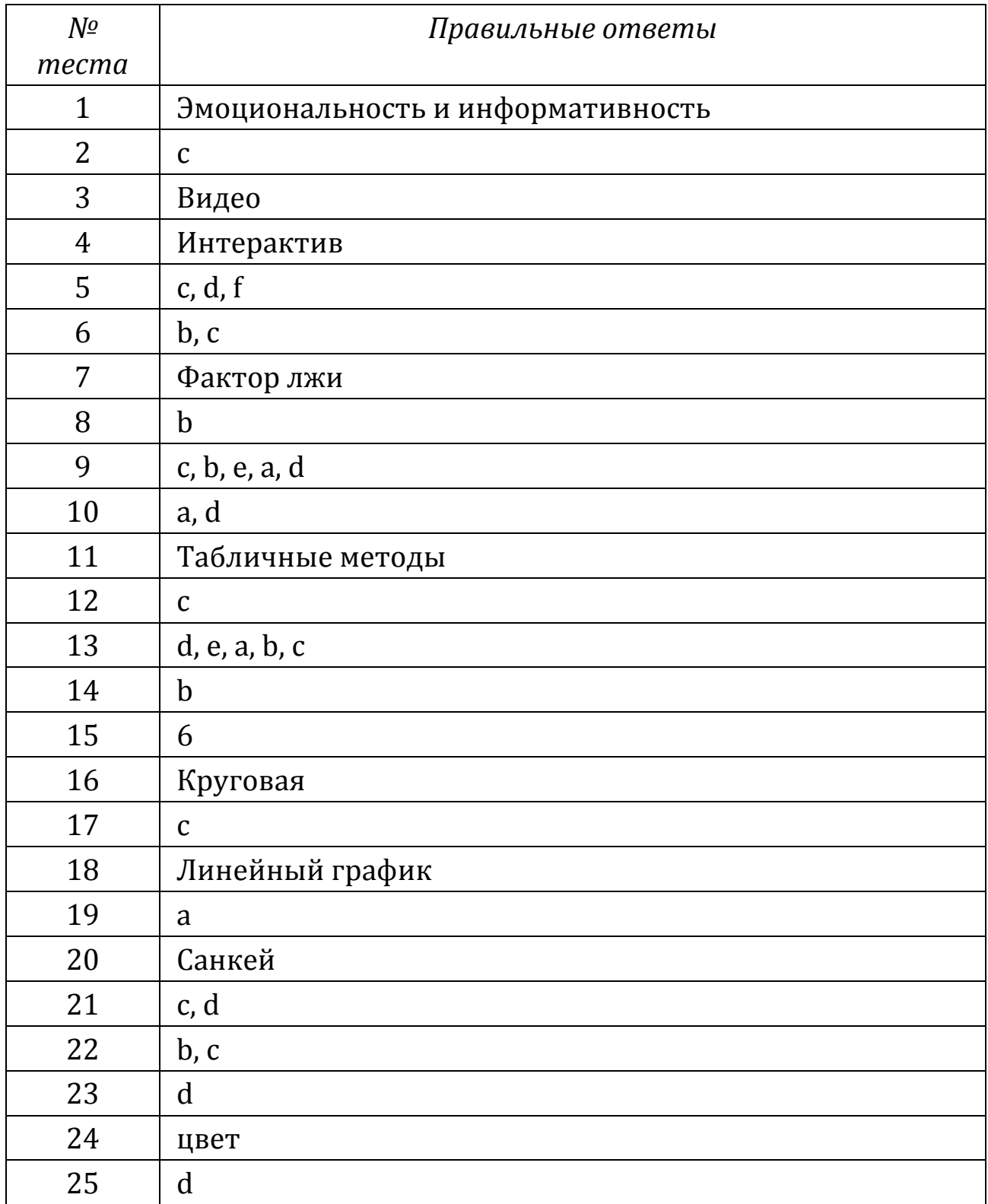

Визуальное восприятие - неотъемлемая часть нашей жизни. До 90% всех сведений об окружающем мире мы получаем благодаря зрению. Это естественный и в то же время очень мощный инструмент познания, который напрямую влияет на то, как мы пониманием и запоминаем информацию.

Несомненно, преимущества визуальной подачи актуальны и для бизнес-среды. С этим связано появление и активное развитие такого направления, как бизнес-инфографика, методы и средства которой являются важными инструментами для поддержки бизнес-коммуникаций как в коммерческих компаниях, так и в государственных структурах.

В учебном пособии представлен краткий теоретический курс по введению в бизнес-инфографику, который формирует у студентов общее понимание данного направления деятельности, а также систематизирует знания, позволяющие применять на практике подходы визуальной поддержки деловых коммуникаций.

В процессе изложения материала представлен обзор базовых инструментов, правил и рекомендаций, поддерживающих разработку инфографических проектов разного уровня сложности. Основное внимание уделено открытым интернет-ресурсам, которые доступны студентам для изучения и работы и могут быть использованы в процессе учебной, научной, а в дальнейшем - и профессиональной деятельности.

Для закрепления полученных знаний и навыков студентам предложены тесты для самоподготовки.

# *Aumepamypa*

1 *Ehrenberg A.S.C.* Rudiments of Numeracy // Journal of the Royal Statistical Society. Series A (General). Vol. 140. No. 3 (1977). - P. 277-297.

2 Few S. Dashboard Confusion. Intelligent Enterprise, 2004. - 304 c.

3 Tufte E. The Visual Display of Quantitative Information.  $-2<sup>nd</sup>$  ed.  $-$ Graphics Press, 2001. - 198 p.

4 Галло К. Презентации в стиле ТЕD: 9 приемов лучших в мире выступлений. - 2-е изд. - М.: Альпина Паблишер, 2016. - 254 с.

5 Дирксен Дж. Искусство обучать: как сделать любое обучение нескучным и эффективным - 3-е изд. - М.: Манн, Иванов и Фербер,  $2015 - 276$  c.

6 *Дуарте Н.* Slide:ology. Искусство создания выдающихся презентаций. - 2-е изд. - М.: Манн, Иванов и Фербер, 2014. - 288 с.

7 Дэвенпорт Т. О чем говорят цифры. Как понимать и использовать данные. - М.: Манн. Иванов и Фербер. 2014. - 224 с.

8 Желязны Д. Говори на языке диаграмм: пособие по визуальным коммуникациям. - 5-е изд. - М.: Манн, Иванов и Фербер, 2012. - 304 с.

9 Лидтка Ж. Думай как дизайнер. Дизайн-мышление для менеджеров - М.: Манн, Иванов и Фербер, 2015. - 240 с.

10 Линк Д. Будущее за правым полушарием. Что делать, чем думать и как быть в век нового творческого мышления - М.: Рипол Классик, 2009. - 320 с.

11 Рейнольдс Г. Искусство презентаций: идеи для создания и проведения выдающихся презентаций. - 2-е изд., испр. и доп. / пер. с англ. - М.: И.Д. Вильямс, 2014. - 320 с.

12 Розм Д. Визуальное мышление: Как «продавать» свои идеи при помощи визуальных образов - М.: Эксмо, 2012. - 352 с.

13 Уэйншанк С. 100 главных принципов презентации. - СПб.: Питер. 2013. – 224 с.

14 Яу Н. Искусство визуализации в бизнесе. Как представить сложную информацию простыми образами - М.: Манн, Иванов и Фербер. 2013. - 352 с.

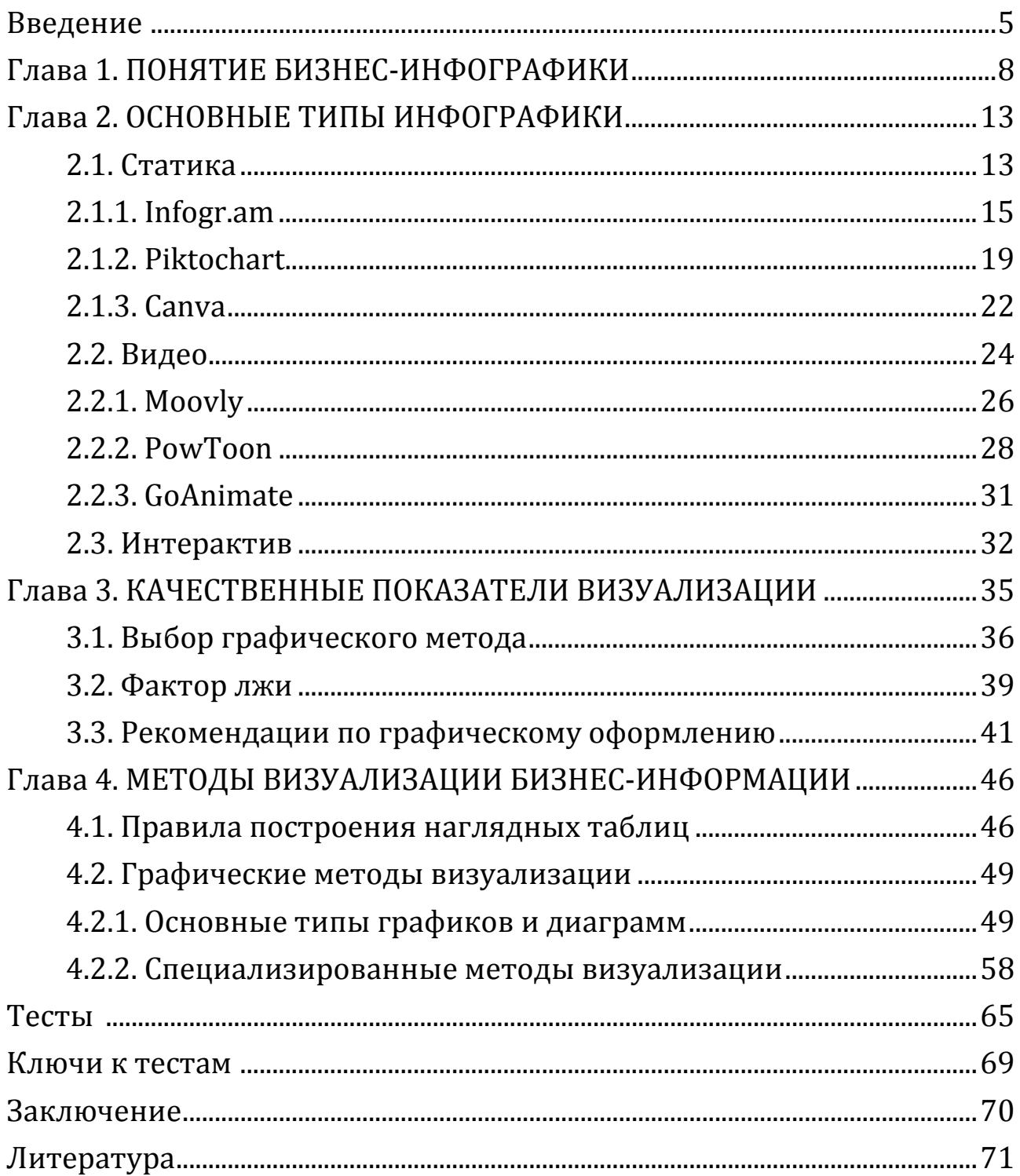
## Contents

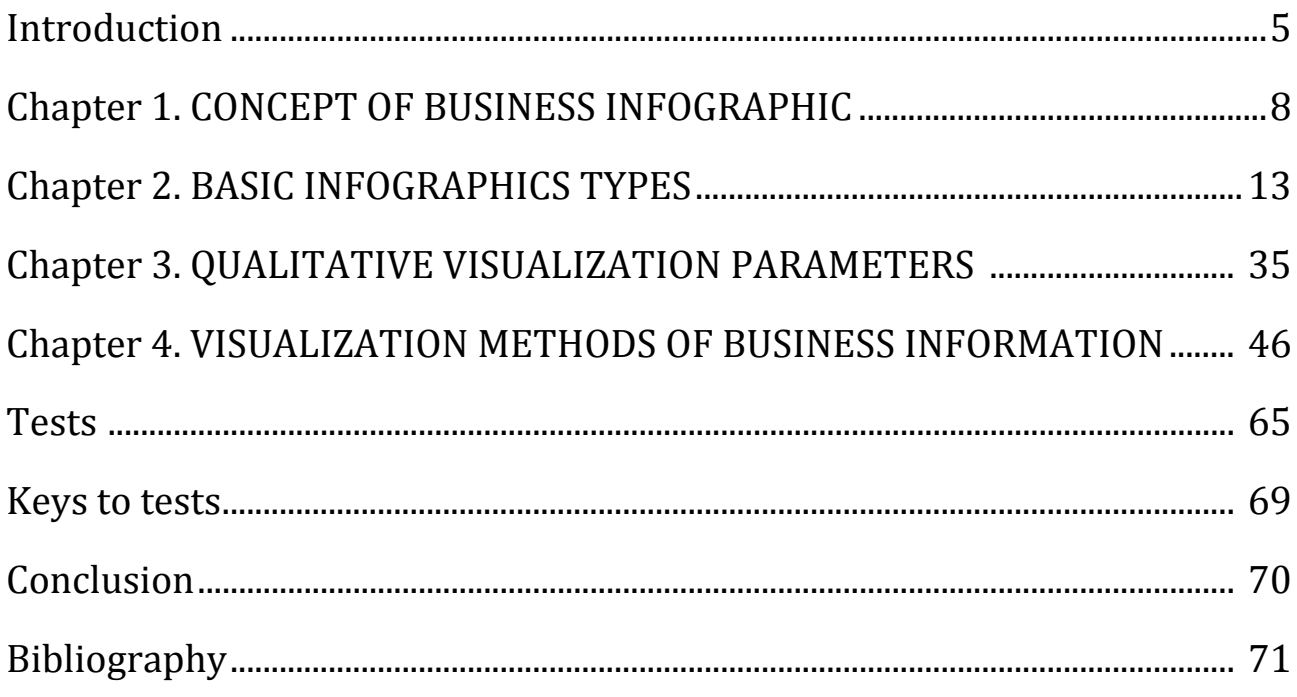

*Учебное электронное издание на диске*

## **Татьяна Сергеевна Скорочкина**

## **ИНФОРМАЦИОННЫЕ ТЕХНОЛОГИИ ВИЗУАЛИЗАЦИИ БИЗНЕС-ИНФОРМАЦИИ**

## **Учебное пособие**

Подписано в печать 01.02.2017 Публикуется в авторской редакции Корректура, техническое редактирование и верстка Л.В. Шитовой Объем 5,7 МБ. Тираж 12 экз. Заказ № 63

> **Финансовый университет**  *125993 (ГСП‐3), Москва, Ленинградский просп., 49*